# **FRANÇAIS**

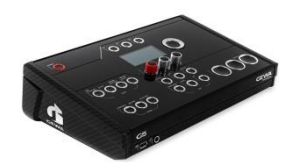

# G5 Module de batterie

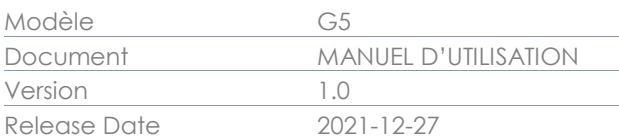

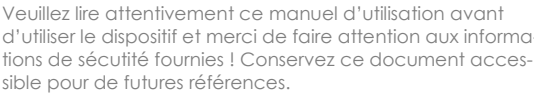

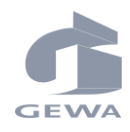

Fabricant

d'utiliser le dispositif et merci de faire attention aux informations de sécutité fournies ! Conservez ce document accessible pour de futures références.

GEWA music GmbH Oelsnitzer Straße 58 08626 Adorf

ALLEMAGNE

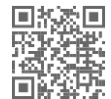

Télechargez le mode d'emploi complet à l'adresse suivante : <https://www.gewamusic.com/downloads>

# [www.gewaelectronics.com](http://www.gewaelectronics.com/)

# **TABLE DES MATIERES**

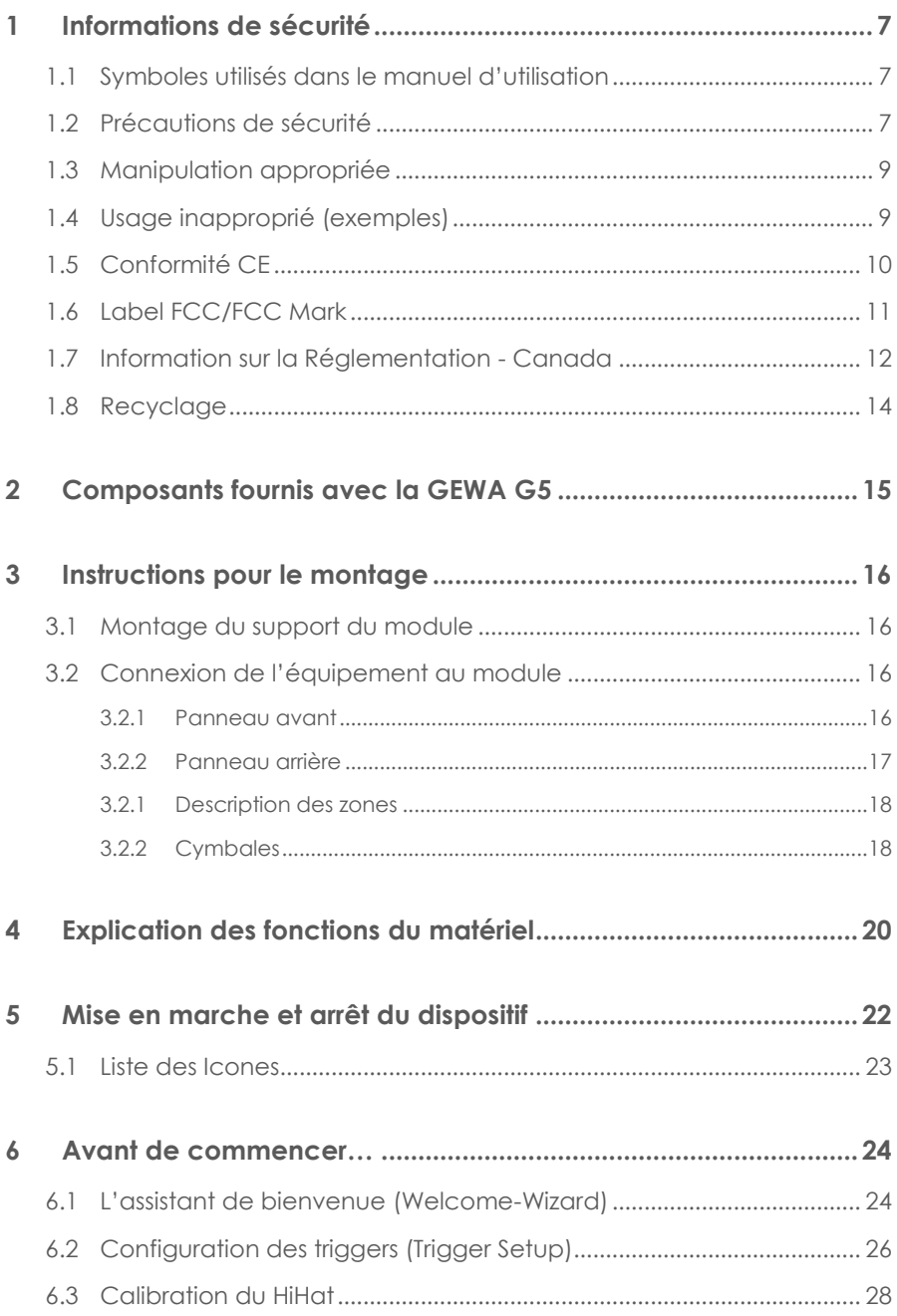

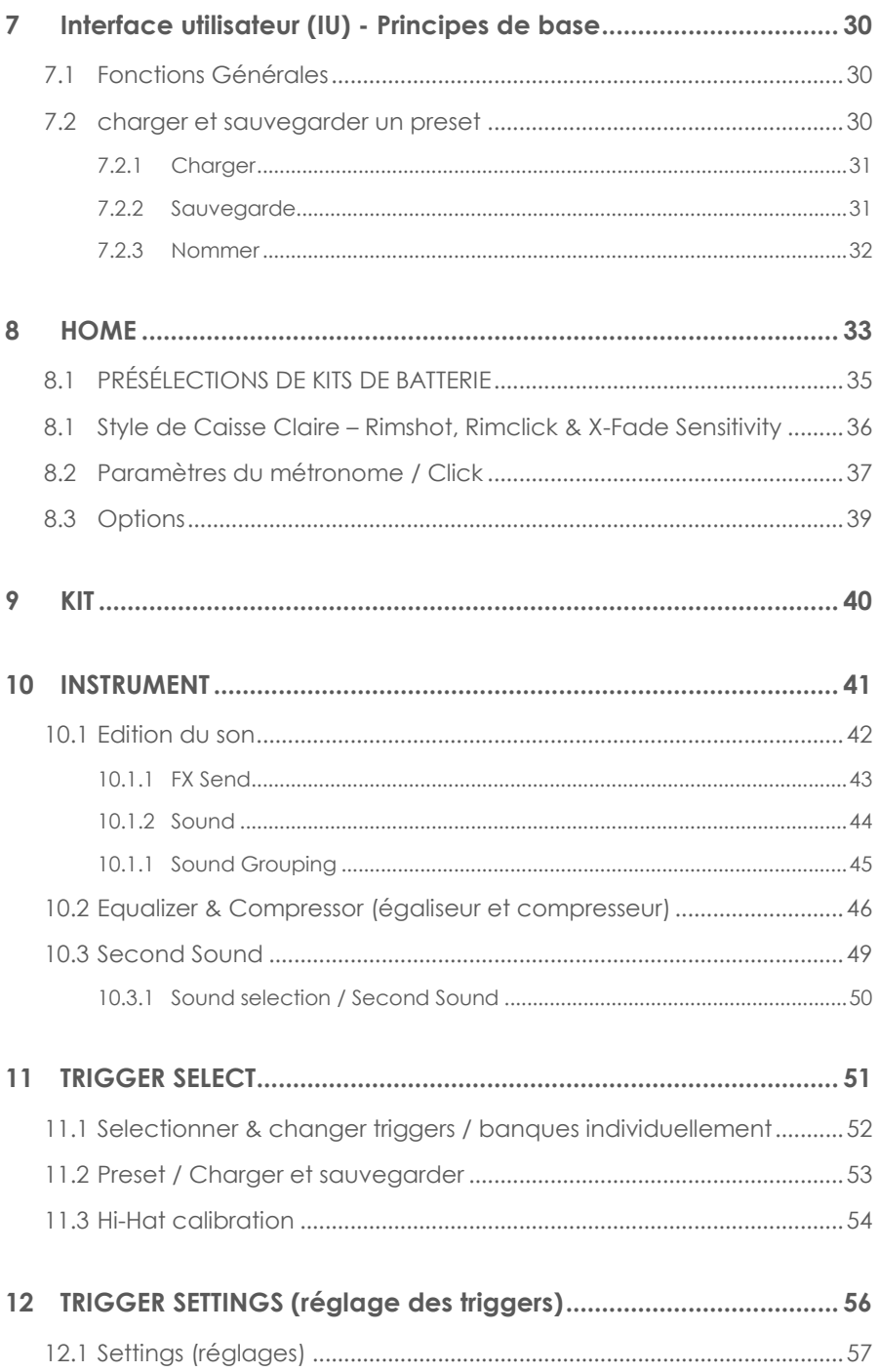

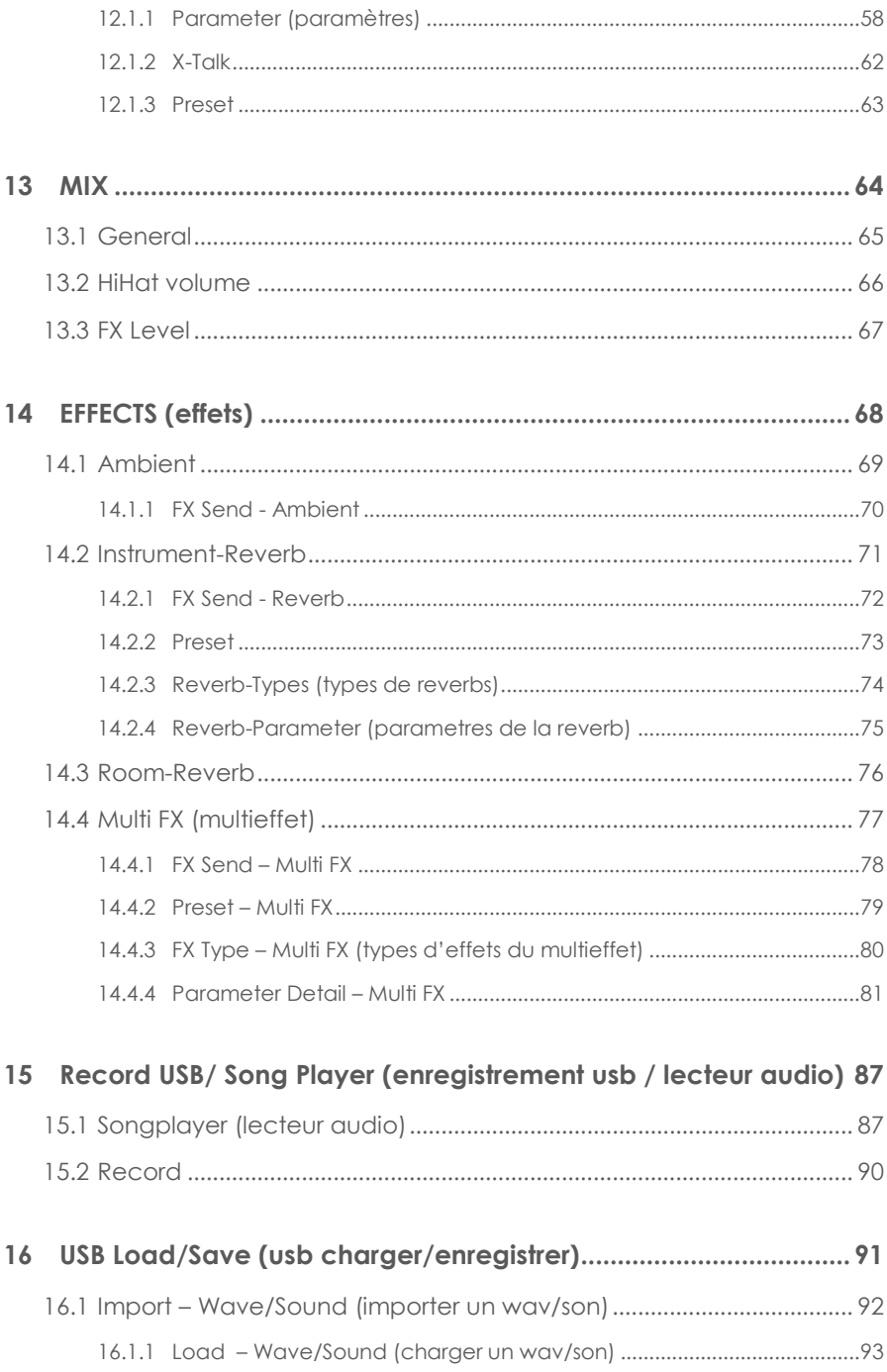

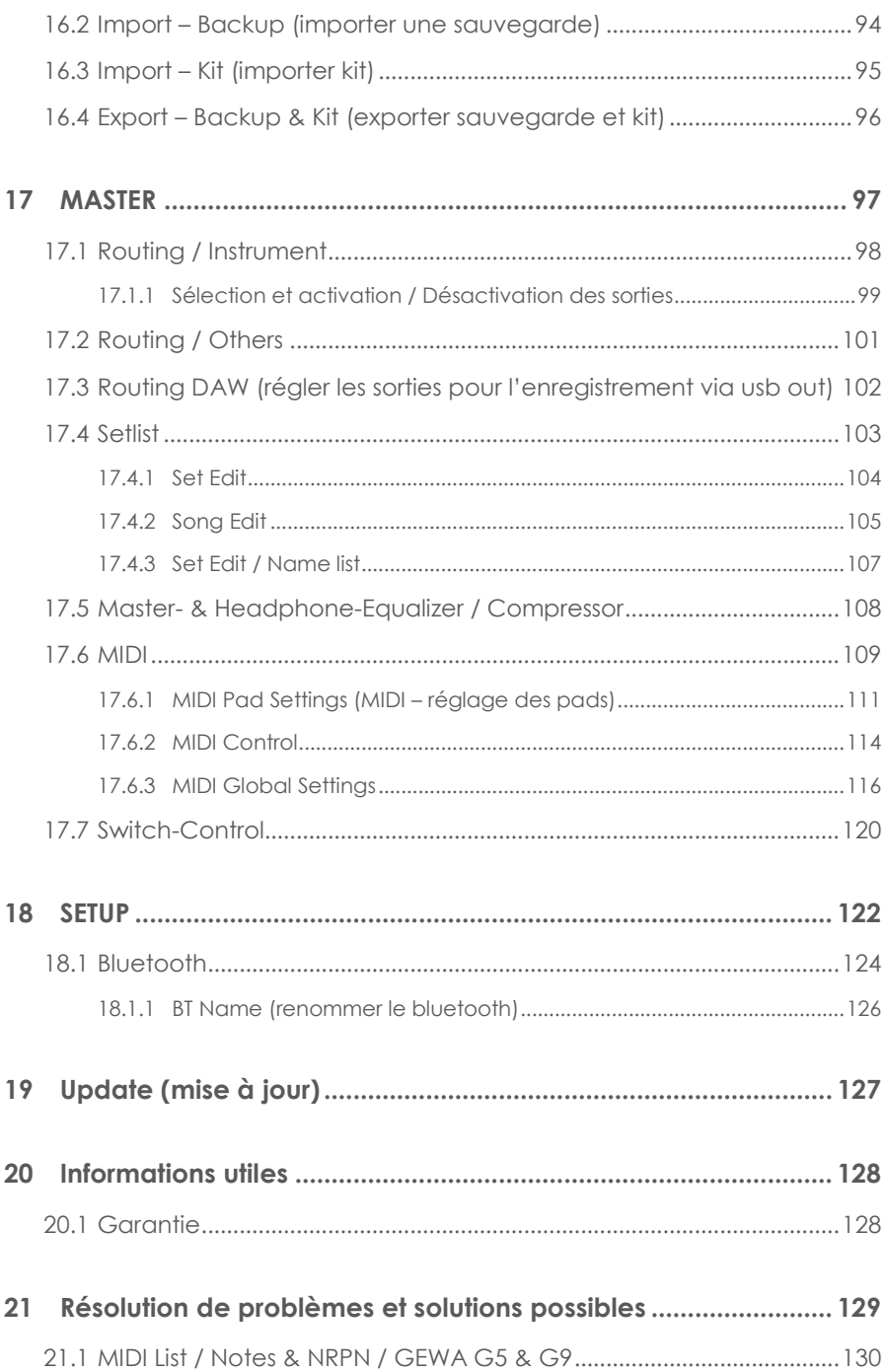

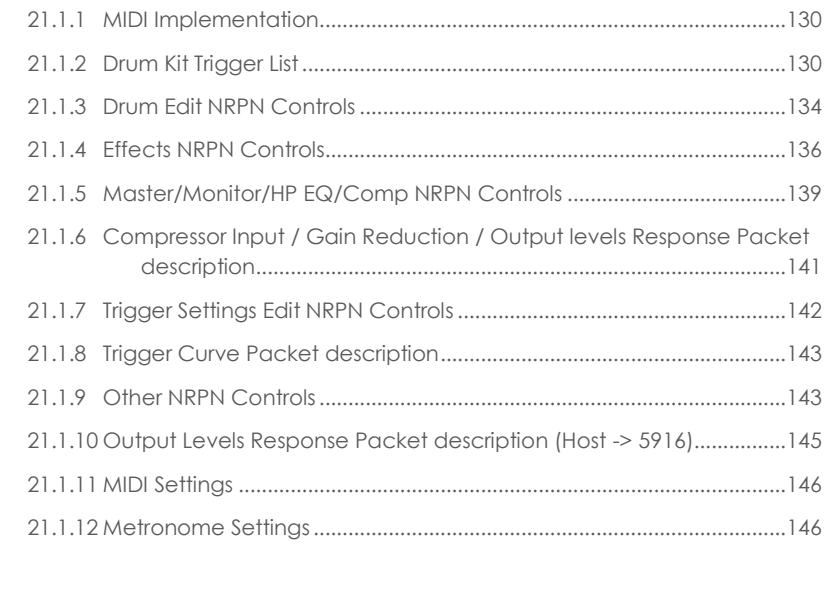

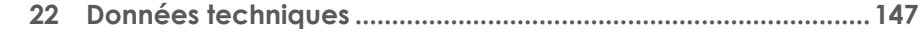

Cher client,

Merci d'avoir choisi notre module GEWA G5 ! Le module G5 offre un son et une experience haut de gamme ainsi qu'un énorme ensemble de sons et de caractéristiques faciles à utiliser.

Votre sécurité est très importante pour nous ! Veuillez donc lire attentivement les consignes de sécurité et prendre bonne note des informations données.

<span id="page-6-0"></span>Nous vous suggérons de conserver ce manuel d'utilisation dans un endroit sûr et facilement accessible, ainsi que de le transmettre à un nouveau propriétaire ou utilisateur de votre module G5.

# **1 INFORMATIONS DE SECURITE**

**Le fabricant ne peut être tenu responsable des dommages corporels ou matériels résultant d'une utilisation incorrecte de l'appareil !**

<span id="page-6-1"></span>**N'utilisez votre batterie électronique que conformément aux instructions données ici !**

## **1.1 SYMBOLES UTILISES DANS LE MANUEL D'UTILISATION**

Les symboles suivants sont employés pour donner des conseils ou pour indiquer des risques :

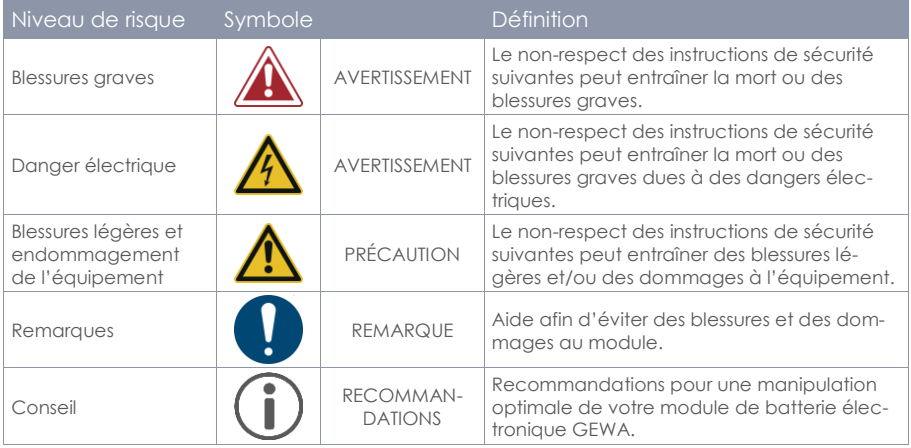

## <span id="page-6-2"></span>**1.2 PRECAUTIONS DE SECURITE**

Respectez toujours les précautions de sécurité indiquées dans ce manuel d'utilisateur. Le nonrespect des instructions de sécurité peut entraîner des conséquences graves :

- **Blessures araves ou accidents mortels**
- **•** Danger électrique
- Court-circuit
- Dommages
- Incendie

Cette liste n'étant pas exhaustive, d'autres risques sont possibles.

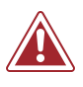

#### **AVERTISSEMENT Danger électrique**

- N'exposez pas l'appareil à des gouttes ou des éclaboussures.
	- Ne placez jamais de récipients remplis d'eau ou tout autre liquide (vases, verres, etc.) sur le module de la batterie ou près de celui-ci.
- La prise de courant doit être conservée en bonnes conditions de fonctionnement. N'utilisez jamais de connexions/cordons d'alimentation détériorés.
- Installez correctement les connexions/cordons d'alimentation afin d'éviter des risques.
- Même les courants électriques à faible voltage peuvent provoquer des blessures graves voire la mort !
- N'ouvrez jamais le module de la batterie.
- N'introduisez jamais d'eau ou d'autres liquides dans le module de la batterie.
- Ne nettoyez jamais le module de la batterie électronique avec des chiffons humides.
- Ne branchez ou débranchez jamais le module les mains mouillées et ne tirez jamais sur le cordon d'alimentation car il peut s'endommager.
- Si de l'eau ou tout autre liquide pénètrent dans le module par accident, débranchez-le immédiatement. Dans tous les cas mentionnés précédemment, faites vérifier le module par le personnel autorisé du service client de GEWA.
- N'utilisez jamais de cordons d'alimentation endommagés.
- Protégez le cordon d'alimentation de piétinements et d'écrasements, notamment ses connexions, ses réceptacles et le point de sortie de l'équipement.

#### **AVERTISSEMENT Prévention d'incendies**

- Garantissez une distance minimale de 7 cm (3 pouces) autour de l'appareil pour permettre une bonne ventilation.
- Veillez à ce que des objets, comme par exemple des journaux, des nappes, des rideaux, etc., ne bloquent pas les ouvertures de ventilation.
- Ne placez pas de sources inflammables, comme par exemple des bougies allumées, sur l'appareil. Les bougies et les lampes d'huile peuvent se renverser et provoquer des incendies.
- Ne placez jamais de flammes nues sur l'équipement de la batterie électronique ou près de celui-ci.
- N'installez pas la batterie électronique près de sources de chaleur, comme par exemple des radiateurs, des fentes de chauffage, des cuisinières ou d'autres appareils (y compris les amplificateurs) qui génèrent de la chaleur.
- Utilisez l'appareil uniquement dans des zones tempérées (non dans des zones tropicales).

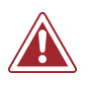

#### **AVERTISSEMENT Fonctionnement inhabituel ou inattendu**

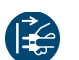

- Éteignez ou débranchez le module de la batterie immédiatement dans les cas suivants:
	- o face à une perte soudaine de son pendant l'utilisation du module
	- si le module émet une odeur inhabituelle ou de la fumée
	- Il est essentiel de faire vérifier le module de la batterie par le service client de **GEWA**

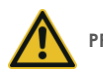

#### **PRÉCAUTION Dommages à l'appareil**

- Des voltages électriques incorrects peuvent abîmer le module. Utilisez le module de la batterie électronique uniquement dans les plages de tension correctes (indiquées sur la plaque des spécifications correspondante).
- Utilisez uniquement la source d'énergie et le cordon d'alimentation fournis avec le dispositif.
- Ne placez jamais le cordon d'alimentation près de sources de chaleur, comme par exemple des radiateurs ou des dispositifs de chauffage radiant.
- Ne pliez pas le cordon en forçant et ne l'endommagez pas (Vous risquez la rupture du cordon !).
- Raccordez le cordon correctement pour éviter des trébuchements ou son écrasement par des éléments lourds.
- Veillez à ne placer aucun objet sur le cordon d'alimentation.
- Contrôlez régulièrement la source d'énergie et enlevez la poussière ou la saleté visible de la surface du dispositif.

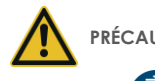

#### **PRÉCAUTION Dommages causés par des orages électriques**

- Les orages électriques peuvent provoquer des surtensions électriques susceptibles d'endommager la console de la batterie.
- Pendant un orage électrique ou si vous n'allez pas utiliser le module de la batterie pendant un certain temps, nous vous conseillons de le débrancher complètement.

## <span id="page-8-0"></span>**1.3 MANIPULATION APPROPRIEE**

- Conservez le module de la batterie électronique dans un environnement sec.
- Vous pouvez connecter des accessoires audios pour une lecture audio (branchés à l'entrée ou à la sortie du module) ou pour la communication de données. Les accessoires doivent être conformes aux spécifications techniques pertinentes (veuillez consulter le chapitre "Données techniques").
- Utilisez uniquement des adaptateurs d'énergie certifiés par GEWA et assurez-vous de les brancher et de les connecter correctement. La source d'énergie utilisée doit être conforme aux spécifications de tension du pays (veuillez consulter la plaque sur l'adaptateur).
- L'équipement de la batterie électronique doit être utilisé dans les conditions de réception. Aucune modification de l'équipement de la batterie n'est permise. Ceci annulerait la garantie de manière totale.
- L'équipement de la batterie électronique doit être monté sur une surface solide, stable et plane, capable de supporter son poids ou sur une estrade capable de supporter son poids (veuillez consulter le chapitre "Données techniques").

## <span id="page-8-1"></span>**1.4 USAGE INAPPROPRIE (EXEMPLES)**

- Exposition du module de la batterie électronique en extérieur ou à des environnements humides/pluvieux.
- Montage de l'équipement de la batterie électronique dans des locaux humides.
- Utilisation de sources d'énergies non autorisées par GEWA ou la connexion du module à une prise électrique différente des spécifications de tension locales.
- Utilisation de l'équipement de batterie électronique près de dispositifs électriques ou électroniques, comme par exemple des chaînes stéréo, des téléviseurs, des radios ou des téléphones portables. Ces dispositifs peuvent générer des interférences et réduire voire nuire significativement à la qualité de son de l'équipement de batterie électronique GE-WA.
- L'utilisation de câbles audios trop longs peut également interférer avec la qualité sonore de l'équipement.
- Il faudra également éviter le transport et le montage de l'équipement dans des conditions de vibrations fortes, de heurts, d'exposition à la poussière et à la chaleur (par ex. dans des véhicules, à la lumière directe du soleil ou dans les deux conditions).

 Jouer sur l'écran avec des baguettes ou d'autres objets solides peut endommager le verre protecteur. Utilisez uniquement vos doigts et veillez à ce que le module et l'équipement connecté soient suffisamment espacés.

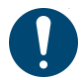

**Le fabricant ne sera pas tenu pour responsable des endommagements dans les cas suivants:**

- **Le non-respect des instructions de sécurité**
- **La manipulation inappropriée**
- **La connexion de dispositifs d'entrée et de sortie incompatibles ou de dispositifs d'interface d'un tiers.**

# <span id="page-9-0"></span>**1.5 CONFORMITE CE**

Le module de la Batterie GEWA G5 est conforme aux spécifications des directives de l'UE:

#### **Directive 2014/53/EU**

Conformité déclarée aux normes suivantes:

**EN55032**:2015

**EN55035**:2017+A11:2020

**EN61000-3-2**:2014

**EN61000-3-3**:2013

**EN301489-17**:V3.2.4

**EN62368-1**:2014+A11:2017

Le respect des directives ci-dessus est confirmé par l'étiquette CE du dispositif. Vous pouvez consulter la déclaration de conformité à l'adresse suivante :

GEWA music GmbH Oelsnitzer Straße 58 08626 Adorf GERMANY

# <span id="page-10-0"></span>**1.6 LABEL FCC/FCC MARK**

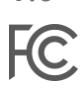

Ce produit est certifié par la Commission Fédérale des Communications (FCC) et est identifiable par son identifiant FCC : 2APTV-GEWAG5. Il contient un module émetteur modulaire approuvé avec l'identifiant FCC : A8TBM64S2.

Ces informations sont également indiquées sur l'étiquette permanente située sur le côté inférieur de chaque appareil.

#### **Déclaration d'exposition aux fréquences radio**

Cet équipement est conforme aux limites d'exposition aux radiations de la FCC définies pour un environnement non contrôlé et répond aux directives d'exposition aux radiofréquences (RF) de la FCC. Cet équipement présente de faibles niveaux d'énergie RF qui sont jugés conformes sans évaluation de l'exposition maximale admissible (MPE).

**Cet appareil numérique de classe B est conforme à la partie 15 des règles de la FCC.**

Le fonctionnement est soumis aux deux conditions suivantes :

(1) Cet appareil ne doit pas causer d'interférences nuisibles, et

(2) cet appareil doit accepter toute interférence reçue, y compris les interférences susceptibles de provoquer un fonctionnement indésirable.

## **NOTE:**

Cet équipement a été testé et déclaré conforme aux limites d'un appareil numérique de classe B, conformément à la partie 15 des règles de la FCC. Ces limites sont conçues pour fournir une protection raisonnable contre les interférences nuisibles dans une installation résidentielle. Cet équipement génère, utilise et peut émettre de l'énergie de fréquence radio et, s'il n'est pas installé et utilisé conformément aux instructions, peut causer des interférences nuisibles aux communications radio. Cependant, il n'y a aucune garantie que des interférences ne se produiront pas dans une installation particulière. Si cet équipement provoque des interférences nuisibles à la réception de la radio ou de la télévision, ce qui peut être déterminé en éteignant et en allumant l'équipement, l'utilisateur est encouragé à essayer de corriger les interférences par une ou plusieurs des mesures suivantes :

- Réorientez ou déplacez l'antenne de réception.
- Augmenter la séparation entre l'équipement et le récepteur.
- Connectez l'équipement à une prise sur un circuit différent de celui auquel le récepteur est connecté.
- Consultez le revendeur ou un technicien radio/TV expérimenté pour obtenir de l'aide.

**Avertissement :** Tout changement ou modification non expressément approuvé par GEWA music GmbH peut annuler le droit de l'utilisateur à utiliser cet équipement.

## **1.7 INFORMATION SUR LA REGLEMENTATION - CANADA**

# <span id="page-11-0"></span> $\mathsf{I}\mathsf{C}$

#### **ENGLISH**

This product is certified by Innovation, Science and Economic Development (ISED) and is identifiable by IC: 23946-GEWAG5. It contains a modular approved transmitter module with IC: 12246A-BM64S2 as well as license-exempt transmitter(s)/receiver(s) that comply with Innovation, Science and Economic Development Canada's license-exempt RSS(s).

#### **ICES-003 Class B Notice**

This Class B digital device complies with Canadian CAN ICES-003. Operation is subject to the following two conditions:

(1) This device may not cause harmful interference, and (2) this device must accept any interference received, including interference that may cause undesired operation.

This information is also shown on the permanent label at the bottom side of each device.

#### **RF Exposure Statement**

This equipment complies with ISED radiation exposure limits set forth for an uncontrolled environment and meets the RSS-102 of the ISED radio frequency (RF) Exposure rules. This equipment has low levels of RF energy that are deemed to comply without maximum permissible exposure evaluation (MPE).

Standards to which compliance is declared can be found under the following links:

RSS-Gen[: http://www.ic.gc.ca/eic/site/smt-gst.nsf/eng/sf08449.html](http://www.ic.gc.ca/eic/site/smt-gst.nsf/eng/sf08449.html) RSS-102:<http://www.ic.gc.ca/eic/site/smt-gst.nsf/eng/sf01904.html> RSS-247:<http://www.ic.gc.ca/eic/site/smt-gst.nsf/eng/sf10971.html>

#### **FRANÇAIS**

Ce produit est certifié par Innovation, Sciences et Développement Économique (ISDE) et est identifiable par IC: 23946-GEWAG5. Il contient un module d'émetteur approuvé avec IC: 12246A-BM64S2 ainsi que des émetteur(s)/récepteurs(s) exempts de licence qui sont conformes aux CNRs applicables de Innovation, Sciences et Développement économique Canada.

#### **Avis NMB-003, Classe B**

Le présent appareil numérique de la classe B est conforme à la norme NMB-003 d'Industrie Canada.

L'exploitation est autorisée aux deux conditions suivantes:

(1) l'appareil ne doit pas produire de brouillage, et

(2) l'utilisateur de l'appareil doit accepter tout brouillage radioélectrique subi, même si le brouillage est susceptible d'en compromettre le fonctionnement.

Ces informations sont également affichées sur l'étiquette permanente en bas de chaque dispositif.

#### **Déclaration concernant l'exposition humaine aux RF**

Cet équipement est conforme aux limites d'exposition humaine aux radiofréquences d'ISDE exposés pour environnement contrôlé et satisfait au CNR-102. Cet équipement possède des niveaux d'énergie de radiofréquences bas qui sont considérés d'être conforme sans l'évaluation des valeurs d'intensité maximale de champ des RF.

Conformité déclarée aux normes suivantes:

CNR-Gen[: http://www.ic.gc.ca/eic/site/smt-gst.nsf/fra/sf08449.html](http://www.ic.gc.ca/eic/site/smt-gst.nsf/fra/sf08449.html) CNR-102[: http://www.ic.gc.ca/eic/site/smt-gst.nsf/fra/sf01904.html](http://www.ic.gc.ca/eic/site/smt-gst.nsf/fra/sf01904.html) CNR-247[: http://www.ic.gc.ca/eic/site/smt-gst.nsf/fra/sf10971.html](http://www.ic.gc.ca/eic/site/smt-gst.nsf/fra/sf10971.html)

## <span id="page-13-0"></span>**1.8 RECYCLAGE**

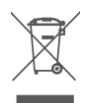

En cas de mise au rebut du module de batterie électronique, adressez-vous au service de traitement des déchets de votre communauté locale (par ex. compagnies d'élimination des déchets, centres de recyclage, etc.).

Le symbole de la poubelle barrée indique que le dispositif doit faire l'objet d'un tri. Conformément à la loi concernant les équipements électriques et électroniques, les propriétaires de ce type de dispositifs sont tenus d'éliminer les déchets électroniques et électriques séparément en vue de leur recyclage.

En triant les produits portant ce symbole, vous contribuez à protégez l'environnement.

# <span id="page-14-0"></span>**2 COMPOSANTS FOURNIS AVEC LA GEWA G5**

L'emballage original de la G5 contient les articles suivants. Vérifiez soigneusement que le produit acheté soit complet :

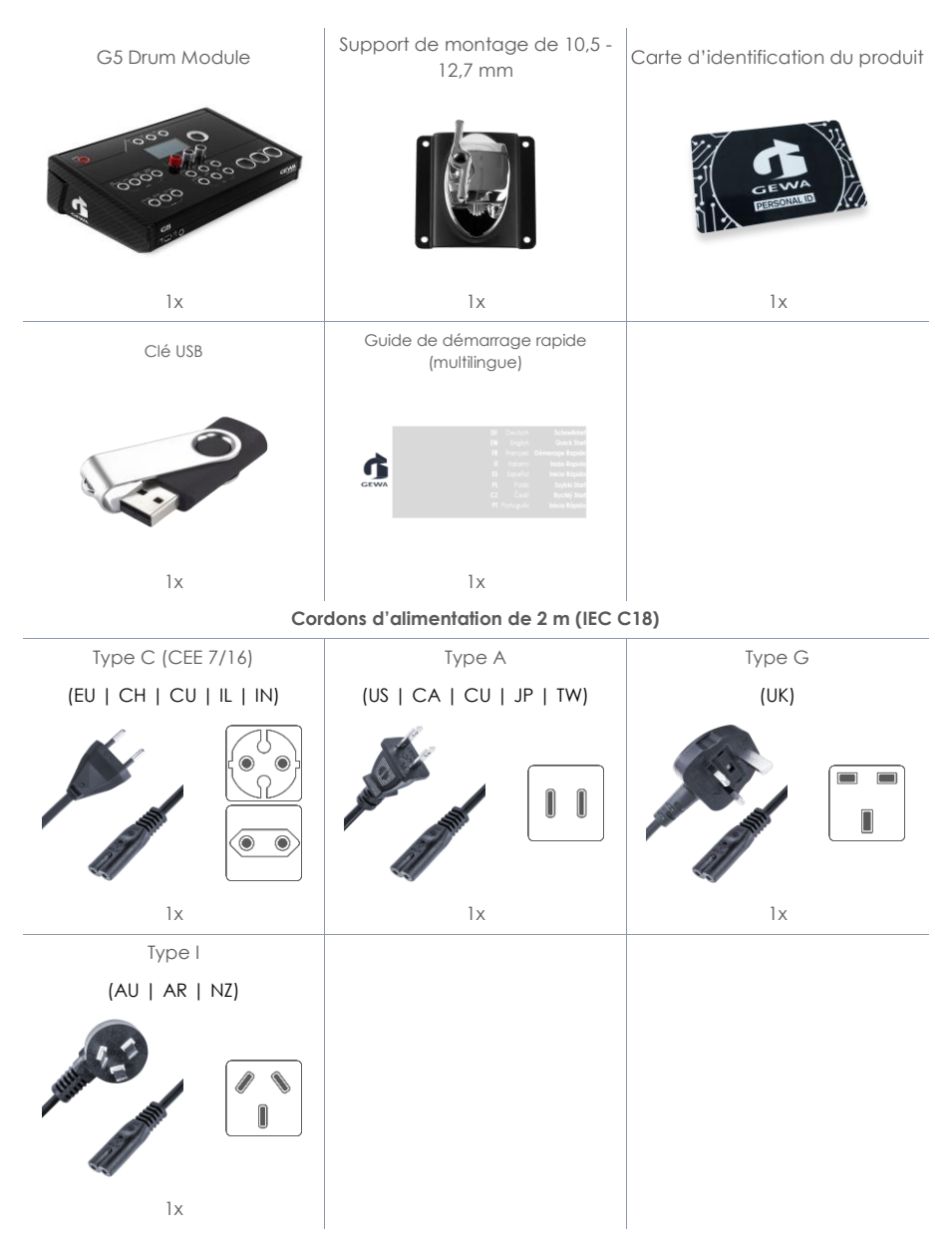

# <span id="page-15-0"></span>**3 INSTRUCTIONS POUR LE MONTAGE**

<span id="page-15-1"></span>**3.1 MONTAGE DU SUPPORT DU MODULE**

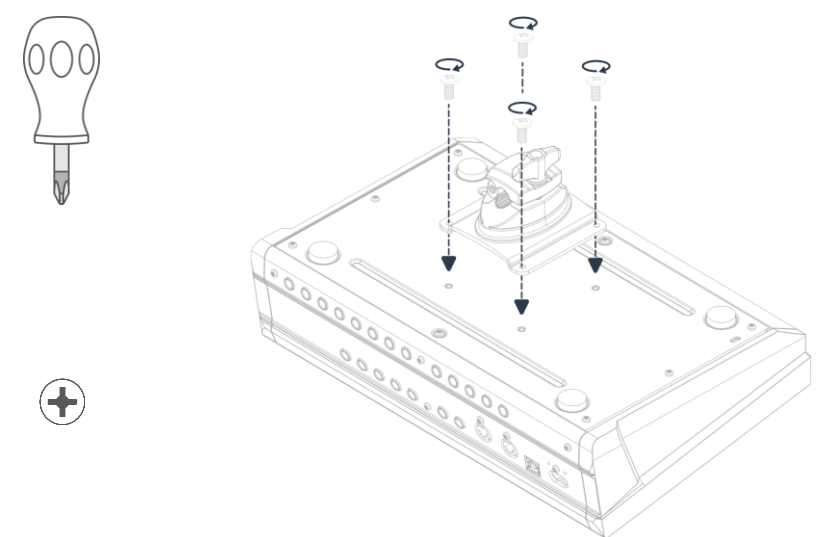

<span id="page-15-2"></span>**3.2 CONNEXION DE L'EQUIPEMENT AU MODULE**

## <span id="page-15-3"></span>**3.2.1 PANNEAU AVANT**

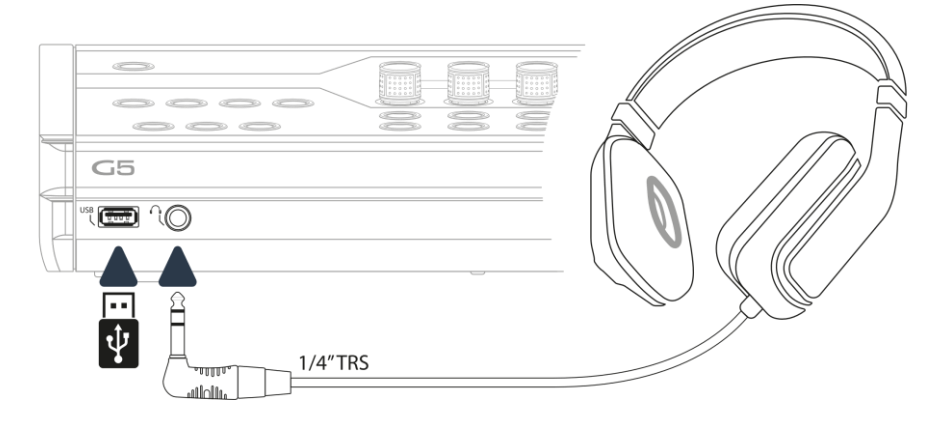

## <span id="page-16-0"></span>**3.2.2 PANNEAU ARRIERE**

Assurez-vous que le module soit éteint (position off) quand vous le connectez à des appareils externes.

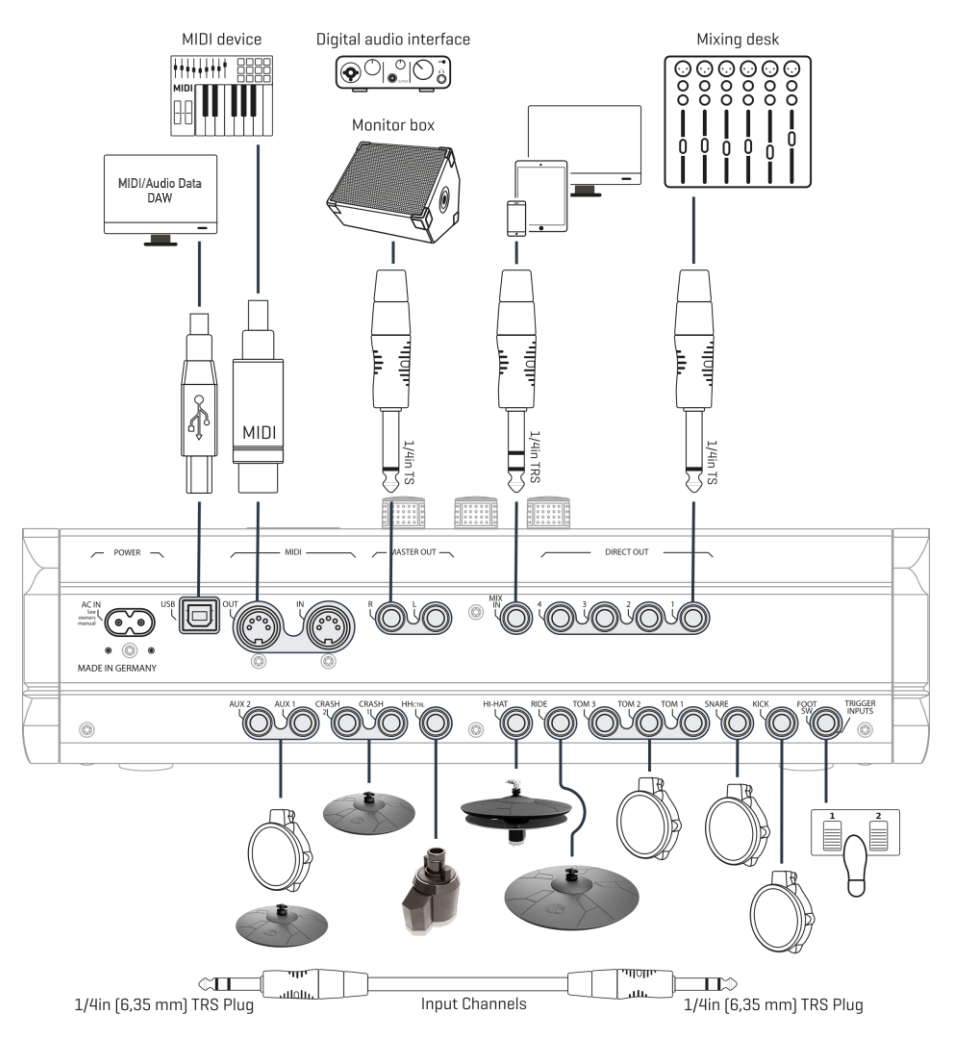

## **3.2.1 DESCRIPTION DES ZONES**

<span id="page-17-0"></span>Pour que le mode d'emploi reste clair, les désignations communes ont été utilisées pour tous les composants des pads.

Vous trouverez ici un aperçu dans votre langue nationale.

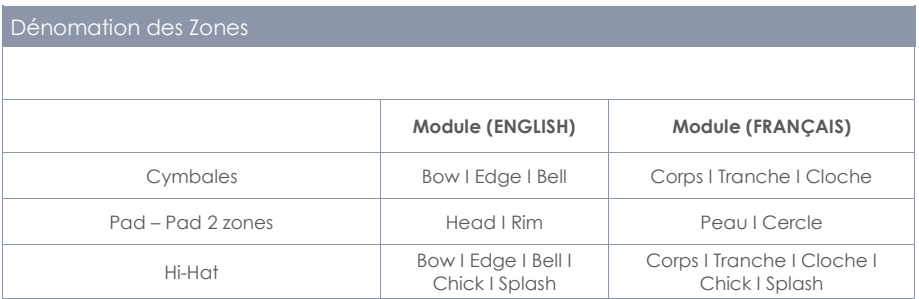

## <span id="page-17-1"></span>**3.2.2 CYMBALES**

#### **3.2.2.1 CYMBALES GEWA**

Les cymbales GEWA sont équipées de deux sorties jack stéréo (6,35 mm - 1/4'' TRS standard). Avec les modules GEWA seul le jack plus proche du trou central de la cymbale est important. VOIR GRA-PHIQUE

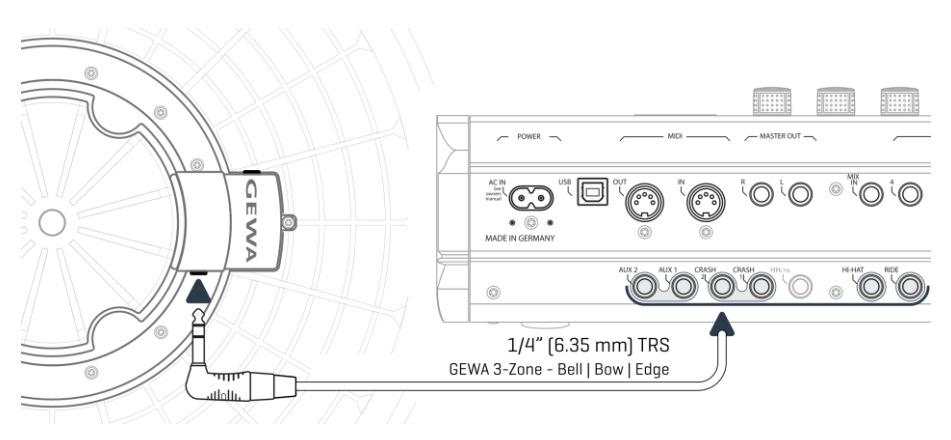

#### **3.2.2.2 AUTRES FABRICANTS**

Pour des cymbales analogiques d'autres fabricants, utilisez les jacks d'entrée correspondants de la manière suivante :

**Notez également le choix : [TRIGGER SETTINGS] -> AUX1 -> [F1] -> Trigger Type (3-Way) dans le module.**

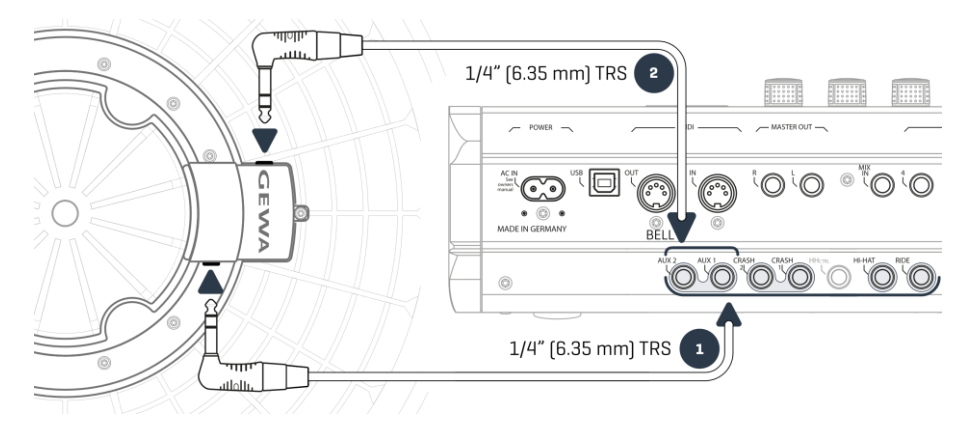

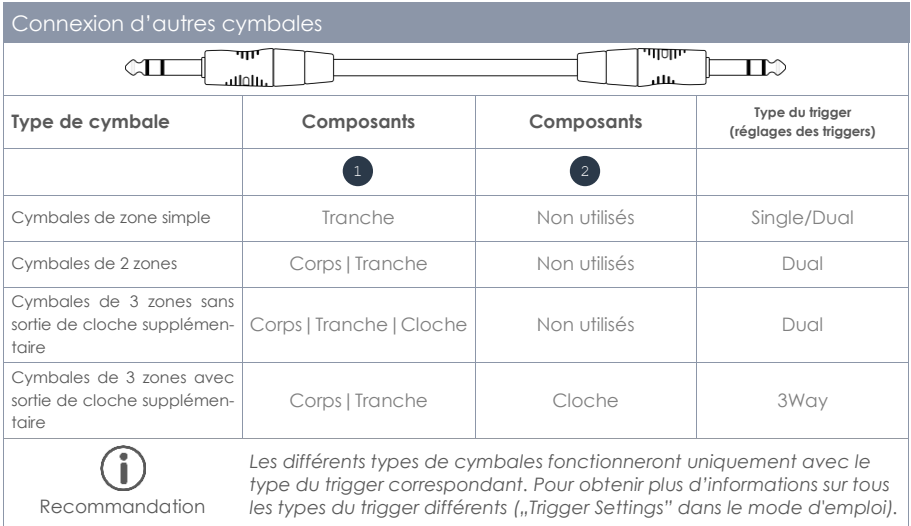

#### **3.2.2.3 CYMBALES ANALOGIQUES AVEC CANAL DE CLOCHE SEPARE (BELL)**

Vous pouvez connecter les pads des cymbales avec sortie supplémentaire de cloche aux modules GEWA de plusieurs manières. Veuillez consulter le tableau suivant pour obtenir des informations de toutes les paires de combinaisons possibles des canaux **Corps/Bord (Bow/Edge)** et **Cloche (Bell)**.

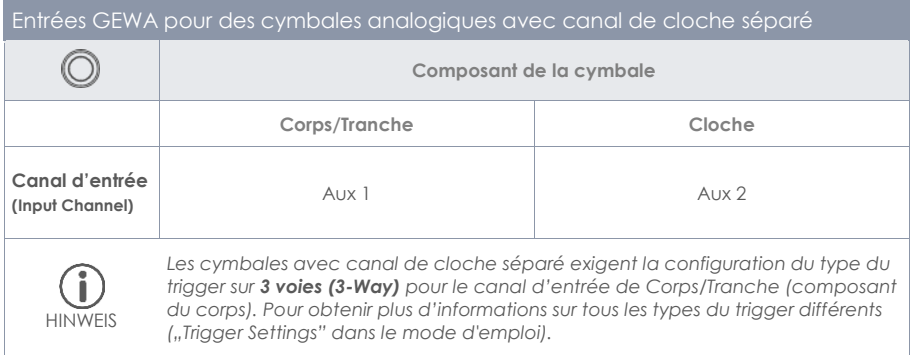

Le reste des pads analogiques sont connectés comme le montre le panneau arrière.

# <span id="page-19-0"></span>**4 EXPLICATION DES FONCTIONS DU MATERIEL**

Cette section décrit les fonctions standard lors de l'allumage du dispositif.

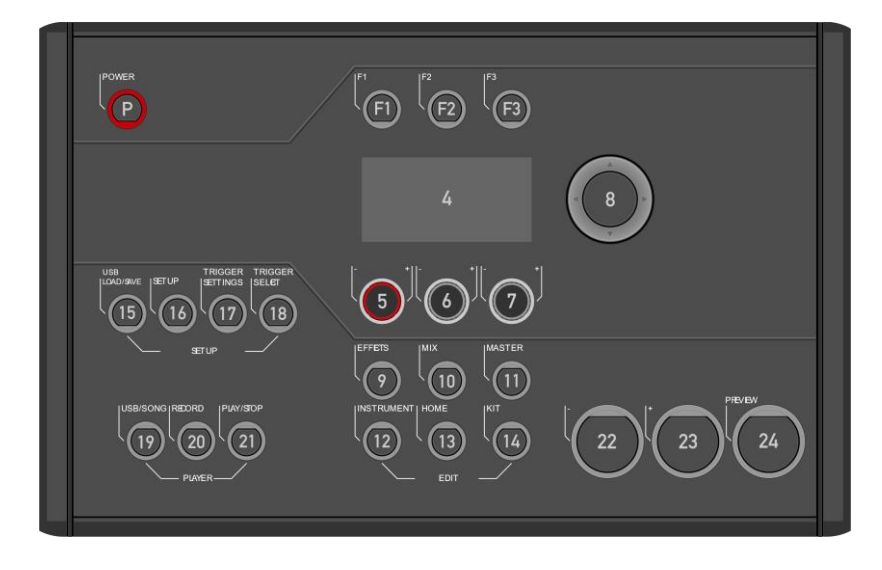

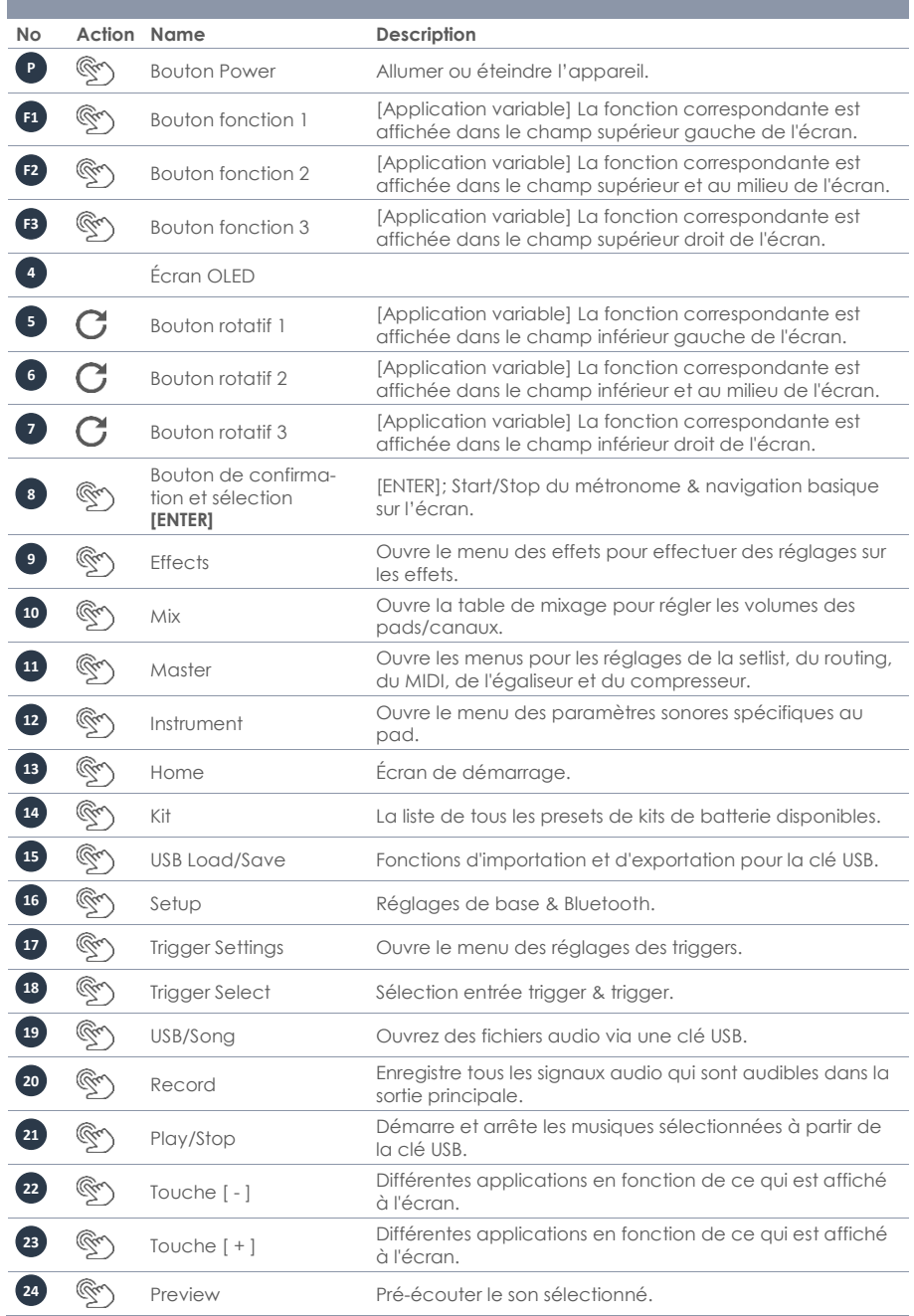

,我们也不会有什么。""我们的人,我们也不会有什么?""我们的人,我们也不会有什么?""我们的人,我们也不会有什么?""我们的人,我们也不会有什么?""我们的人

# <span id="page-21-0"></span>**5 MISE EN MARCHE ET ARRET DU DISPOSITIF**

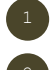

Branchez le câble d'alimentation de courant à l'entrée AC IN du panneau arrière. ->Précautions de sécurité

Branchez le câble d'alimentation de courant à la prise électrique.

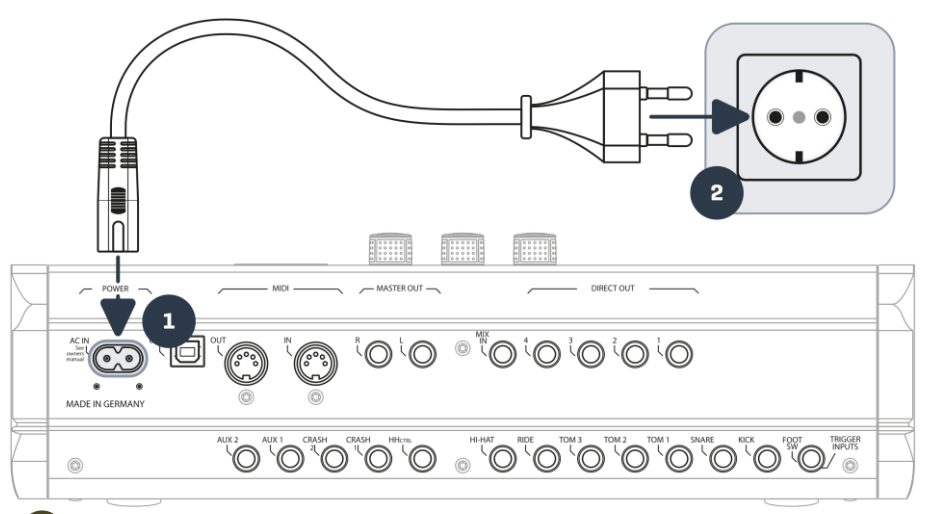

Si le cordon d'alimentation est correctement branché, le [Bouton d'allumage] s'allume en rouge. Le dispositif est en mode veille. Appuyez sur le [Bouton d'allumage] pour faire démarrer l'équipement.

Attendez jusqu'au démarrage complet du dispositif.

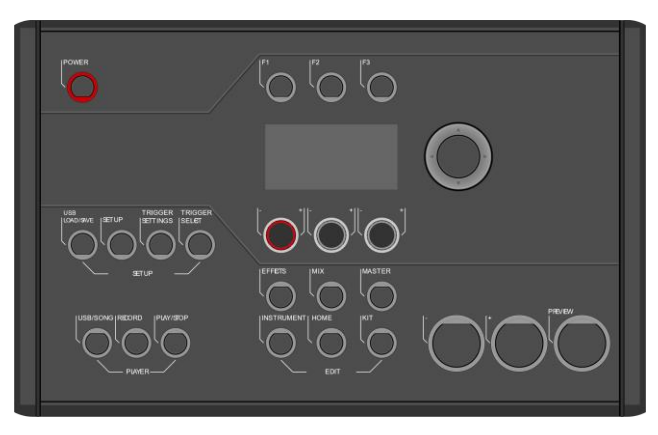

*Remarque: La G5 dispose de la fonction "Mise en veille automatique" qui vous permet d'économiser de l'énergie. Grâce à cette fonction, le module s'éteint automatiquement s'il reste inactif pendant plus de 30 minutes (de manière prédéterminée). Modifiez cette propriété dans [SETUP] Auto Off*

# <span id="page-22-0"></span>**5.1 LISTE DES ICONES**

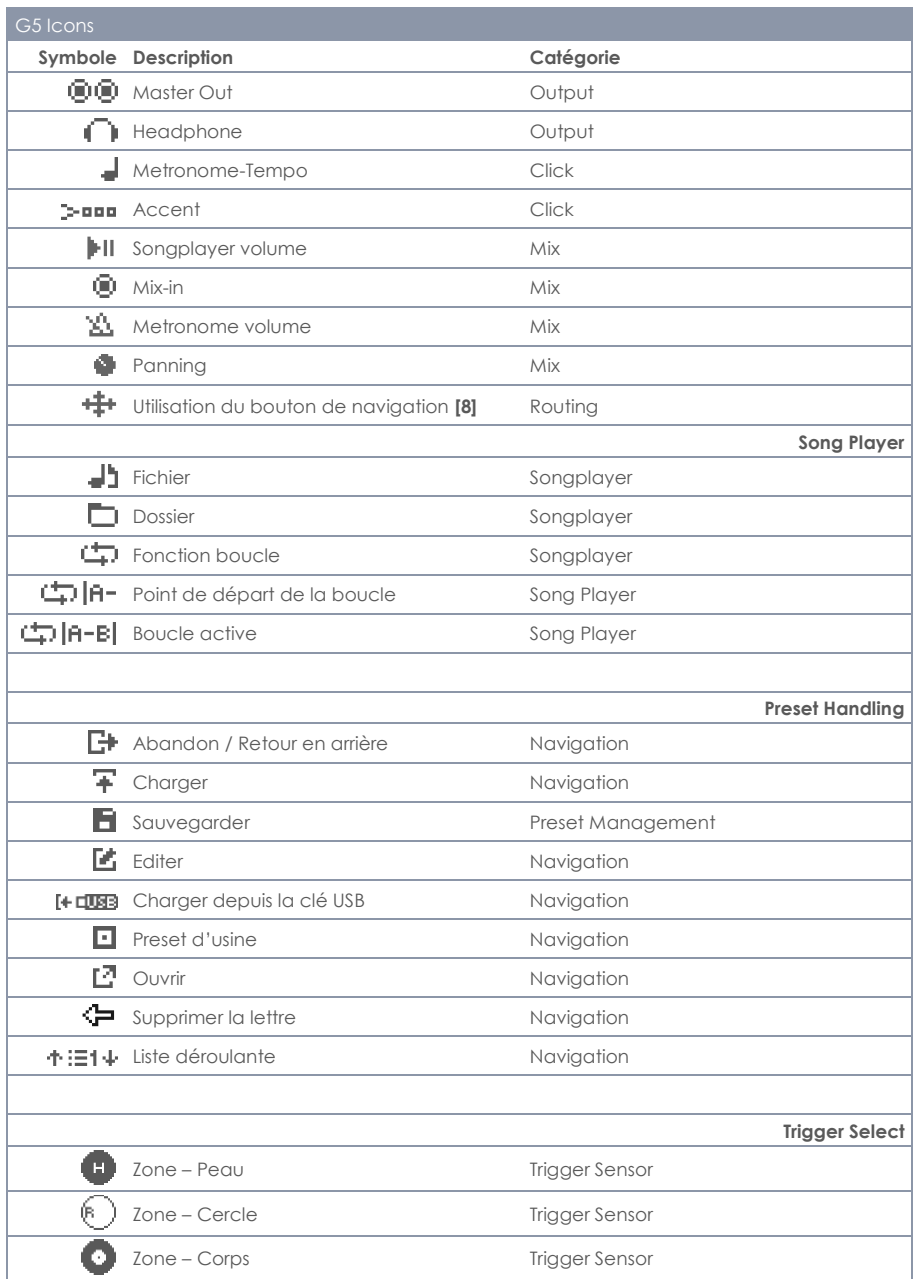

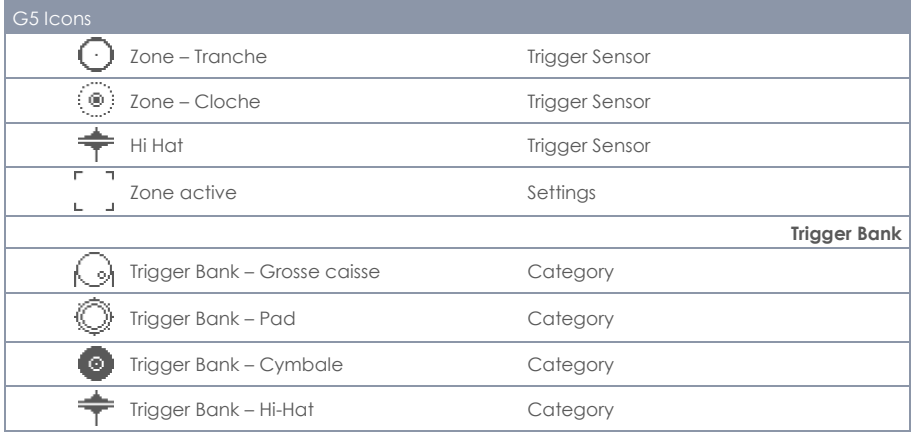

## <span id="page-23-0"></span>**6 AVANT DE COMMENCER…**

Cette section présente une brève introduction relative aux configurations globales importantes de la Batterie Électronique G5.

# <span id="page-23-1"></span>**6.1 L'ASSISTANT DE BIENVENUE (WELCOME-WIZARD)**

Au premier démarrage - et après chaque réinitialisation d'usine - une aide à la configuration vous est proposée.

Vous pouvez ainsi configurer rapidement et facilement votre module G5 en suivant les principes de base. Bien sûr, en appuyant sur **[F3] [CANCEL],** vous pouvez arrêter le processus et le faire manuellement.

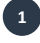

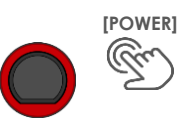

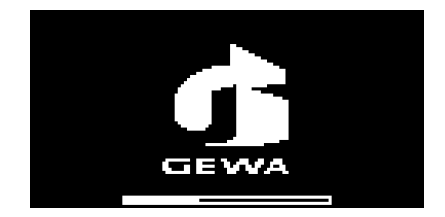

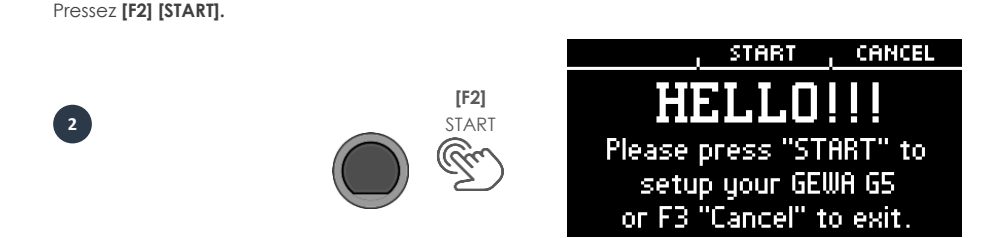

Sélectionnez maintenant votre configuration de triggers avec les touches de navigation **[8]** et confirmez la sélection avec **[F2]**.

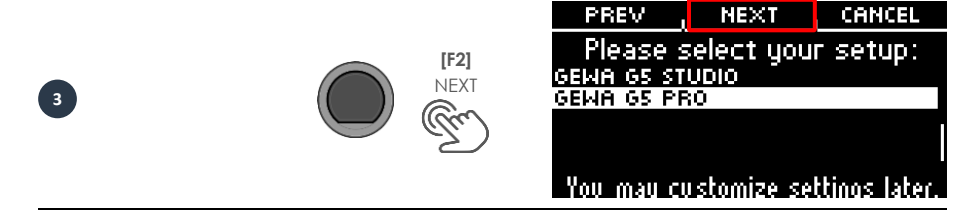

Appuyez sur la pédale du hi-hat avec votre pied et appuyez sur **[F2] [NEXT]**.

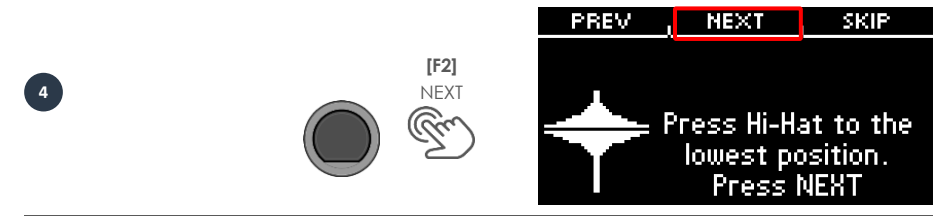

Ouvrez complètement le hi-hat et appuyez sur **[F2] [NEXT]**.

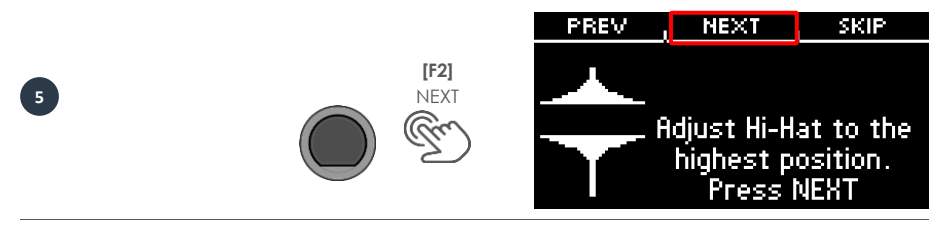

Testez le hi-hat et appuyez sur **[F2] [SAVE]**.

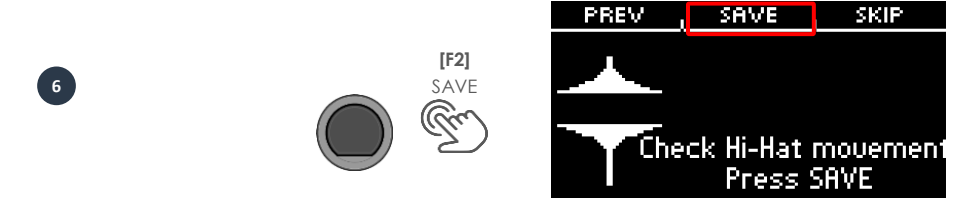

La configuration est terminée. Appuyez sur **[F3] [DONE]**.

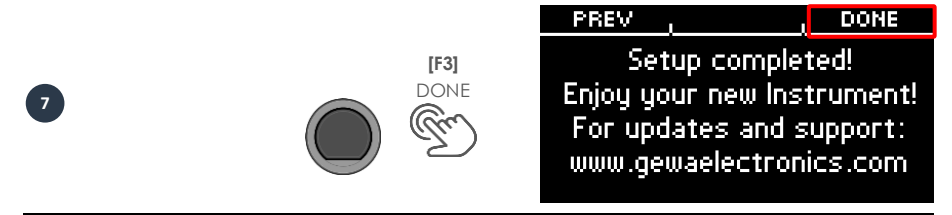

*Vous pouvez également lancer l'assistant de bienvenue manuellement: [SETUP] Welcome-wizard*

# <span id="page-25-0"></span>**6.2 CONFIGURATION DES TRIGGERS (TRIGGER SETUP)**

Le module de batterie GEWA dispose de configurations de triggers préréglés pour les différentes configurations de pads disponibles. Si vous avez acheté votre G5 avec une configuration de pads d'usine, sélectionnez l'une des configurations suivantes pour une bonne performance des triggers :

#### **GEWA G5 STUDIO I GEWA G5 PRO**

Si vous utilisez le module G5 avec les configurations de pads d'un kit G9, veuillez sélectionner l'un des préréglages de triggers suivants :

#### **GEWA G9 STUDIO | GEWA G9 PRO 5 | GEWA G9 PRO 6**

Suivez les instructions de sécurité dans les sections 1 à 5 du Guide de démarrage rapide/ manuel d'utilisateur et procédez de la manière suivante :

Mettez l'appareil sous tension en appuyant sur le bouton **[POWER] [P].**

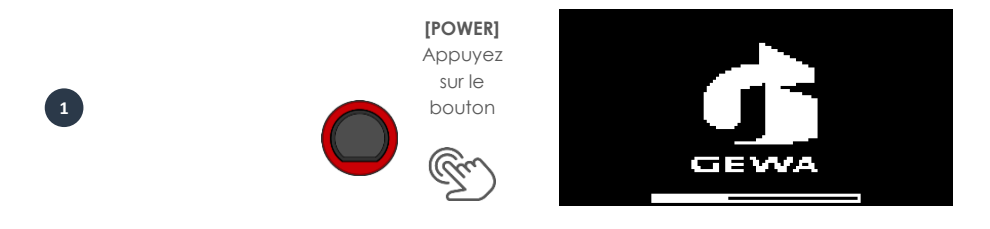

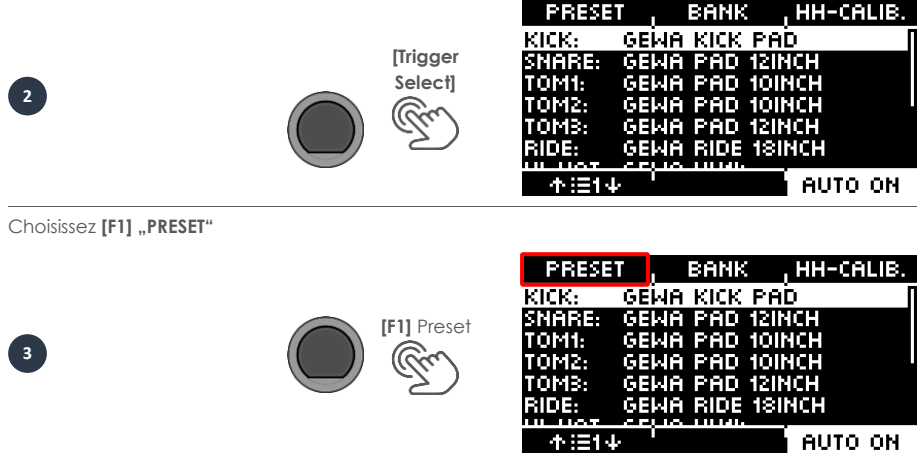

Á l'aide du bouton rotatif **[5]** ou des touches de navigation **[8]**, sélectionnez votre kit GEWA dans la liste et confirmez en appuyant sur **[F1]**. Le processus est maintenant terminé et votre batterie GEWA est réglée de manière optimale sur le module G5.

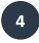

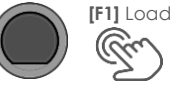

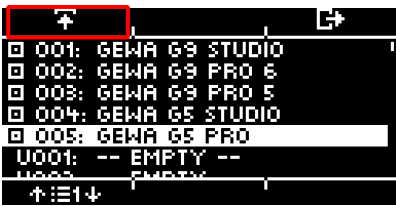

# **6.3 CALIBRATION DU HIHAT**

<span id="page-27-0"></span>Le hi-hat est l'instrument le plus complexe d'une batterie électronique. Il nécessite un accord particulièrement bon entre le matériel et le logiciel pour produire les meilleurs résultats de jeu. Procédez comme suit pour calibrer le hi-hat.

#### Appuyez sur le bouton **[18] [TRIGGER SELECT].**

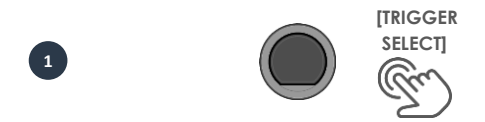

**Démarrez l'étalonnage avec [F3] "HH-CALIB."** 

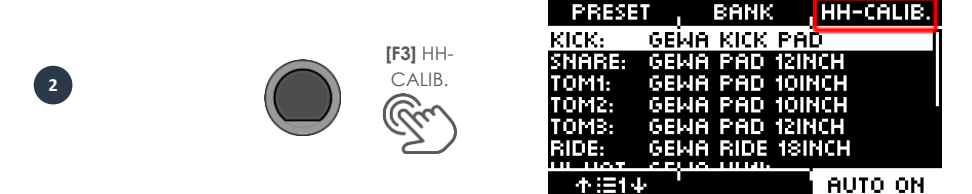

La boîte de dialogue suivante vous demande de fermer le hi-hat au maximum à l'aide de la pédale. Suivez les instructions et appuyez sur **[F1]** "NEXT".

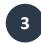

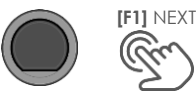

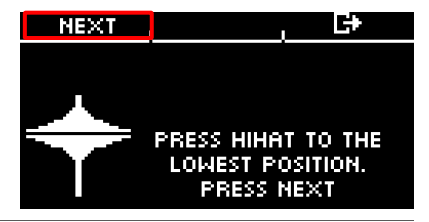

Maintenant, la boîte de dialogue vous demande d'ouvrir complètement le hi-hat. Confirmez cette action avec **[F1]** "FINISH".

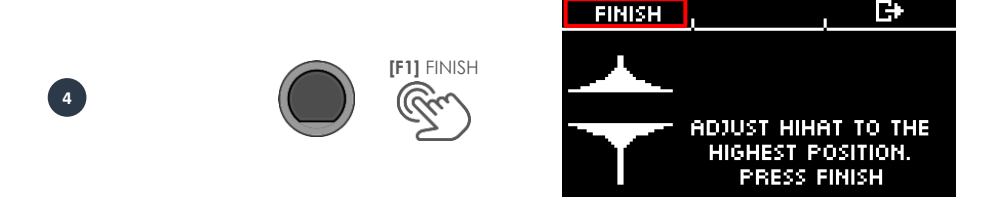

Maintenant, le hi-hat est entièrement calibré et jouable. Avec le symbole du hi-hat, vous pouvez directement tester si le mécanisme fonctionne. Ensuite, confirmez le réglage avec [F1] "DONE"

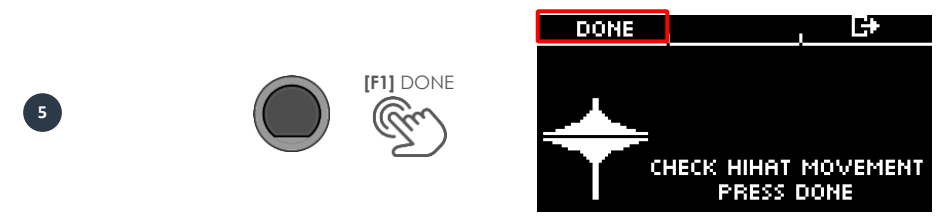

Si vous souhaitez quitter le calibrage sans l'enregistrer, appuyez sur la touche **[F3]**.

# <span id="page-29-1"></span><span id="page-29-0"></span>**7 INTERFACE UTILISATEUR (IU) - PRINCIPES DE BASE**

## **7.1 FONCTIONS GENERALES**

Le module G5 est équipé de touches et de boutons qui vous permettent de l'utiliser facilement. Vous pouvez accéder à chaque menu principal en appuyant sur le bouton correspondant du module. Pour quitter un menu, vous pouvez appuyer sur une autre touche de menu correspondante. Si vous êtes dans un sous-menu, vous pouvez revenir en arrière d'un niveau à la fois en appuyant sur **[F3]**.

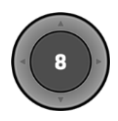

Vous pouvez également utiliser la touche de navigation **[8]** pour l'opération. Utilisez les touches pour effectuer une sélection dans les listes: **EN BAS [**  $\vee$  **]; HAUT [**  $\wedge$  **]; GAUCHE [**  $\wedge$  **]; DROITE [**  $\wedge$ **]** 

Le bouton-poussoir noir au milieu sert également de bouton de validation **[ENTER]** et de bouton de marche/arrêt pour le métronome.

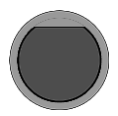

Vous pouvez utiliser les boutons **[+]** et **[-]** ([22 & 23]) pour changer de kit de batterie dans le menu d'accueil, par exemple. Vous pouvez également modifier les paramètres dans d'autres menus.

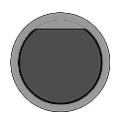

Le bouton **[PREVIEW]** dans le coin inférieur droit vous permet de prévisualiser le son du pad sélectionné. Vous pouvez également prévisualiser les sons à partir de la liste de sélection. Sélectionnez un pad ou un son dans la liste et appuyez sur le bouton **[PRE-VIEW]**. Vous n'avez pas besoin d'un pad connecté pour utiliser cette fonction.

## <span id="page-29-2"></span>**7.2 CHARGER ET SAUVEGARDER UN PRESET**

Dans certains menus, vous pouvez charger des préréglages, enregistrer ou renommer vos propres préréglages utilisateur. Dans les points suivants, vous pouvez voir des exemples de la fonction et du fonctionnement.

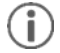

*Chaque fois que vous modifiez des paramètres qui ne sont pas automatiquement enregistrés, un [\*] s'affiche à côté du nom correspondant pour l'indiquer. Sauvegardez vos modifications en conséquence avant (!) de modifier le préréglage du kit de batterie. Sinon, les paramètres non sauvegardés seront supprimés.*

## <span id="page-30-0"></span>**7.2.1 CHARGER**

- Utilisez la commande rotative **[5]** ou les touches de navigation **[8]** pour sélectionner la présélection souhaitée dans la liste.
- Appuyez sur **[F1]** ou **[ENTER]** pour charger la présélection.

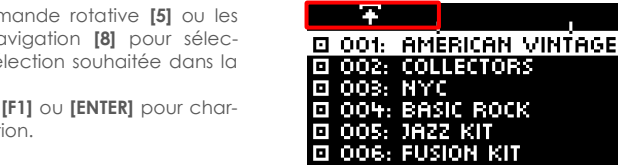

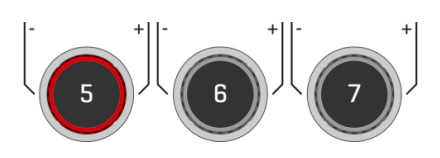

Ю

F<sub>2</sub>

#### <span id="page-30-1"></span>**7.2.2 SAUVEGARDE**

- Les préréglages marqués du symbole  $\Box$ ne peuvent pas être écrasés. Pour ce faire, veuillez sélectionner un emplacement d'utilisateur libre dans la liste et appuyer sur **E** [F2].
- Les emplacements utilisateur qui ont déjà été enregistrés peuvent être écrasés ou renommés en appuyant sur **[F2]**.

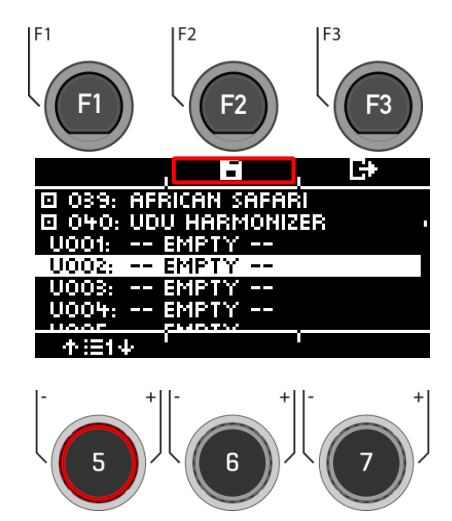

#### <span id="page-31-0"></span>**7.2.3 NOMMER**

- **Utilisez** les touches de navigation **[8]**  ou le bouton rotatif **[6] <CHAR>** pour sélectionner le caractère souhaité.
- Appuyez sur **[ENTER]** pour **confirmer** le caractère.
- Pour modifier la **position** du curseur, utilisez la commande rotative **[5] <CUR>**.
- Les **majuscules et les minuscules** ainsi que les caractères spéciaux peuvent être sélectionnés à l'aide du bouton rotatif **[7] ABC abc**.
- Vous **pouvez supprimer** des caractères individuels en appuyant sur **[F2]**
- **L'annulation** est possible à tout moment avec **[F3].**
- **Enregistrez le nom du fichier sous**  $\blacksquare$ **[F1]**

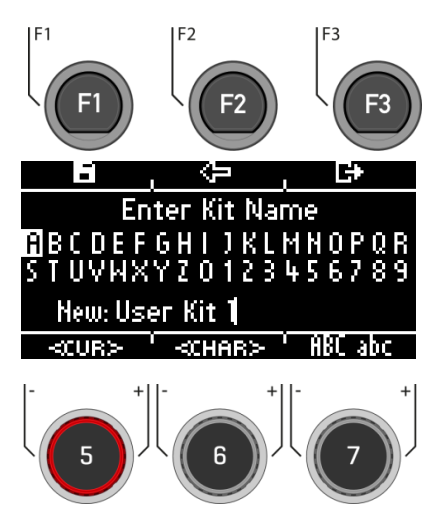

# <span id="page-32-0"></span>**8 HOME**

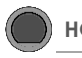

L'écran de démarrage avec les fonctions les plus importantes pour jouer et s'entraîner. Le kit de batterie actif est affiché au centre de l'écran. Si le numéro du kit de batterie est marqué d'un astérisque, les paramètres du kit ont été modifiés. Pour conserver les réglages, enregistrez la présélection avant de passer à une autre présélection.

#### **Fonctions**

#### **Sélectionner le kit de batterie**

Ici, vous avez plusieurs options :

- Appuyez sur **[F1]** pour ouvrir le navigateur de kits de batterie. Utilisez les touches fléchées **[8]** ou la commande rotative **[5]** pour sélectionner un kit dans la liste. Confirmez votre entrée avec **[F1]** ou **[ENTER].**
- Appuyez sur les boutons **[+]** et **[-]** (22 et 23) pour faire défiler la liste des kits.
- Utilisez les touches fléchées **[8]** pour passer au kit suivant. Utilisez les den **[ v ] & [ ^ ]** pour changer les préréglages par pas de 10.

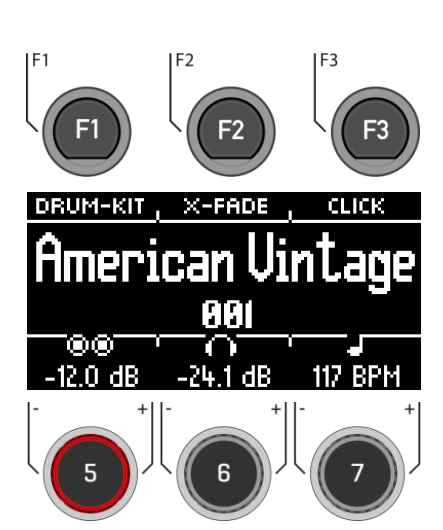

#### **Modification des propriétés de "Snare Rim" (cercle de la caisse claire).**

Définissez si vous souhaitez utiliser un crosstick (X-Stick), un rimshot ou une combinaison dynamique des deux (X-Fade).

 Appuyez plusieurs fois sur la touche **[F2]** pour sélectionner la fonction correspondante. *X-Fade -> X-Fade (Edit) -> Rimshot ->* 

 *X-Stick*

 Si "X-FADE" est sélectionné, appuyez à nouveau sur **[F2]** pour régler la valeur de seuil souhaitée à l'aide du bouton rotatif **[6]**.

La valeur seuil détermine le changement entre le X-Stick et le Rimshot.

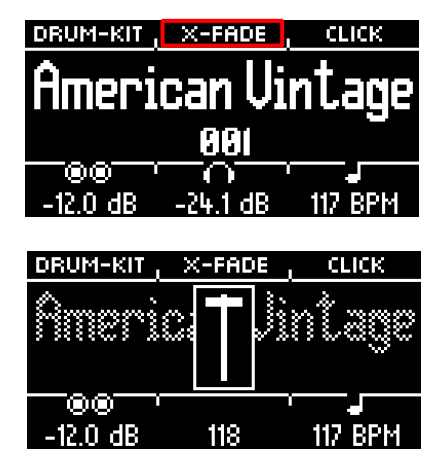

#### **Paramètres du métronome**

Vous pouvez démarrer et arrêter le métronome à tout moment en appuyant sur **[ENTER]**. De plus, vous avez la possibilité de passer au niveau détaillé du métronome avec **[F3]**. En outre, le champ situé dans le coin inférieur droit de l'écran clianote.

- Tournez la commande **[7]** pour sélectionner le tempo.
- Appuyez sur **[F3]** pour ouvrir l'éditeur de métronome. Vous pouvez y modifier la signature temporelle, le rythme (Intervalle), le volume du clic et de nombreux autres réglages du métronome.

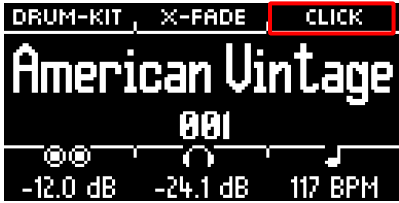

#### **Réglages du volume**

Utilisez la commande rotative <sup>10</sup> [5] pour sélectionner le volume des **deux sorties principales**.

Utilisez la commande rotative **[6]** pour sélectionner le volume de la **sortie casque**.

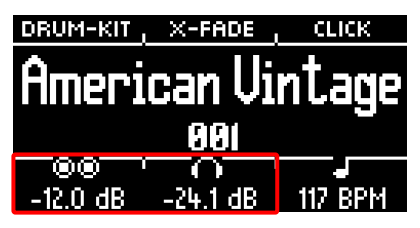

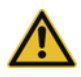

Réglez le volume des écouteurs à un niveau faible avant de les utiliser pour éviter d'endommager votre audition. En particulier avec les écouteurs intra-auriculaires, le volume est perçu différemment et peut provoquer des lésions auditives si le volume est trop élevé.

# **8.1 PRÉSÉLECTIONS DE KITS DE BATTERIE**

<span id="page-34-0"></span>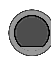

**HOME → [F1] Drum Kit** 

Sur l'écran d'accueil, vous pouvez accéder à la liste complète des kits de batterie en appuyant sur **[F1]** (Kit de batterie). Par défaut, le kit de batterie actif est mis en surbrillance dans la liste.

Tous les kits de batterie peuvent être gérés dans cette fenêtre.

Les préréglages installés en usine sont marqués d'un  $\square$ . Les préréglages auto-créés sont marqués d'un "U". Exemple : "U001"

Appuyez sur **E+ [F3]** pour quitter le menu.

Vous pouvez également accéder directement à la liste de sélection via la touche **[14] [KIT]**.

#### **Fonctions**

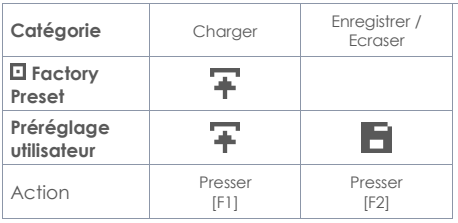

Après avoir chargé un kit de batterie, vous serez automatiquement amené au menu HOME.

Pour une description détaillée de la manière de charger, d'enregistrer et d'écraser les préréglages, voir : **7.[2 CHARGER ET SAUVEGARDER UN PRESET](#page-29-2)**

F3 E. ıг o 036: REGGAEMON П 037: ELECTRO SMOG Ξ 038. 8X8 MELODY Ξ **AFRICAN SAFARI** 040. **UDU HARMONIZER** Ē U001: MY-65-KIT 不注序

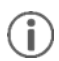

*Chaque fois que vous modifiez des paramètres qui ne sont pas automatiquement enregistrés, un [\*] s'affiche à côté du nom correspondant pour l'indiquer. Sauvegardez vos modifications en conséquence avant (!) de modifier le préréglage du kit de batterie. Sinon, les paramètres non sauvegardés seront supprimés.*

# <span id="page-35-0"></span>**8.1 STYLE DE CAISSE CLAIRE – RIMSHOT, RIMCLICK & X-FADE SENSITIVITY**

**HOME [F2] X-Fade** 

Vous pouvez définir un son fixe ou variable pour le bord de la caisse claire en appuyant plusieurs fois sur la touche **[F2]** :

- **1. Rimshot**
- **2. X-Stick**
- **3. X-Fade =** Une fonction contrôlée dynamiquement qui passe d'un cross-stick à un rimshot, en fonction de la force de la frappe.

**4. X-Fade EDIT** = Une fenêtre s'ouvre avec un fader. Vous pouvez maintenant régler la valeur de seuil qui vous convient avec la molette [6]. La fenêtre se ferme automatiquement après 2 secondes.

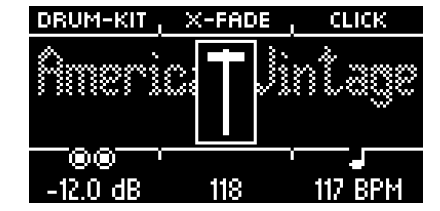

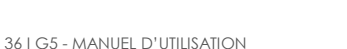

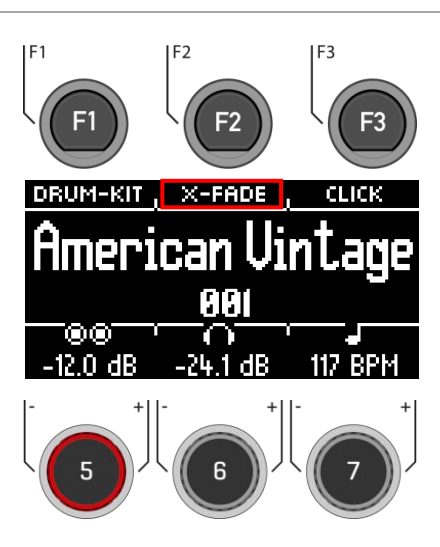
### **8.2 PARAMETRES DU METRONOME / CLICK**

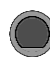

**Home → [F3]** Click

Cette vue contient toutes les fonctions du métronome. Au centre de l'écran, vous verrez le tempo défini en battements par minute (bpm). Le nombre en surbrillance sur le côté droit de l'écran indique le temps de comptage actuel de la signature temporelle définie (en bas au centre - TIME SIG). Si elle est activée, **l'icône d'accentuation ( )** sur le côté gauche de l'écran indique si le premier temps est accentué ou non.

Si la fonction Tap Channel est activée, le canal correspondant s'affiche également.

Démarrez et arrêtez le métronome en appuyant sur la touche **[ENTER] [8].**

#### **Réglage du tempo (bpm)**

- Utilisez les boutons de navigation **[8]**: **Gauche [ ]** et **droite [ ]** pour les pas en unités de 1 bpm par pointe.
- **Vers le bas**  $\left[\sqrt{1 + \left(\frac{1}{2}\right)^2}\right]$  et **vers** le haut  $\left[\sqrt{1 + \left(\frac{1}{2}\right)^2}\right]$ pour des pas en unités de 10 bpm par pointe.
- Il est également possible de régler le tempo à l'aide des touches **[-]** (22) et **[+]** (23).

+-En parallèle, vous pouvez sélectionner une entrée de trigger (pad) qui vous permet de régler le tempo en jouant sur le pad (entrée tap).

Les paramètres de la chaîne d'écoute se trouvent sous **"Options" [F1]**.

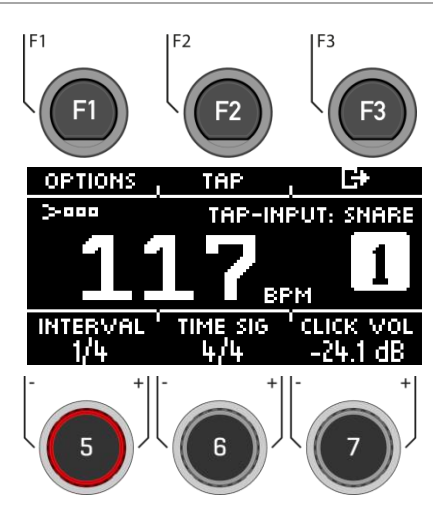

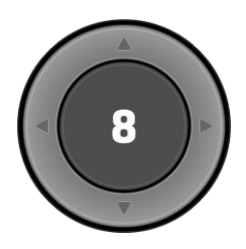

**[ENTER] = DEMARRER & ARRETER**

#### **Options**

En appuyant sur la touche **[F1]**, vous accédez à la liste complète des paramètres de métronome disponibles.

Pour certaines de ces fonctions, une option de réglage simplifié s'affiche à l'écran. Tournez les boutons **[5]**, **[6]** et **[7]** pour régler les valeurs ou faites défiler les sous-menus pour régler la signature temporelle (Time Signature), l'intervalle rythmique (Interval) ou le volume du clic (Click Volume). Pour quitter la fonction métronome et revenir à l'écran d'accueil, appuyez sur la touche **[F3]**.

#### **Interval / Intervalle rythmique**

Utilisez la commande rotative **[5]** pour régler l'intervalle du cycle.

#### **Time Sig / Signature temporelle**

Utilisez la commande rotative **[6]** pour faire défiler les types de signature temporelle prédéfinis. Pour les réglages avancés, reportez-vous à **[F1] [OPTIONS]**.

#### **Click Volume / Volume du métronome**

Réglez le volume du son du métronome.

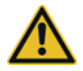

Réglez le volume du métronome à un niveau faible avant de l'utiliser pour éviter d'endommager votre audition. En particulier avec les écouteurs intra-auriculaires, le volume est perçu différemment et peut entraîner des lésions auditives si le volume est trop élevé.

### **8.3 OPTIONS**

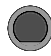

**Home → [F3] → [F1] Click-options** 

Naviguez dans la liste avec la molette **[5]** ou les touches de navigation **[8]**. La fonction sélectionnée est mise en évidence par une barre blanche. S'il existe des options d'édition avancées pour une entrée, vous pouvez les régler davantage avec la molette **[7]** ou en appuyant sur **[ENTER]**.

#### **Accent Un ( )**

Passez de "on" à "off" en appuyant sur **[F1]**. Lorsque la fonction est activée, le symbole >== de la fenêtre principale est mis en évidence et le premier temps est souligné.

#### **Sound**

En appuyant sur **[F2]**, vous pouvez choisir entre six sons de métronome préinstallés.

#### **Visual indicator**

Même si vous arrêtez le métronome, vous continuez à recevoir un retour visuel du tempo prédéfini. Mettez la fonction sur "off" pour ne recevoir un retour visuel que lorsque le métronome est activé.

#### **Time Signature**

Faites défiler les signatures temporelles prédéfinies. Les signatures temporelles les plus fréquemment utilisées se trouvent à l'avant.

Appuyez sur **[ENTER]** pour entrer dans le mode d'édition. Ici, vous pouvez également définir des signatures temporelles spéciales.

Utilisez la molette **[5] [<COUNT>]** pour sélectionner la signature temporelle,

Utilisez la molette **[6] [<PULSE>]** pour sélectionner la pulsation.

#### **Voir l'illustration de droite**

Confirmez votre saisie avec **[F1]** ou annulez le processus avec **[F3]**.

#### **Interval**

Vous pouvez choisir entre six intervalles différents : **1/4 | 1/8 | 1/12 | 1/16 | 1/2 | 3/8**

#### **Tap channel on and off**

Activez et désactivez le canal d'écoute que vous avez sélectionné.

#### **Select Tap input / Canal Tap**

Sélectionnez l'entrée que vous souhaitez utiliser pour déterminer le tempo dans la fonction Tap.

Pour revenir à l'écran principal du métronome, appuyez sur **[F3].**

F<sub>2</sub> F3 SOUND1  $>$ 000 **VISUAL INDICATOR** ΟN **TIME SIGNATURE INTERVAL** TAP-CHANNEL TAP-INPUT 不注射法 <VALUE>

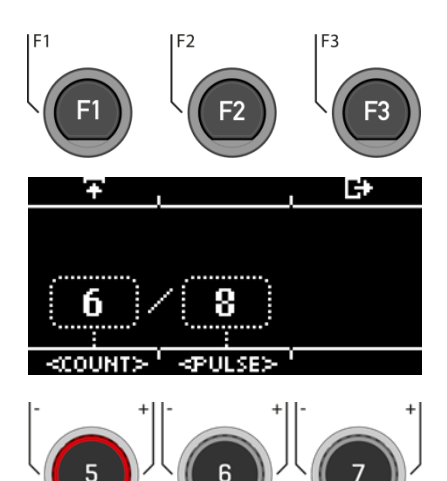

Time Signature / Type de Takt

# **9 KIT**

Dans le menu Kit, vous trouverez un aperçu de tous les presets de kit de batterie que le module G5 propose ou qui peuvent être sauvegardés comme presets utilisateur.

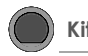

En appuyant sur le bouton **[KIT]**, vous pouvez accéder à la liste complète des kits de batterie. Par défaut, le kit de batterie actif est mis en évidence dans la liste.

Tous les kits de batterie peuvent être gérés dans cette fenêtre.

Les presets d'usine sont marqués d'un signe  $\Box$ . Les presets personnels sont marqués d'un "U". Exemple : "U001

Appuyez sur **□ [F3]** pour quitter le menu.

Vous pouvez également accéder à la liste dans le menu "HOME" via **[F1]**.

#### **Functions**

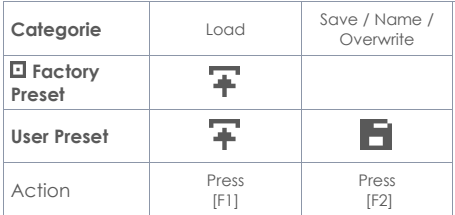

Après avoir chargé un kit de batterie, vous êtes automatiquement redirigé vers le menu HOME.

**Pour une description détaillée de la façon de charger, sauvegarder et écraser les presets, voir : 7.2 CHARGER ET SAUVEGARDER UN PRESET**

> *Dès que vous apportez des modifications aux réglages qui ne sont pas automatiquement*  sauvegardés, un [\*] s'affiche à côté du nom correspondant pour l'indiquer. Sauvegardez *vos modifications en conséquence avant (!) de changer le Preset du kit de batterie. Dans le cas contraire, les réglages non sauvegardés seront abandonnés.*

F<sub>2</sub> F<sub>3</sub> r E. Ξ 036: REGGAEMON<br>037: ELECTRO SMOG п п Ξ 038: 8X8 MELODY п 039: AFRICAN SAFARI 040: UDU HARMONIZER п U001: MY-65-KIT 医阿拉尔氏 ተ፡≔ተው

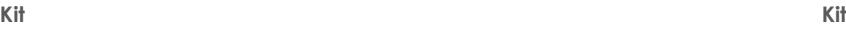

# **10 INSTRUMENT**

Le menu Instrument contient toutes les options de son. Vous pouvez créer vos propres presets de kit de batterie et modifier les presets de kit de batterie. Par exemple, vous pouvez modifier les sons des pads individuels, les accorder et ajouter des effets. Il est également possible d'ajouter des égaliseurs et des compresseurs à chaque pad et de sélectionner un deuxième son pour chaque canal. Les presets de kit de batterie installés en permanence constituent un bon point de départ.

Toutes les options disponibles font partie des paramètres du kit de batterie et affectent le niveau des pads et des composants des pads. Les modifications apportées aux paramètres sont sauvegardées en enregistrant le drum kit.

Sélectionnez d'abord le canal d'entrée souhaité et la zone du pad pour pouvoir éditer les paramètres.

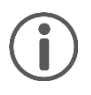

Lorsque vous apportez des modifications à un préréglage, elles ne sont pas automatiquement sauvegardées. Les modifications sont marquées d'un astérisque [\*] à côté du nom du kit de batterie. Sauvegardez vos modifications sous : **[KIT] -> [Select a user preset slot] -> [F2]**. Si vous ne sauvegardez pas et ne modifiez pas le préréglage du kit de batterie, toutes les modifications seront réinitialisées au dernier état sauvegardé.

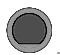

### **INSTRUMENT Instrument**

Vous voyez toujours le kit de batterie actuellement chargé dans la partie supérieure de l'écran.

Avec la molette **[5]**, vous pouvez sélectionner **l'entrée** respective (pad ou cymbale) que vous voulez éditer.

Sélectionnez **la zone** correspondante à l'aide de la molette **[6]**.

Vous pouvez également utiliser la fonction de détection automatique [7]. Si cette fonction est activée **[AUTO ON]**, lorsque vous jouez sur le pad concerné, son canal est également sélectionné automatiquement.

Dans l'en-tête, vous trouverez les options de réglage pour les fonctions suivantes

- Sélection et édition du son **[F1]**
- Réglage de l'égaliseur et du compresseur liés au canal **[F2]**
- Réglage du deuxième son **[F3]**

Appuyez sur **[HOME]** pour revenir à l'écran principal. Les modifications effectuées dans cet écran sont enregistrées temporairement - même après le redémarrage de l'appareil. Sauvegardez le kit de batterie pour enregistrer ces modifications de façon permanente ou changez le kit pour annuler les modifications précédentes.

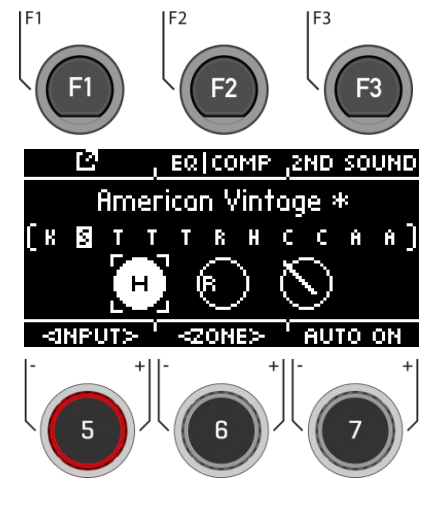

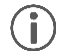

*Sous l'accès direct [TRIGGER SELECT], vous pouvez déterminer quel type de pad ou de cymbale est placé sur l'entrée. Exemple : Cymbal = Edge, Bow, Bell* 

## **10.1 EDITION DU SON**

**INSTRUMENT → IF11 Instrument** 

Dans cette fenêtre, vous avez la possibilité de modifier ou d'échanger votre son chargé.

Fonctions:

- **[F1] [FX SEND]** Mixeur pour ajouter des effets à votre son.
- **[F2] [SOUND]** Sélection du son pour l'entrée sélectionnée.
- **[F3] <b>B** Retour au menu principal INS-TRUMENT.

La fenêtre d'affichage est toujours remplacée par le son actuellement chargé (par exemple 22" Brooklyn twenty-two) de la zone sélectionnée (KICK I HEAD).

Dans la liste, vous trouverez les paramètres que vous pouvez modifier.

Utilisez la molette **[5]** ou les touches de navigation **[8]** pour sélectionner le paramètre.

Vous pouvez également sélectionner l'entrée et la zone sur le niveau avec la molette **[6]**.

Pour modifier une valeur, utilisez la molette **[7]** ou les touches de navigation **[8]**.

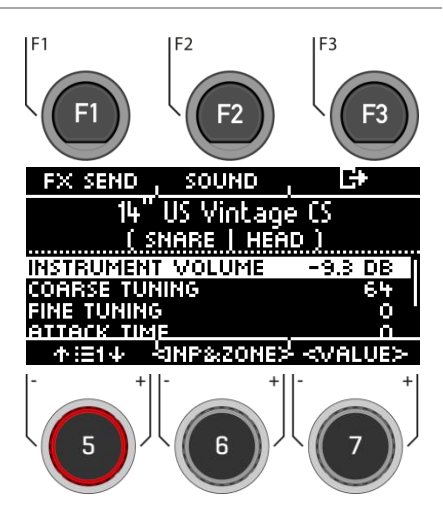

### **10.1.1.1 INSTRUMENT VOLUME**

Cette commande de volume affecte le volume de base du **pad et des zones** actuellement actifs. Dans le menu **[MIX]**, vous pouvez mixer le preset en relation avec les sorties master.

### **10.1.1.2 COARSE TUNING**

Cette commande permet un accordage grossier de l'élément sélectionné par pas de **demi-tons vers** le haut et vers le bas.

### **10.1.1.3 FINE TUNING**

À partir du demi-ton sélectionné, vous pouvez affiner la hauteur, ce qui permet un réglage fin d'un quart de ton (50 cents).

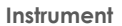

### **10.1.1.4 ATTACK TIME**

Modifiez l'"attaque" de la batterie en réglant une valeur faible pour un son d'attaque direct et serré et une valeur élevée pour un son d'attaque plutôt doux. De cette façon, dans le cas d'une caisse claire, vous pouvez également simuler différentes tensions de timbre.

### **10.1.1.5 RELEASE TIME**

Contrôle la durée du sustain (decay). De cette façon, l'amortissement d'un instrument peut être simulé (effet sourdine). Le sustain naturel de l'échantillon DRY (sans effets) est plus court dans les positions basses du cadran et plus long dans les positions hautes du cadran.

### **10.1.1 FX SEND**

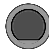

**INSTRUMENT [F1] [F1] FX Send**

Les commandes Ambient **[AMB], Instrument Reverb [I-REV], Room Reverb [R-REV] et Multi Effects [MFX]** vous permettent de mélanger les effets individuels.

L'effet est uniquement appliqué à l'entrée sélectionnée. La modification globale se trouve sous **[MIX]**.

Utilisez la molette **[5] [<SELECT>]** ou les touches de navigation **[8]** pour sélectionner l'effet à appliquer à votre son de batterie. Le canal du fader est affiché inversé.

Utilisez la molette **[7] [<VALUE>]** ou les touches de navigation **[8]** pour modifier la force de l'effet.

Si vous souhaitez appliquer les effets à d'autres sons de batterie dans ce menu, utilisez la molette **[6] [<INPUT>]** pour commuter les différents canaux d'entrée et composants.

Appuyez sur **[F3]** pour quitter le niveau ou sur n'importe quelle touche de menu pour quitter l'ensemble du menu.

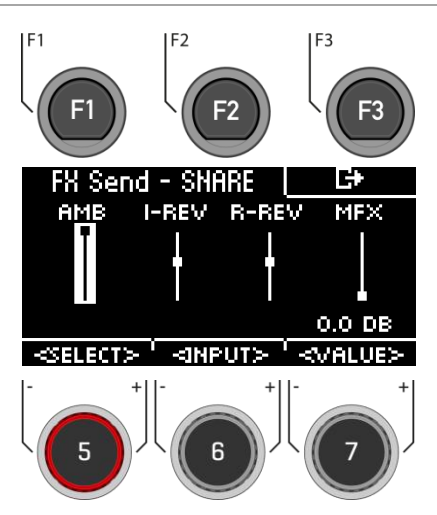

*Dès que vous apportez des modifications aux réglages qui ne sont pas automatiquement sauvegardés, un [\*] s'affiche à côté du nom correspondant pour l'indiquer. Sauvegardez vos changements en conséquence avant ( !) de modifier le Preset du kit de batterie. Dans le cas contraire, les réglages non sauvegardés seront abandonnés.*

### **10.1.2 SOUND**

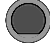

### **INSTRUMENT [F1] [F2] Sound**

Sous **[SOUND]**, vous pouvez attribuer un nouveau son à chacune de vos entrées et zones.

Cela vous donne la possibilité de créer vos propres presets de kits de batterie ou d'adapter le son de presets existants.

Bien entendu, vous pouvez également utiliser votre propre fichier .wav.

Lisez dans le chapitre "USB Load/Save" comment importer un fichier Wav.

#### **Select Input**

#### HEAD м Snare Drums

Utilisez la molette **[6] [<INP&ZONE>]** pour sélectionner l'entrée dont vous souhaitez modifier le son. L'entrée s'affiche en haut à gauche.

#### **Select sound source**

HFAN Snare Drums

Avec la molette **[7] [TYPE]**, vous pouvez sélectionner la catégorie de son dans la liste où vous avez choisi votre son.

#### **Les catégories suivantes sont disponibles :**

Kick Drums (grosses caisses) I Snare Drums (caisses claires) I Toms I Ride Cymbals I Crash Cymbals I Hi-Hats I Cymbals SFX (cymbales d'effet) I Percussion 1 I Percussion 2 I Sound SFX (sons d'effet) I Custom Waves (wav importé)

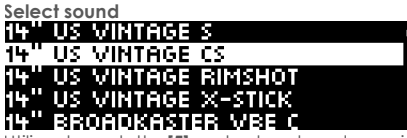

Utilisez la molette **[5]** ou les touches de navigation **[8]** pour sélectionner le son que vous souhaitez charger.

#### **Grouping**

Grâce à la fonction de regroupement, l'utilisateur peut sélectionner des jeux d'échantillons complets d'un instrument et les affecter aux zones, quelle que soit la zone active.

#### **Loading**

Charger le son avec **[F1]** ou la touche **[8] [ENTER]**

Appuyez sur **[F3]** pour quitter le niveau ou sur n'importe quelle touche de menu pour quitter l'ensemble du menu.

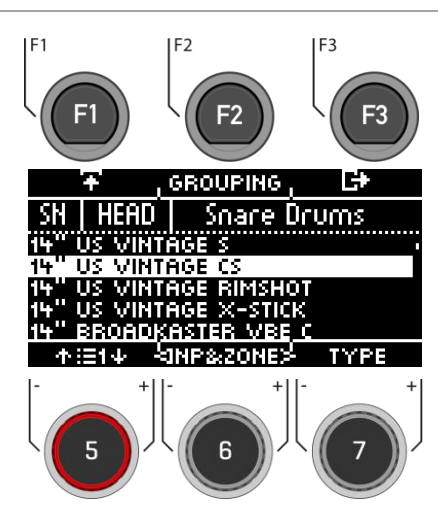

### **10.1.1 SOUND GROUPING**

**Le groupement de sons permet d'affecter tous les échantillons pertinents de l'instrument échantillonné à partir de sons individuels directement aux zones correspondantes.**

Par exemple :

**Snare (caisse claire)** = Snare **CS** (constitué de deux échantillons = Snare **C**enter & Snare **S**ide) & Snare **Rim + X-Stick Tom** = **Head** & **Rim Cymbals = Bow, Bell** & **Edge** Activez la fonction en appuyant sur **[F2] [GROUPING]**.

SNARF

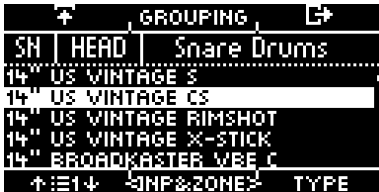

Grouping [désactivé] Grouping [activé]

不注下 **RINPITY** 

VINTAGE

14" US VINTAGE CS<br>14" US VINTAGE RIMSHOT <u> EROADKANTER WEE O</u>

**GROUPING** 

×.

**Soace Drums** 

IЕ

**TYPE** 

*Si vous souhaitez utiliser le son d'une seule zone, désactivez au préalable la fonction de regroupement des sons.*

14

## **10.2 EQUALIZER & COMPRESSOR (EGALISEUR ET COMPRESSEUR)**

### **INSTRUMENT [F2] EQ I Comp**

Le module G5 offre un égaliseur **3 bandes entièrement paramétrique** et un **compresseur** pour chaque **canal/pad d'entrée**. Ces deux fonctions sont implémentées comme des types d'insertion dans le chemin du signal. De cette façon, il est possible de façonner individuellement le son de chaque pad connecté. Les égaliseurs et compresseurs de pad font partie des paramètres du kit de batterie et du mixage que l'on peut entendre dans les sorties directes et numériques.

#### **ÉGALISATEUR**

L'égaliseur de la G5 affecte le volume des trois plages de fréquences **(LOW / MID / HIGH).**

#### **COMPRESSEUR**

Le compresseur permet d'obtenir une sortie audio plus douce. Les pics indésirables peuvent être atténués et les sons doux peuvent être accentués.

Sélectionnez l'élément de menu souhaité (**Equalizer ou Pad Compressor)** avec la molette **[5]** ou les touches de navigation **[8].**

Vous pouvez changer le canal d'entrée avec la molette **[6]**.

Ouvrez le menu correspondant avec **[F1]** ou avec **[8] [ENTER].**

Appuyez sur **[F3]** pour quitter le niveau ou sur n'importe quelle touche de menu pour quitter l'ensemble du menu.

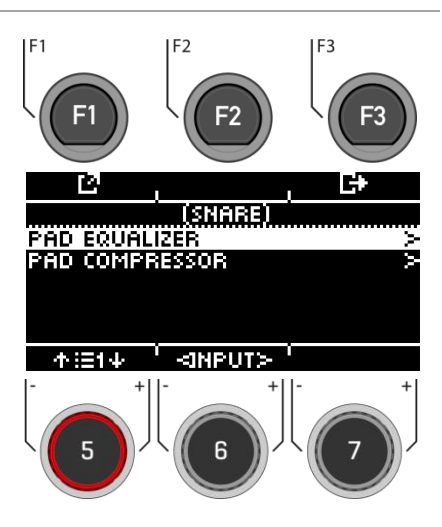

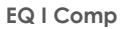

**INSTRUMENT [F2] [F1] EQ I Comp** 

La G5 offre une sélection de préréglages pour améliorer votre son, même sans formation d'ingénieur du son. Chargez un préréglage **[F2]** et observez comment il affecte le son.

Pour modifier des paramètres individuels, sélectionnez l'élément de menu correspondant dans la liste à l'aide de la molette **[5]** ou des touches de navigation **[8]**.

Modifiez la valeur selon vos souhaits à l'aide de la molette **[7]** ou des touches de navigation **[8]**. Vous pouvez sélectionner les entrées à l'aide de la molette **[6]**.

Pour quitter le menu, appuyez sur **[F3]**.

Notez que toutes les valeurs ne sont que temporairement enregistrées immédiatement après leur modification. Si vous souhaitez appliquer définitivement les modifications, sauvegardez votre kit de batterie prédéfini.

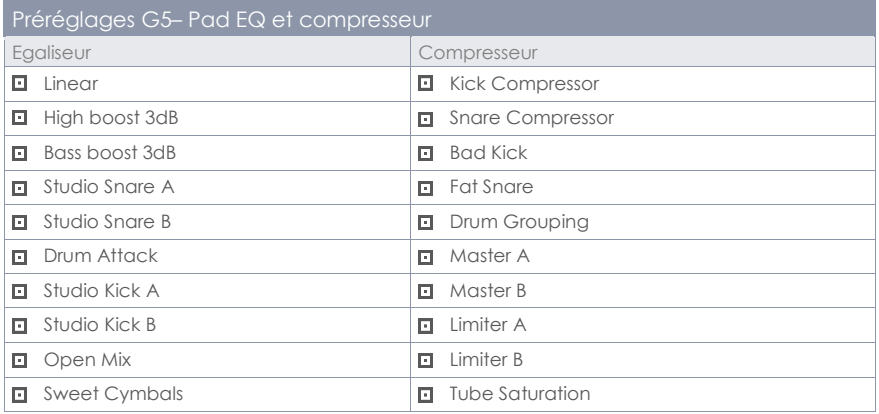

#### **EGALISEUR COMPRESSEUR**

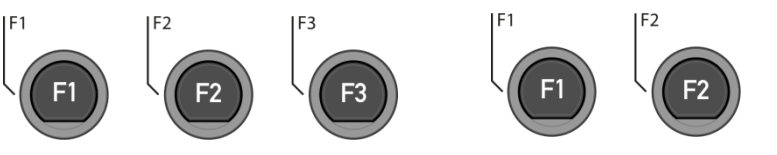

G5 - MANUEL D'UTILISATION I 47

#### **Enabled**

Activation et désactivation de la fonction (on / off)

#### **Gain**

Augmente ou atténue la plage de la bande de

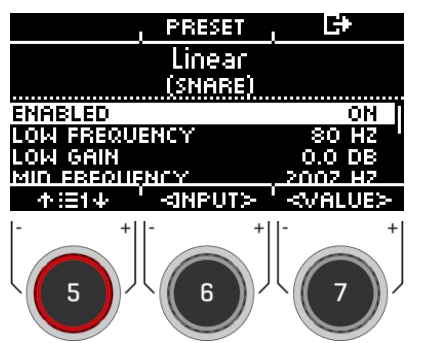

fréquence définie déterminée par Q et augmente ou diminue le signal audio de la valeur dB définie.

#### **Q-Factor**

Détermine la largeur de bande/la qualité du filtre en cloche. Détermine la courbure de la courbe autour du point de courbe. Des valeurs élevées entraînent un changement brusque de la courbure et une bande passante étroite. Les valeurs faibles conduisent à une courbe bulbeuse de la cloche, de sorte que davantage de fréquences de l'environnement sont capturées par le filtre de gain (bande passante élevée).

#### **Boost**

Augmente le résultat de la compression pour compenser la perte de niveau causée par le ratio. Ce paramètre affecte l'ensemble du spectre en dB de la piste. (Les paramètres de seuil sont ignorés).

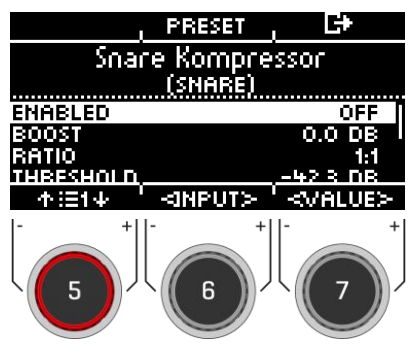

#### **Ratio**

Détermine le taux de compression pour les signaux supérieurs au seuil.

Plus la valeur est élevée, plus la dynamique est limitée.

#### **Treshold**

Valeur seuil pour la compression. Les amplitudes inférieures au seuil restent exemptes de compression.

#### **Knee**

Détermine la valeur du seuil, comment la compression commence. Avec "**Hard**", le compresseur démarre brusquement. "**Soft**" offre une transition graduelle entre la compression et la non-compression autour du seuil.

#### **Attack**

Définit un délai pour le début de la compression dès qu'un signal dépasse le seuil. Cela permet aux amplitudes dans l'attaque de rester non traitées.

#### **Release**

Règle le délai après lequel le compresseur cesse de fonctionner dès que le niveau d'un signal repasse sous le seuil.

## **10.3 SECOND SOUND**

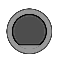

**INSTRUMENT [F3] 2nd Sound** 

**Second Sound (2nd Sound)** vous permet de placer un autre son par-dessus un son de pad. Lorsque le second son est activé, les deux sons sont joués simultanément.

Pour **activer** le deuxième son sur votre entrée, sélectionnez l'élément de menu **"SECOND SON ACTIVE"** avec la molette **[5]** ou la touche de navigation **[8]** et réglez-le sur "**ON**" avec la molette **[7] [<VALEUR>],** la touche de navigation **[8]** et **[ENTER]**.

Toutes les options de réglage sont identiques au son principal.

Appuyez sur **[F3]** pour **quitter** le niveau ou sur n'importe quelle touche de menu pour **quitter** l'ensemble du menu.

Pour conserver les réglages, sauvegardez le kit de batterie avant de modifier le préréglage du kit de batterie · 72 CHARGER ET SAUVEGARDER UN [PRESET.](#page-29-0)

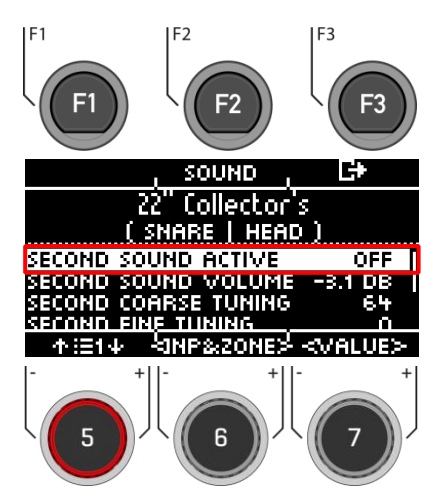

### **10.3.1 SOUND SELECTION / SECOND SOUND**

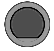

### **INSTRUMENT [F3] [F2] 2nd Sound selection**

Sous **[SOUND]**, vous pouvez attribuer un nouveau son.

Bien entendu, vous pouvez également utiliser votre propre fichier .wav.

#### **Select input**

#### **HEAD** Snare Drums

Utilisez la molette **[6] [<INP&ZONE>]** pour sélectionner l'entrée dont vous souhaitez modifier le son. L'entrée s'affiche en haut à gauche

#### **Select sound source**

#### **HEAD** -SH. Snare Drums

Avec la molette **[7] [TYPE]**, vous pouvez sélectionner la catégorie de son dans la liste de laquelle vous choisissez votre son.

#### **Les catégories suivantes sont disponibles :**

Kick Drums (grosses caisses) I Snare Drums (caisses claires) I Toms I Ride Cymbals I Crash Cymbals I Hi-Hats I Cymbals SFX (cymbales d'effet) I Percussion 1 I Percussion 2 I Sound SFX (sons d'effet) I Custom Waves (wav importé)

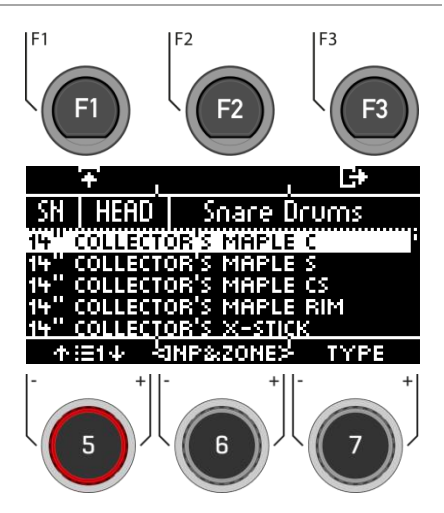

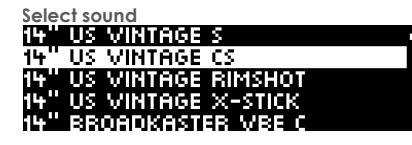

Utilisez la molette **[5]** ou les touches de navigation **[8]** pour sélectionner le son que vous souhaitez charger pour l'entrée.

#### **Load**

Chargez le son avec les touches **[F1]** ou **[8] [ENTER]**.

Appuyez sur **[F3]** pour annuler l'opération et revenir à l'écran principal du 2ème son.

# **11 TRIGGER SELECT**

La touche **[18] [TRIGGER SELECT]** permet d'accéder directement à la sélection des triggers, à leurs presets et à la calibration du hi-hat.

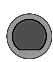

Ici, vous pouvez voir directement quel trigger est affecté à quelle entrée.

#### **Sélectionner l'entrée**

Sélectionnez le canal d'entrée à l'aide des touches de navigation **[8]** ou de la molette **[5]**.

Pour changer les composants individuels, appuyez sur **[F2] [BANK]** ou la touche **[ENTER].**

#### **Charger et sauvegarder**

Contrairement au niveau de l'instrument, les réglages de sélection de déclenchement sont sauvegardés automatiquement. Si vous souhaitez sauvegarder et nommer les réglages comme un préréglage séparé, vous pouvez le faire dans le sous-menu [Preset].

Un [\*] indique que vous avez effectué des modifications.

#### **Auto On**

Tournez la molette **[7]** pour activer/désactiver la détection automatique des canaux. Jouez un élément sur votre batterie et le module vous indiquera automatiquement le canal joué.

Quittez la sélection du déclencheur en sélectionnant un autre menu principal.

#### **TRIGGER SELECT Inputs and components**

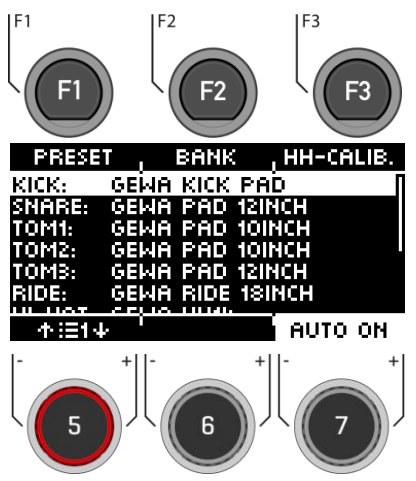

### **11.1 SELECTIONNER & CHANGER TRIGGERS / BANQUES INDIVIDUELLE-MENT**

 $F<sub>1</sub>$ 

**TRIGGER SELECT [F2] [F2] Bank**

F<sub>3</sub>

F<sub>2</sub>

Utilisez la molette **[5]** ou les touches de navigation **[8]** pour sélectionner le canal d'entrée que vous souhaitez modifier et appuyez sur **[F2] [Bank]** ou **[ENTER]**.

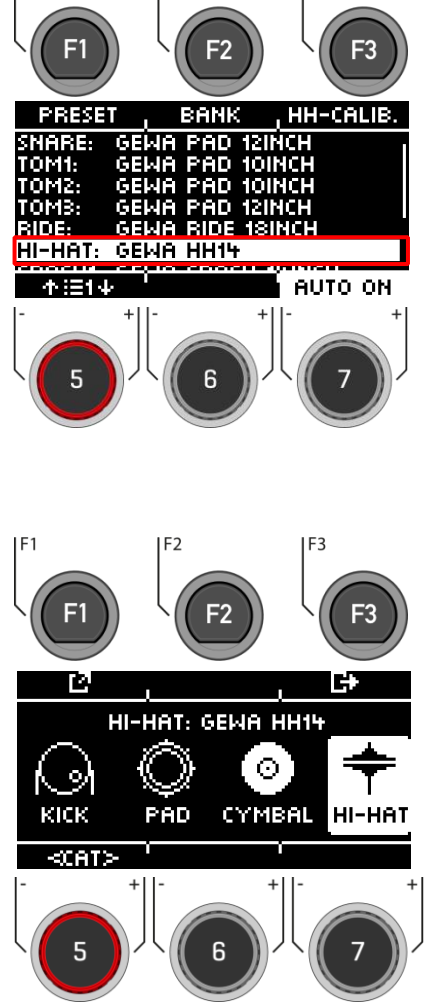

Sélectionnez maintenant la catégorie de votre trigger avec la molette **[5] [<CAT>]** ou les touches de navigation **[8]**.

Si vous avez sélectionné le canal hi-hat, le symbole (hi-hat) est également affiché.

Confirmez votre sélection avec **[F1]** ou en appuyant sur **[ENTER]**.

Appuyez sur **[F3]** pour revenir en arrière d'une étape.

**Sélectionnez le trigger** avec la molette **[5]** ou les touches de navigation [8]. Confirmez votre sélection avec **[F1]** ou en appuyant sur **[ENTER]**.

Appuyez sur **[F3]** pour revenir en arrière d'une étape.

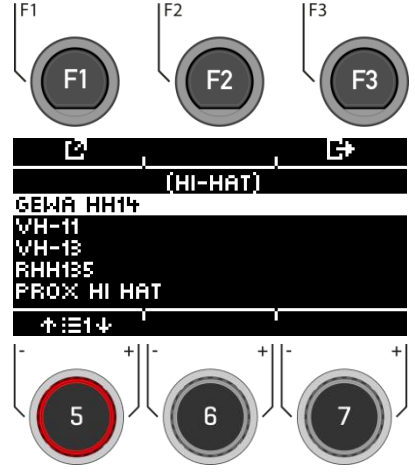

## **11.2 PRESET / CHARGER ET SAUVEGARDER**

### **TRIGGER SELECT [F2] [F1] Preset**

Pour vous faciliter la prise en main de l'instrument | F1 GEWA, nous avons créé des presets de triggers pour vous.

Bien entendu, vous pouvez également créer, sauvegarder ou charger vos propres préréglages.

Utilisez la molette **[5]** ou les touches de navigation **[8]** pour sélectionner un préréglage correspondant dans la liste.

Pour charger le preset, appuyez sur **F** [F1] ou **[ENTER]**.

Pour sauvegarder votre propre preset, trouvez un emplacement USER libre et appuyez sur **[F2]**.

Appuyez sur **[F3]** pour annuler l'opération.

Pour une description détaillée de la façon de charger, sauvegarder et écraser les préréglages, voir : 7.2 CHARGER ET SAUVEGARDER UN PRESET.

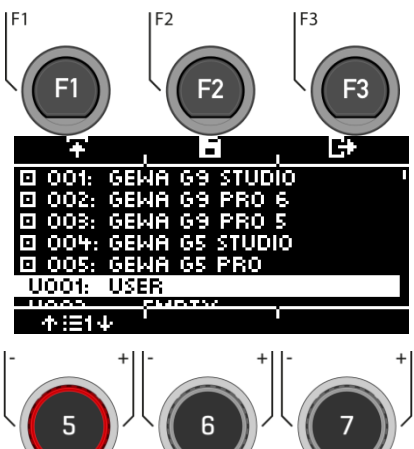

## **11.3 HI-HAT CALIBRATION**

### **TRIGGER SELECT → [F2] → [F3] Hi-Hat Calibration**

Le hi-hat est l'instrument le plus complexe d'une batterie électronique. Il nécessite un accord particulièrement bon entre le matériel et le logiciel pour produire les meilleurs résultats de jeu. Procédez comme suit pour calibrer le charleston.

### Appuyez sur le bouton **[18] [TRIGGER SELECT].**

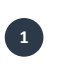

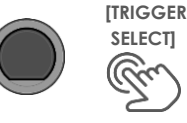

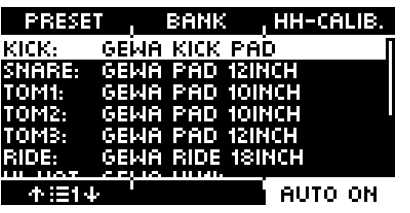

**Démarrez l'étalonnage avec [F3] "HH-CALIB."** 

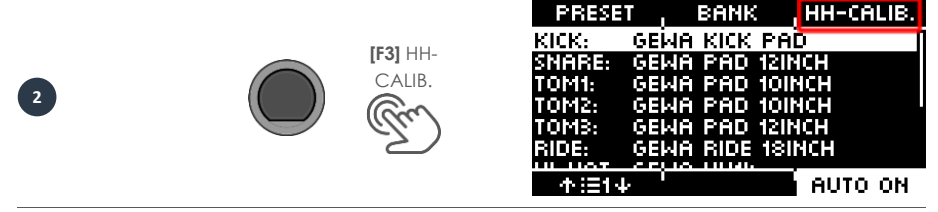

La boîte de dialogue suivante vous demande de fermer le hi-hat au maximum à l'aide de la pédale. Suivez les instructions et appuyez sur **[F1]** "NEXT".

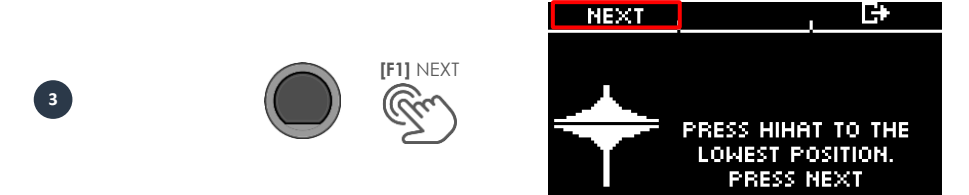

Maintenant, la boîte de dialogue vous demande d'ouvrir complètement le hi-hat. Confirmez cette action avec **[F1]** "FINISH".

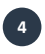

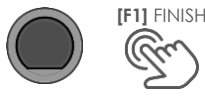

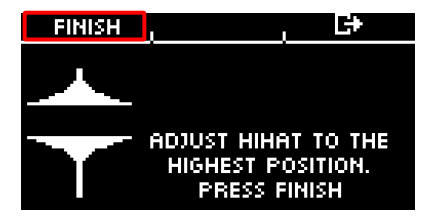

Maintenant, le hi-hat est entièrement calibré et jouable. Avec le symbole du hi-hat, vous pouvez directement tester si le mécanisme fonctionne. Ensuite, confirmez le réglage avec [F1] "DONE".

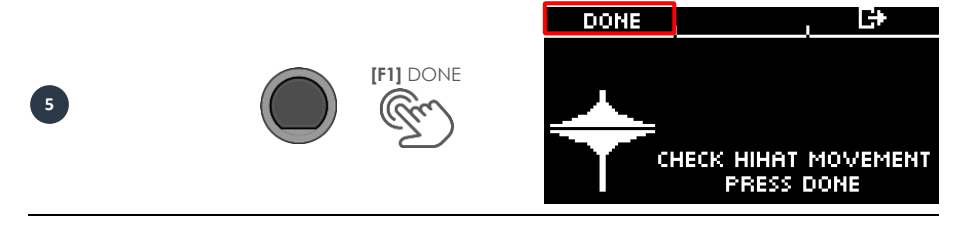

Si vous souhaitez quitter le calibrage sans l'enregistrer, appuyez sur la **[F3]**.

# **12 TRIGGER SETTINGS (REGLAGE DES TRIGGERS)**

En mode Trigger Settings, vous contrôlez le comportement des capteurs (triggers) des pads connectés. Le module de batterie G5 peut donc être adapté à votre style de jeu personnel et individuel.

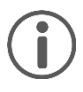

Lorsque vous apportez des modifications à un préréglage, elles sont automatiquement enregistrées. Vous trouverez également un astérisque [\*] à côté du nom de la configuration de déclenchement. Si vous souhaitez enregistrer vos paramètres dans votre propre préréglage, vous pouvez le faire sous : **[TRIGGER SETTINGS] -> [F1] Settings -> [F2] Preset.**

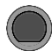

### **TRIGGER SETTINGS Trigger Settings**

Le premier niveau montre tous les **canaux d'entrée**. Dans la ligne supérieure, vous voyez le preset de triggers chargé.

#### **Charger et sauvegarder**

Contrairement au niveau instrument, les paramètres des triggers sont sauvegardés automatiquements. Si vous souhaitez sauvegarder et nommer les paramètres comme un preset séparé, vous pouvez le faire dans le sous-menu [Preset]. Un [\*] indique que vous avez effectué des modifications.

#### **Sélectionner le canal**

La **ligne du milieu** affiche toutes les **entrées de trigger**. Les entrées correspondent aux prises situées à l'arrière de l'appareil.

L'entrée active est indiquée par une lettre en surbrillance.

Sélectionnez le canal avec la molette [5] [<IN-**PUT>]**.

#### **Sélectionner la zone**

La **ligne inférieure** indique toutes les **zones** accessibles à l'entrée active. Lorsque l'entrée est modifiée, les icônes des composants sont mises à jour en fonction du type de banque de trigger attribué au canal d'entrée (batterie, cymbales ou hi-hat).

**Changez la zone** avec la molette **[6] [<ZONE>].**

#### **Auto On**

Tournez la molette **[7]** pour activer/désactiver la détection automatique des canaux. Jouez un élément sur votre batterie et le module vous indiquera automatiquement le canal qui a été joué.

#### **Paramètres**

En appuyant sur **[F1]**, vous accédez à une sélection de paramètres qui vous permettent de personnaliser votre module G5 en fonction de votre propre style de jeu. Pour plus d'informations, consultez le chapitre suivant.

Quittez la sélection du déclencheur en sélectionnant un autre menu principal.

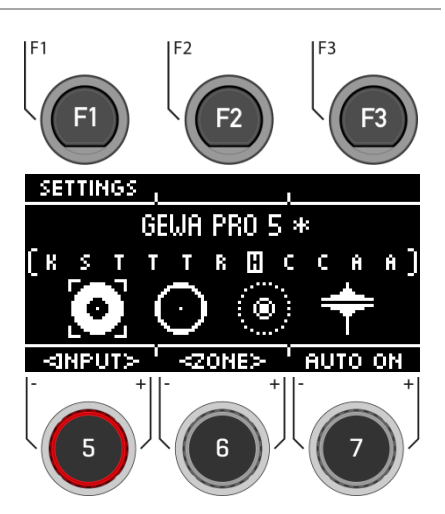

Cet **exemple** montre la sélection du composant bow du hi-hat.

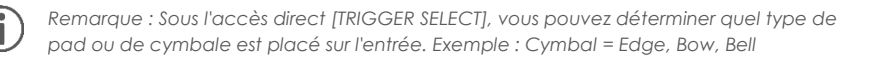

## **12.1 SETTINGS (REGLAGES)**

### **TRIGGER SETTINGS [F2] Settings**

Dans les **SETTINGS**, vous pouvez régler votre trigger et toutes les fonctions associées selon vos souhaits.

Dans la zone supérieure, vous voyez l'instrument sélectionné. Avec la molette **[6] [<ZONE>]** vous pouvez choisir entre les zones de l'instrument (HEAD I RIM ; BELL I EDGE I BOW).

Les fonctions suivantes sont disponibles pour le trigger sélectionné :

#### **X-Talk**

Appuyez sur **[F1]** pour régler le comportement du trigger en cas de diaphonie.

#### **Preset**

Appuyez sur **[F2]** pour accéder aux préréglages. Vous pouvez y charger et sauvegarder vos propres préréglages de trigger.

#### **Quitter le menu**

Appuyez sur **[F3]** pour revenir en arrière d'une étape.

#### **Paramètre**

Les valeurs suivantes sont disponibles pour la sélection :

**GAIN, THRESHOLD, HIGH LEVEL, SCAN TIME, RE-TRIGGER MASK, TRIGGER TYPE, CURVE ID, DYN LEVEL, DYN TIME.**

Utilisez la molette **[5]** pour sélectionner le paramètre correspondant et modifiez la valeur avec la molette **[7]**.

Pour plus d'informations, voir le chapitre suivant.

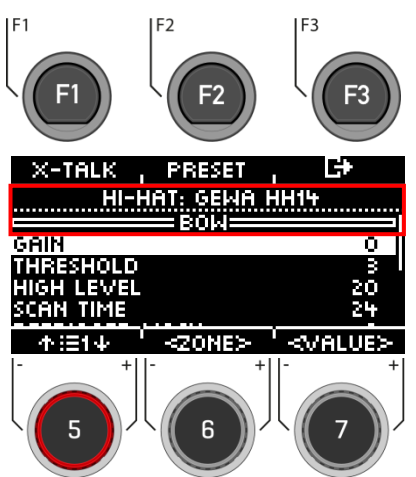

### **12.1.1 PARAMETER (PARAMETRES)**

#### **GAIN**

Il s'agit d'une amplification des signaux de trigger reçus avant l'entrée. Certains pads ou triggers disponibles sur le marché produisent des signaux précis mais faibles qui peuvent être amplifiés par ce paramètre avant d'être enregistrés comme signal d'entrée dans le module G5. La construction du pad utilisé peut également contribuer à des signaux faibles.

Utilisez la fonction "Gain" si vous êtes satisfait des valeurs de base de votre pad, mais qu'il ne s'intègre pas au reste des pads. Cette fonction peut être utile lors de la connexion de pads d'autres fabricants.

**Les valeurs du paramètre de gain vont de 0** (aucun gain) à **8** (gain maximal).

Des valeurs de gain faibles apprivoisent les pads qui produisent des signaux électriques élevés, et des valeurs de gain plus élevées conviennent aux pads qui produisent des signaux électriques plus faibles.

Une valeur de gain trop élevée peut entraîner des pertes dans la dynamique de jeu.

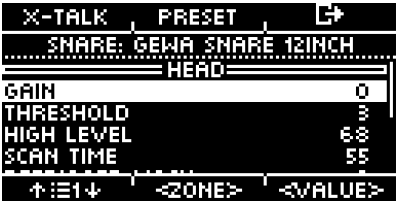

#### **THRESHOLD**

La valeur "Threshold" règle la sensibilité du canal d'entrée à partir duquel un son est produit. Les impulsions indésirables et trop faibles (par exemple, le déclenchement de sons par des vibrations) peuvent ainsi être exclues.

#### **Procédure** :

Frappez un pad (par exemple la peau de la caisse claire) aussi doucement que vous aimeriez normalement jouer, et commencez avec la valeur de seuil la plus basse (1), et augmentez progressivement jusqu'à ce que vos coups les plus doux ne soient plus détectés. Revenez ensuite en arrière de 1 à 2 pas dans le seuil à nouveau. De cette façon, vous réglez le seuil aussi bas que possible et aussi haut que nécessaire.

Avec les entrées **Switch** (par exemple sur Edge, Bell, Rim), la procédure est inverse. Puisqu'il existe déjà une basse tension permanente au niveau des capteurs Switch, la tension chute lorsque le capteur est pressé/activé. Augmentez progressivement le seuil et sélectionnez le seuil le plus élevé qui provoque encore des messages d'étouffement.

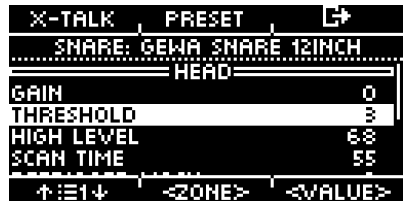

#### **HIGH LEVEL**

Niveau supérieur, accepté, du signal d'entrée. En conjonction avec **Threshold**, il définit les limites de la plage des signaux d'entrée.

Les signaux dont le niveau est compris entre Threshold et **High Level** génèrent des notes MIDI avec des valeurs de vélocité comprises entre 8 et 127. Tous les signaux dont le niveau est supérieur à High Level génèrent des notes MIDI avec une vélocité de 127.

Les valeurs entre Treshold et High Level définissent la gamme dynamique possible.

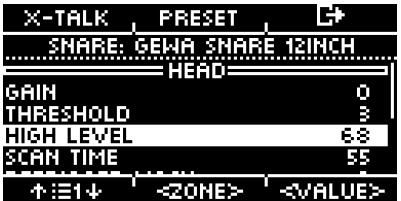

#### **SCAN TIME**

Le temps d'échantillonnage du signal d'entrée. En l'augmentant, vous augmenterez la latence et améliorerez la précision.

En général, pour les pads en caoutchouc (cymbales), le réglage du temps de balayage à 20 (2ms) est suffisant pour une détection correcte du signal. Pour les pads à peau maillée, vous devrez peut-être augmenter le temps de balayage à 30-50. Plus les peaux maillées sont grandes, plus le temps de balayage requis pour une détection correcte du signal est élevé.

**Paramètre Temps de balayage Plage de valeurs** : 10-100.

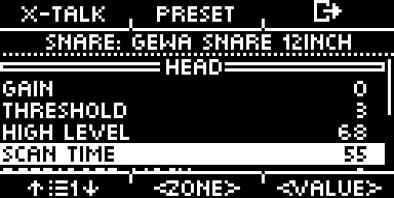

#### **RETRIGGER MASK**

Le masque de redéclenchement détermine le nombre de millisecondes qui doivent s'écouler après un signal précédemment détecté avant que de nouveaux signaux ne soient acceptés pour éviter un "effet mitraillette" ou un faux déclenchement dû à des vibrations après un battement. Comme une autre valeur threshold, c'est l'un des paramètres les plus importants et cela peut prendre un certain temps pour trouver la meilleure valeur. Idéalement, le paramètre **Retrigger Mask** devrait être réglé aussi bas que possible, la suppression de l'effet "mitraillette" et des faux déclenchements étant traitée en priorité par le paramètre de seuil. Dans ce contexte, vous ne devriez recourir au Retrigger Mask que si même des valeurs de seuil élevées et des temps de décroissance dynamique élevés (**Dyn Time**) ne parviennent pas à supprimer les effets indésirables. Pour les pads et les cymbales « faits maison », les bonnes valeurs de Retrigger Mask se situent entre 4 et 12 millisecondes environ. Des valeurs élevées de Retrigger Mask rendent difficile la détection précise des roulements de tambour rapides.

**Paramètre Retrigger Mask Plage de valeurs** : 1-127

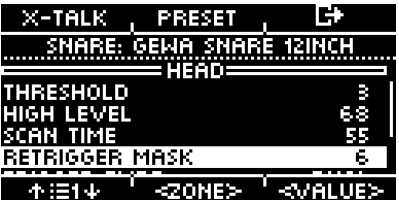

#### **TRIGGER TYPE**

Si vous utilisez des pads d'autres fabricants, vous avez la possibilité de faire correspondre les capteurs (triggers) du pad connecté avec les canaux d'entrée de la G5. Selon le type de pad, choisissez entre "Single", "Dual" ou "3-Way". Il est également important de connecter correctement les pads d'autres fabricants.

L'option "3-Way" ne peut être appliquée qu'au canal AUX1. Veuillez noter que le canal AUX 2 n'est alors plus affiché.

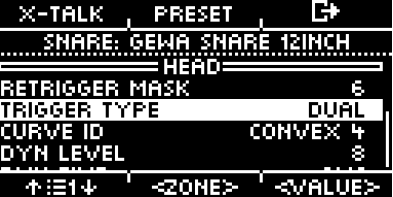

#### **CURVE ID**

Vous trouverez ici la sélection de différentes courbes de déclenchement qui influencent considérablement le comportement de réponse du pad correspondant.

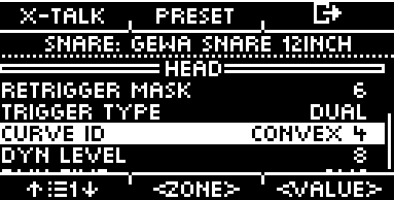

Les courbes prédéfinies suivantes sont disponibles pour la sélection: **Linear, Convex, Concave.**

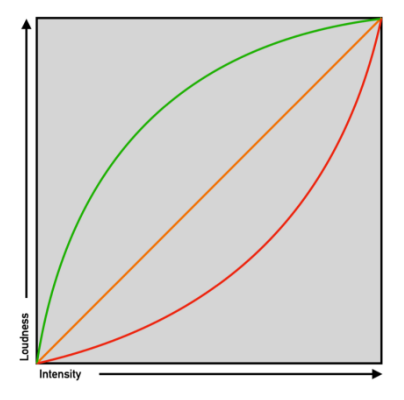

#### **DYN LEVEL & DYN TIME**

**Dyn Level** détermine l'intensité avec laquelle le G5 essaie de supprimer les faux déclenchements, tandis que **Dyn Time** détermine la durée pendant laquelle les faux déclenchements sont supprimés. Pour la plupart des pads avec des surfaces de jeu en caoutchouc, des valeurs de **Dyn Level** entre 8 et 15 et de **Dyn Time** entre 8 et 20 devraient donner les meilleurs résultats. Pour les pads avec des peaux maillées, il peut être nécessaire d'augmenter le **Dyn Time** à plus de 20 et jusqu'à 60 lorsque le diamètre de la peau augmente.

**Paramètre Dyn Level Plage de valeurs :** 0-15

**Paramètre Dyn Time Plage de valeurs** : 0-60 ms

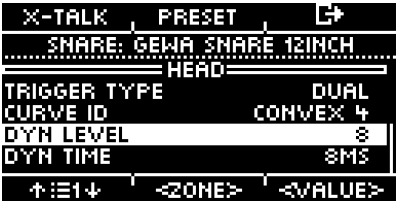

### **12.1.2 X-TALK**

X-Talk est un outil permettant d'éviter les signaux indésirables dans d'autres pads.

Les vibrations peuvent déclencher les triggers d'autres instruments. Avec X-Talk, vous pouvez définir un seuil pour les autres déclencheurs, au-delà duquel ils ne réagiront qu'aux vibrations de l'environnement.

Les valeurs de vélocité inférieures à ce seuil sont ignorées par l'unité d'analyse (module G5). Cette pratique a toutefois un prix, car les effets physiques de deux instruments l'un sur l'autre sont généralement mutuels. Les seuils élevés de X-Talk contrecarrent les seuils d'activation faibles des pads individuels (pour les joueurs sensibles) et tout problème physique nécessite souvent une augmentation des valeurs de X-Talk sur les deux instruments à l'origine du problème. Vérifiez d'abord votre matériel et essayez d'éviter le contact physique autant que possible avant d'utiliser la fonction X-Talk.

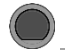

### **TRIGGER SETTINGS [F1] [F1] X-Talk**

#### **REGLER LA FONCTION X-TALK**

Si, malgré la meilleure configuration matérielle possible, un pad reçoit des signaux d'interférence d'autres pads, essayez d'abord d'identifier le pad qui cause les signaux MIDI d'interférence en utilisant le moniteur X-Talk. Ensuite, augmentez la valeur X-Talk sur les deux pads à au moins 1 (pad causant et pad recevant). Si le problème persiste, augmentez progressivement la valeur sur le pad qui reçoit les signaux indésirables. Il est important que les deux pads aient une valeur X-Talk d'au moins 1 pour qu'ils soient membres du groupe X-Talk. Des valeurs X-Talk élevées sur des pads subissant des interférences n'auront aucun effet à moins qu'il n'y ait au moins un autre pad connecté avec une valeur X-Talk d'au moins 1. Augmentez uniquement les valeurs X-Talk sur les pads qui rencontrent des problèmes. Pour supprimer les signaux MIDI viraux, l'objectif des valeurs X-talk est le suivant : aussi bas que possible, et seulement aussi élevé que nécessaire.

#### **Sélectionner le trigger**

Utilisez la molette **[5] [<INPUT>]** ou les touches de navigation **[8]** pour sélectionner le canal dont vous souhaitez modifier la valeur. L'entrée sélectionnée s'affiche de manière inversée.

#### **Zone**

Avec la molette **[6] [<ZONE>]** ou les touches de navigation **[8]**, vous pouvez sélectionner la zone. La zone sélectionnée s'affiche de manière inversée.

Vous pouvez choisir entre :

Rangée supérieure = tête ou proue. Rangée inférieure = Bord ou arête.

#### **Set values**

Avec la molette **[7],** vous pouvez modifier la valeur de l'entrée et de la zone sélectionnée correspondante.

#### **Sortir du moniteur X-Talk**

Appuyez sur **[F3]** pour **quitter** le niveau ou sur n'importe quelle touche de menu pour **quitter** l'ensemble du menu.

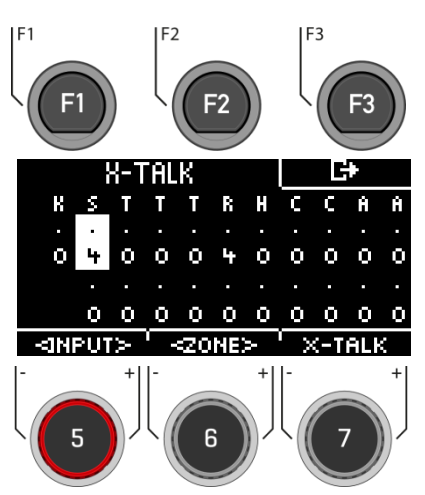

### **12.1.3 PRESET**

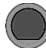

### **TRIGGER SETTINGS [F1] [F2] Presets**

Enregistrez ici votre propre préréglage et chargez les préréglages que vous avez créés vous-même.

Utilisez la molette **[5]** ou les touches de navigation **[8]** pour sélectionner une présélection appropriée dans la liste.

Pour **charger** le preset, appuyez sur **[F1]** ou [ENTER].

Pour sauvegarder votre propre ppreset, sélectionnez un emplacement **USER libre** et appuyez sur **E [F2]**.

Appuyez sur **[F3]** pour annuler l'opération.

Pour une description détaillée de la manière de charger, d'enregistrer et d'écraser les préréglages, voir : 7.[2 CHARGER ET SAUVEGARDER UN PRESET.](#page-29-0)

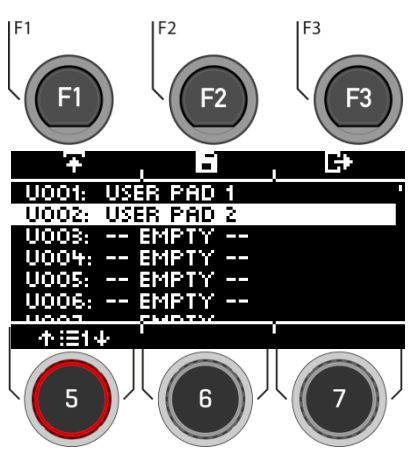

# **13 MIX**

Sous MIX, vous trouverez les mixeurs permettant de régler les paramètres de volume de votre module G5.

Vous pouvez contrôler le volume des canaux individuels de chaque preset de kit de batterie, contrôler le volume des effets et avoir la possibilité de contrôler le volume du hi-hat et des sorties.

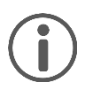

Toutes les modifications ne sont pas automatiquement sauvegardées mais font partie des réglages du kit de batterie. **Il s'agit notamment du volume du hi-hat, du niveau des effets et du mélangeur pour les canaux individuels du kit de batterie. Les changements qui ne sont pas encore sauvegardés sont marqués par un [\*] devant le nom du kit de batterie.** 

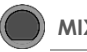

Lorsque vous appuyez sur le bouton **[MIX]**, vous voyez les canaux individuels du kit de batterie préréglé avec la vue du fader correspondant.

#### **Sélectionner le canal**

Utilisez la molette **[5] [<INPUT>]** ou les touches de navigation **[8]** pour sélectionner le canal dont vous souhaitez modifier le volume.

#### **Régler le volume**

Utilisez la molette **[7] [<VALUE>]** ou les touches de navigation **[8]** pour modifier le volume.

#### **Panning**

Sous le fader, les boutons de contrôle fournissent un retour indiquant le contrôle de la balance de chaque canal.

Réglez le paramètre de panoramique avec la molette **[6] [<PAN>]**.

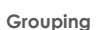

Appuyez sur la touche **[F3]** pour activer la fonction GROUPING. Maintenant, lorsque vous sélectionnez les canaux de tom et de cymbale, vous avez la possibilité de les ajuster vers le haut ou vers le bas tous ensemble.

Voir illustration à droite.

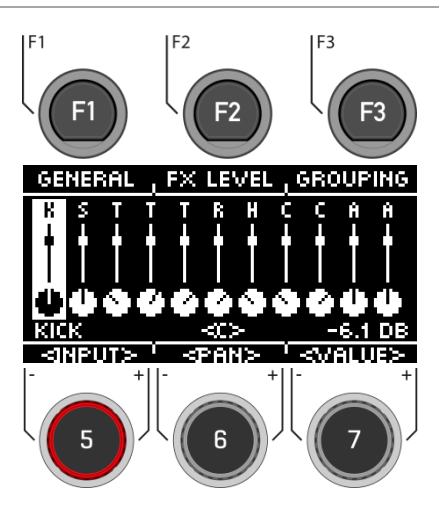

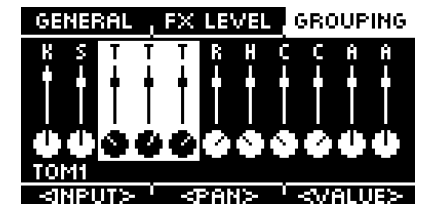

## **13.1 GENERAL**

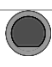

**MIX → [F1] General** 

Dans le menu **[GENERAL],** vous trouverez les **réglages de volume** pour les **sorties master**, **casque**, **mix-in** (& **Bluetooth**), **métronome** (click) et **lecteur de morceaux** (song player).

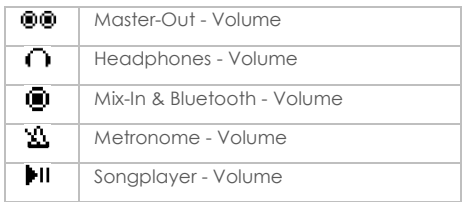

#### **Sélectionner le canal**

Utilisez la molette **[5] [<SELECT>]** ou les touches de navigation **[8]** pour sélectionner le canal dont vous souhaitez modifier le volume.

#### **Modifier le volume**

Utilisez la molette **[7] [<VALUE>]** ou les touches de navigation **[8]** pour modifier le volume.

#### **Panning**

Il existe un réglage de panoramique pour les sorties master et le casque. Réglez-le avec la molette **[6] [<PAN>].**

#### **Hi-Hat volume**

Appuyez sur **[F1] [HIHAT VOL]** pour accéder au contrôle du volume du hi-hat.

#### **Quitter le menu**

Appuyez sur **□ [F3]** pour quitter le niveau ou sur n'importe quelle touche de menu pour quitter le menu entier.

# $F<sub>2</sub>$ F3 HIHAT VOL, Š. തത Ø Ш -12.0 DB Ň <SELECT> <PAN> <VALUE>

## **13.2 HIHAT VOLUME**

**MIX [F1] [F1] Hi-Hat Volume**

Le menu **[HIHAT VOL]** permet de régler les volumes individuels qui composent le hi-hat.

#### **Vous pouvez choisir parmi les options suivantes :**

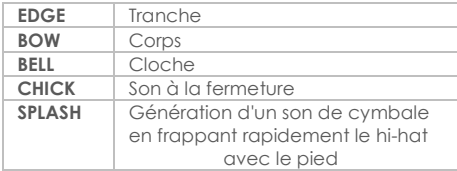

#### **Sélectionner la zone**

Utilisez la molette **[5] [<SELECT>]** ou les touches de navigation **[8]** pour sélectionner la chaîne dont vous souhaitez modifier le volume.

#### **Modifier le volume**

Utilisez la molette **[7] [<VALUE>]** ou les touches de navigation **[8]** pour modifier le volume.

#### **Quitter le menu**

Appuyez sur **[F3]** pour **quitter** le niveau ou sur n'importe quelle touche de menu pour quitter l'ensemble du menu.

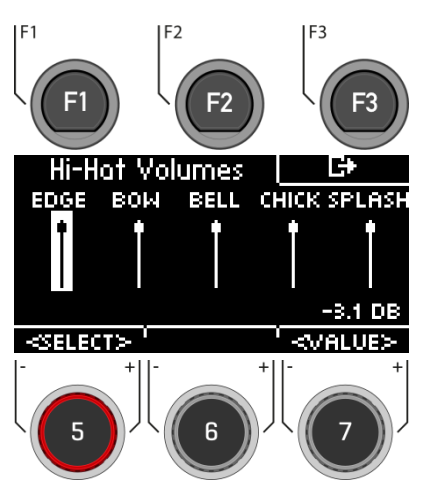

## **13.3 FX LEVEL**

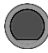

**MIX → [F1] → [F2] FX** LEVEL

Dans le menu **[FX LEVEL],** vous pouvez modifier les **volumes des effets** globaux.

#### **Vous pouvez choisir parmi les options suivantes :**

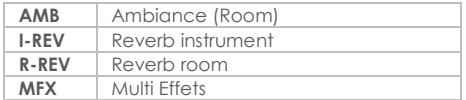

#### **Choisir l'effet**

Utilisez la molette **[5] [<SELECT>]** ou les touches de navigation **[8]** pour sélectionner le canal dont vous souhaitez modifier le volume.

#### **Modifier le volume**

Utilisez la molette **[7] [<VALUE>]** ou les touches de navigation **[8]** pour modifier le volume.

#### **Quitter le menu**

Appuyez sur **[F3]** pour **quitter** le niveau ou sur n'importe quelle touche de menu pour quitter l'ensemble du menu.

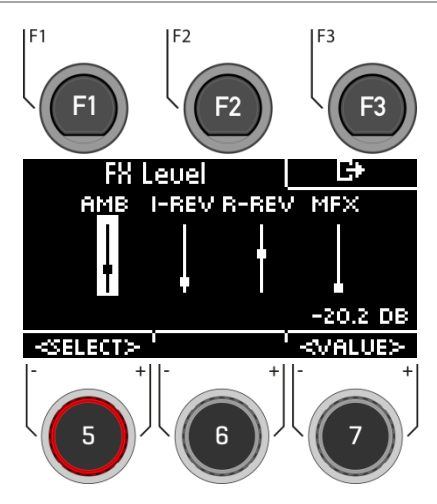

# **14 EFFECTS (EFFETS)**

La G5 est équipée de quatre modules d'effets différents, ce qui vous permet de modifier votre son de batterie dans les moindres détails et de le personnaliser selon vos souhaits.

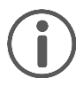

Toutes les modifications ne sont pas automatiquement sauvegardées, mais font partie des paramètres du kit de batterie.

Si des modifications ont été apportées et qu'elles n'ont pas encore été sauvegardées, elles sont marquées d'un signe **[\*]**.

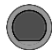

### **EFFECTS (effets) Effects**

Lorsque vous appuyez sur le bouton **[EFFECTS],**  vous voyez d'abord un **aperçu de tous les effets disponibles.** 

#### **Sélection de l'effet**

Sélectionnez l'effet souhaité à l'aide de la molette **[5]** ou des touches de navigation **[8].**

Les effets suivants sont disponibles (vous trouverez une description détaillée dans les chapitres suivants) :

**Ambient Reverb instrument (Inst Rev.) Room Reverb (Room Rev.) Multieffets (Multi FX)**

#### **Activation et désactivation de l'effet**

Avec la molette **[6]**, vous pouvez activer ou désactiver l'effet.

#### **Volume / niveau de l'effet**

Selon l'effet, vous pouvez modifier le volume (dB) ou le niveau (%) avec la molette **[7]**. Il s'agit d'une fonction globale qui modifie l'effet dans son ensemble. Vous pouvez également régler l'intensité des effets pour chaque canal d'entrée.

#### **Modification de l'effet / des options**

Appuyez sur **[F1]** ou **[ENTER]** pour accéder aux options du canal respectif.

#### **Utilisation des préréglages**

L'appui sur **[F2]** vous donne un accès direct aux presets disponibles ou vous permet de créer vos propres presets utilisateur. Cette fonction n'est pas disponible avec "AMBIENT" car il ne s'agit pas d'un effet classique mais d'une partie du son de batterie enregistré en studio.

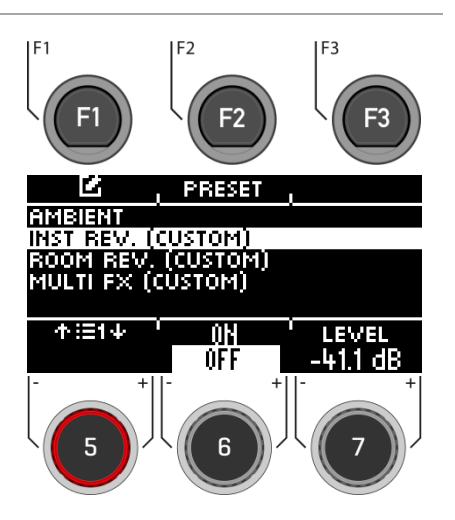

## **14.1 AMBIENT**

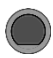

**EFFECTS [F1] Ambient**

La partie Ambiance contient **des enregistrements de pièces réalisés** dans les **studios du Funkhaus de Berlin**. Comme une pièce réagit à l'air en mouvement d'une manière caractéristique et cohérente, les possibilités des paramètres sont limitées par le type d'effet.

L'effet Ambience contrôle le temps que met le son à rebondir sur un obstacle, ce qui produit un écho. Cet effet est conçu pour avoir un effet global sur le son du kit, ce qui part du principe que l'ensemble du kit est placé dans la même pièce ou le même environnement. Toutefois, il est possible de régler le volume de l'effet pour chaque pad à l'aide du mélangeur FX Send, qui permet de désactiver l'effet en faisant glisser la commande du pad souhaité jusqu'en bas.

Les options de réglage suivantes sont disponibles : Sélectionnez le paramètre correspondant avec la molette **[5]** ou les touches de navigation **[8]** et modifiez-le avec la molette **[7]**, les touches de navigation **[8]** ou les touches **[+]** et **[-]**.

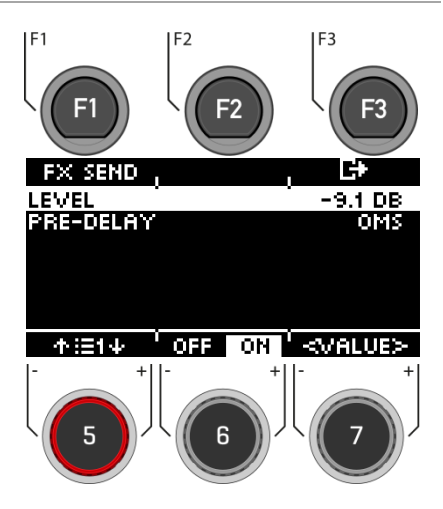

#### **Level**

Réglez le volume/niveau de l'effet (globalement).

#### **Pre-Delay**

Différence de temps des ondes sonores, entre le trajet direct de la source du signal vers le système auditif et la première réflexion à travers les obstacles (par exemple, les murs) vers le système auditif.

#### **Activation / désactivation de l'effet**

Utilisez la molette **[6]** et passez à **[on]** ou **[off]**.

#### **Quitter le niveau**

Appuyez sur **[F3]** pour quitter le niveau ou sur n'importe quelle touche de menu pour quitter l'ensemble du menu.

### **14.1.1 FX SEND - AMBIENT**

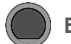

### **EFFECTS [F1] [F1] Ambient**

Via **[FX Send]**, vous pouvez attribuer spécifiquement l'effet à chaque canal.

#### **Sélectionner le canal**

Utilisez la molette **[5] [<INPUT>]** ou les touches de navigation **[8]** pour sélectionner le canal dont vous souhaitez modifier le volume.

#### **Modifier le volume**

Tournez la molette **[7] [<VALUE>]** ou appuyez sur la touche de navigation **[8]** pour modifier le volume.

#### **Grouping**

Tournez la molette **[6]** et activez la fonction GROUPEMENT. Vous avez maintenant la possibilité, lorsque vous sélectionnez les canaux de toms et de cymbales, de les régler vers le haut ou vers le bas comme une seule unité.

#### **Quitter le niveau**

Appuyez sur **[F3]** pour quitter le niveau ou sur n'importe quelle touche de menu pour quitter l'ensemble du menu.

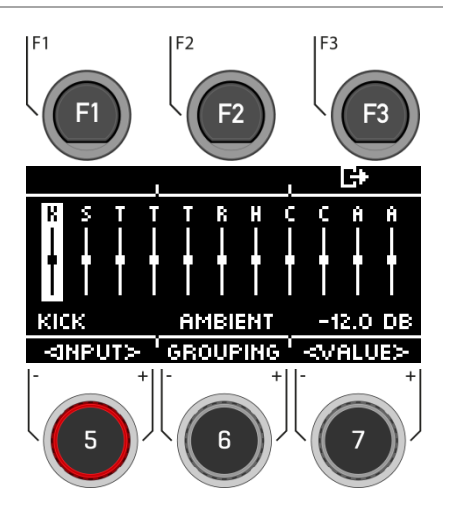

### **14.2 INSTRUMENT-REVERB**

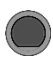

### **EFFECTS [F1] Reverb**

Cette partie contient des algo-rithmes classiques et génériques pour simuler une réverbération spécifique à un instrument. Certains types de réverbération sont traditionnellement générés électroniquement, tandis que d'autres (par exemple Plate) émulent des dispositifs mécaniques qui ajoutent une réverbération artificielle à l'enregistrement sec.

La différence entre la réverbération d'un instrument et la réverbération d'une pièce est conceptuelle plutôt qu'une propriété.

Un instrument possède-t-il une réverbération lorsqu'il n'y a pas de pièce ?

C'est certainement une question philosophique. Les deux parties offrent les mêmes paramètres, à l'exception du seuil du gate (Instrument Reverb uniquement). Avec Room Reverb, vous pouvez placer l'ensemble du kit dans un environnement et avec l'ajout d'Instrument Reverb, il est possible d'ajouter des effets de réverbération à l'environnement - sélectivement pour chaque canal d'entrée. En ce sens, le paramètre supplémentaire Gate Threshold est artificiel par nature et appartient donc exclusivement à Instrument Reverb. Les préréglages d'usine fournis pour Instrument Reverb se concentrent sur les effets spécifiques aux instruments mais tirent leurs propriétés des mêmes paramètres et plages de valeurs.

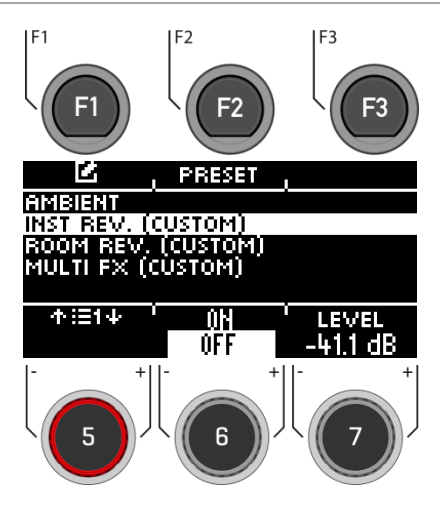

### **14.2.1 FX SEND - REVERB**

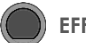

### **EFFECTS [F1] [F1] Reverb**

Via **[FX Send]**, vous pouvez attribuer spécifiquement l'effet à chaque canal.

#### **Sélectionner le canal**

Utilisez la molette **[5] [<INPUT>]** ou les touches de navigation **[8]** pour sélectionner le canal dont vous souhaitez modifier le volume.

#### **Modifier le volume**

Tournez la molette **[7] [<VALUE>]** ou appuyez sur la touche de navigation **[8]** pour modifier le volume.

#### **Grouping**

Tournez la molette **[6]** et activez la fonction grouping. Vous avez maintenant la possibilité, lorsque vous sélectionnez les canaux de toms et de cymbales, de les régler vers le haut ou vers le bas comme une seule unité.

#### **Quitter le niveau**

Appuyez sur **[F3]** pour quitter le niveau ou sur n'importe quelle touche de menu pour quitter l'ensemble du menu.

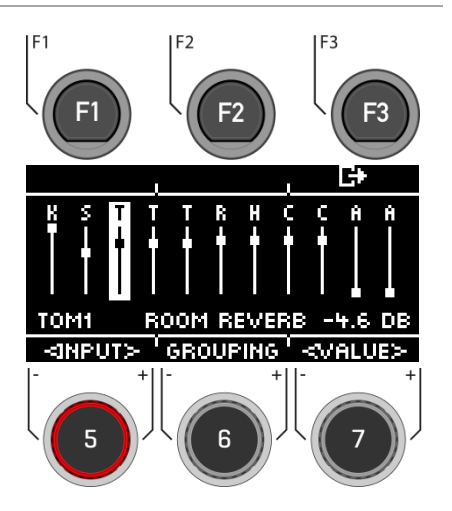
Vous pouvez choisir parmi les préréglages, créer les vôtres ou les renommer.

Utilisez la molette **[5]** ou les touches de navigation **[8]** pour sélectionner une présélection correspondante dans la liste.

Pour charger la présélection, appuyez sur **F** [F1] ou **[ENTER]**.

Pour sauvegarder votre propre présélection, trouvez un emplacement USER libre et appuyez sur **[F2]**.

Appuyez sur **E+ [F3]** pour quitter la couche ou sur n'importe quelle touche de menu pour quitter le menu entier.

Pour une description détaillée de la façon de charger, sauvegarder et écraser des préréglages, voir : 7.2 CHARGER ET SAUVEGARDER UN PRESET.

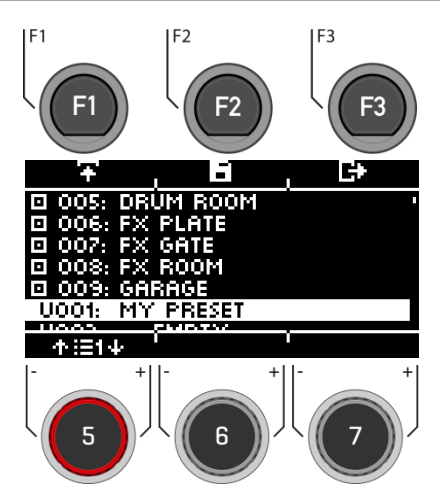

## **14.2.3 REVERB-TYPES (TYPES DE REVERBS)**

**EFFECTS [INST REV. o. ROOM REV.] [F1] Reverb**

Vous avez la possibilité de choisir parmi différents types de réverbération. Utilisez la molette **[7]**, les touches de navigation **[8]** ou les touches **[+]** et **[-]**.

### **Plate1 Small Plates**

Réverbération générée mécaniquement sans réflexions précoces. Il s'agit d'une simulation d'une plaque de réverbération plus petite avec une caractéristique spécifique.

### **Plate1 Med Plates**

Réverbération générée mécaniquement sans réflexions précoces. Il s'agit d'une simulation d'une plaque de réverbération moyenne avec une caractéristique spécifique.

### **Plate1 Large Plates**

Réverbération générée mécaniquement sans réflexions précoces. Il s'agit d'une simulation d'une grande plaque de réverbération avec une caractéristique spécifique.

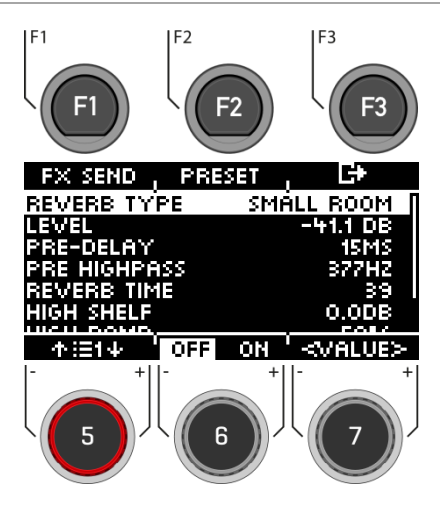

### **Plate2 Small Plates**

Réverbération générée mécaniquement sans réflexions précoces. Il s'agit d'une simulation d'une plaque de réverbération plus petite avec une caractéristique différente de Plate1 Small Plates.

### **Plate2 Med Plates**

Réverbération générée mécaniquement sans réflexions précoces. Il s'agit d'une simulation d'une plaque de réverbération moyenne avec une caractéristique différente de Plate1 Med Plates.

### **Plate2 Large Plates**

Réverbération générée mécaniquement sans réflexions précoces. Il s'agit d'une simulation d'une grande plaque de réverbération avec une caractéristique différente de Plate1 Large Plates.

### **Room Small**

Un algorithme qui simule une petite pièce où les réflexions précoces sont acceptées.

### **Room Med**

Il s'agit d'un algorithme qui simule une pièce de taille moyenne où les réflexions précoces sont acceptées.

### **Room Large**

Un algorithme qui simule une grande salle dans laquelle les réflexions précoces sont acceptées.

### **Hall Small**

Un algorithme qui simule une salle de concert plus petite, où l'on observe des réflexions précoces et un decay plus long que dans les simulations de salles.

### **Hall Med**

Un algorithme qui simule une salle de concert de taille moyenne avec des réflexions précoces et un decay plus long que les simulations de salle.

### **Hall Large**

Un algorithme qui simule une grande salle de concert avec des réflexions précoces et un déclin plus long que les simulations de salle.

## **14.2.4 REVERB-PARAMETER (PARAMETRES DE LA REVERB)**

**EFFECTS [INST REV. o. ROOM REV.] [F1] Reverb**

Vous avez la possibilité de modifier d'autres **paramètres**.

Sélectionnez le paramètre correspondant avec la molette **[5]** ou les touches de navigation **[8]** et modifiez-le avec la molette **[7]**, les touches de navigation **[8]** ou les touches **[+]** et **[-]**.

### **Level**

Réglez le volume/niveau de l'effet (globalement).

### **Pre-Delay**

Différence de temps des ondes sonores, entre le trajet direct de la source du signal vers le système auditif et la première réflexion à travers les obstacles (par exemple : murs) vers le système auditif.

### **Pre Highpass**

La valeur réglée définit les fréquences qui sont envoyées dans l'effet. Toutes les fréquences inférieures à cette valeur sont éliminées du signal de l'effet de réverbération.

### **Reverb Time**

Définit la longueur du decay de la queue de la réverbération. (decay time).

### **High Shelf**

Augmente ou diminue toute la gamme des aigus du signal d'effet (+6/-12dB). Vous contrôlez l'intensité de l'effet d'amplification via la valeur numérique avec la molette **[6] [Value]**.

### **Gated Reverb**

Un effet de réverbération à forte saturation qui s'interrompt brusquement. Cela crée un effet sonore intéressant et souvent utilisé, par exemple pour la caisse claire.

### **High Damp**

Raccourcit le temps de réverbération dans la gamme des hautes fréquences. Comme les hautes fréquences se désintègrent plus rapidement que les basses fréquences, cet effet est très visible

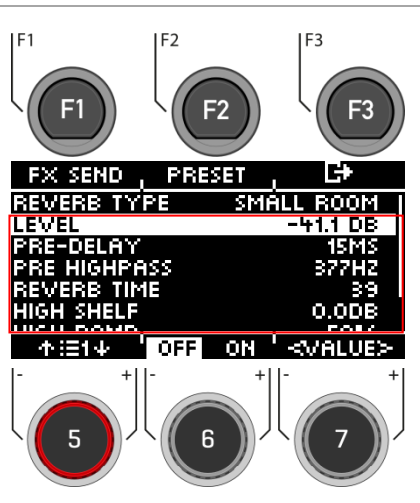

dans la gamme des aigus. Réglez le niveau des aigus avec la molette **[6]**.

### **Preset**

En appuyant sur **[F2]**, vous avez un accès direct aux présélections disponibles ou vous pouvez créer vos propres préréglages utilisateur.

### **Activation / désactivation de l'effet**

Utilisez la molette **[6]** et passez sur **[on]** ou **[off]**.

### **Quitter le niveau**

Appuyez sur **[F3]** pour quitter le niveau ou sur n'importe quelle touche de menu pour quitter l'ensemble du menu.

## **14.3 ROOM-REVERB**

**EFFECTS → IF11 Reverb** 

Les fonctions disponibles dans cette partie sont le pendant générique de la partie Ambience. Il offre les mêmes types et paramètres de réverbération que la réverbération d'instrument, mais en mettant l'accent sur les qualités spécifiques à la pièce de la réverbération. Utilisez cette section d'effets pour ajouter de la réverbération à un son sec lorsque des échantillons d'ambiance ne sont pas disponibles, ou simplement pour créer des sons d'enregistrements traditionnels avec une réverbération générée électroniquement. Les presets fournis pour ce module reflètent différentes caractéristiques d'ambiance.

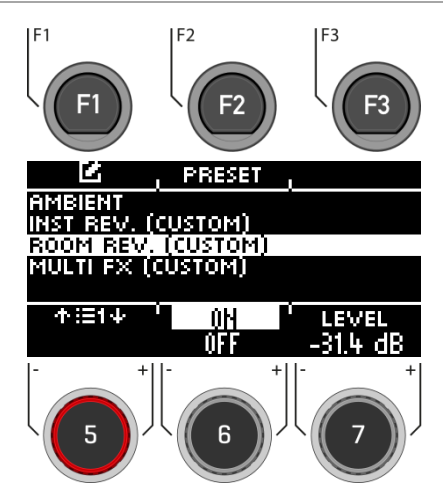

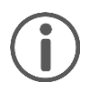

*La fonctionnalité de cette section d'effet étant identique à celle du module Réverbération d'instrument (Instrument-Reverb), veuillez vous référer à la section précédente pour la délimitation des concepts, l'explication des types de réverbération et des paramètres.*

# **14.4 MULTI FX (MULTIEFFET)**

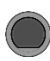

## **EFFECTS [F1] Multi FX**

Les effets de cette partie comprennent tout ce qui n'est pas lié à l'ambiance, à la réverbération d'instrument ou à la réverbération de pièce, comme la modulation de fréquence. Les résultats sont obtenus en utilisant des algorithmes pour créer un effet spécifique.

Contrairement aux parties de réverbération, les paramètres de la partie multi-effet changent en fonction de l'algorithme sélectionné. Les paramètres des effets réciproques sont des paramètres de kit de batterie et sont stockés directement dans le kit.

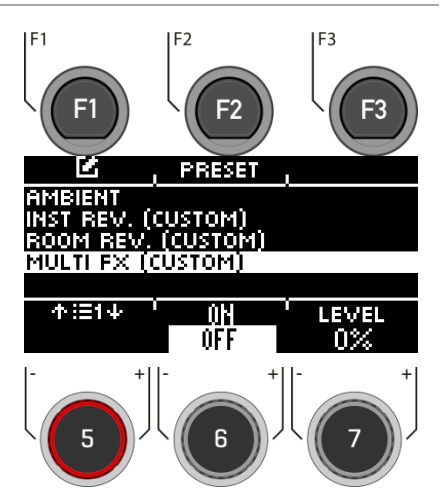

# **14.4.1 FX SEND – MULTI FX**

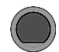

## **EFFECTS [F1] [F1] Multi FX**

Via **[FX Send]**, vous pouvez attribuer spécifiquement l'effet à chaque canal.

### **Sélectionner le canal**

Utilisez la molette **[5] [<INPUT>]** ou les touches de navigation **[8]** pour sélectionner le canal dont vous souhaitez modifier le volume.

### **Modifier le volume**

Tournez la molette **[7] [<VALUE>]** ou appuyez sur la touche de navigation **[8]** pour modifier le volume.

### **Grouping**

Tournez la molette **[6]** et activez la fonction grouping. Vous avez maintenant la possibilité, lorsque vous sélectionnez les canaux de toms et de cymbales, de les régler vers le haut ou vers le bas comme une seule unité.

### **Quitter le niveau**

Appuyez sur **[F3]** pour quitter le niveau ou sur n'importe quelle touche de menu pour quitter l'ensemble du menu.

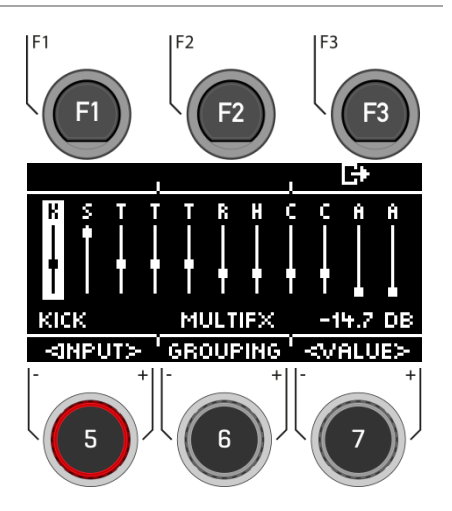

## **14.4.2 PRESET – MULTI FX**

**EFFECTS [F1] [F2] Multi FX**

Vous pouvez choisir parmi les préréglages, créer les vôtres ou les renommer.

Utilisez la molette **[5]** ou les touches de navigation **[8]** pour sélectionner un preset correspondant dans la liste.

Pour charger le preset, appuyez sur **F** [F1] ou **[ENTER]**.

Pour sauvegarder votre propre preset, trouvez un emplacement USER libre et appuyez sur **E** [F2].

Appuyez sur **[F3]** pour quitter le niveau ou sur n'importe quelle touche de menu pour quitter le menu entier.

Pour une description détaillée de la façon de charger, sauvegarder et écraser des préréglages, voir : 7.[2 CHARGER ET SAUVEGARDER UN PRESET.](#page-29-0)

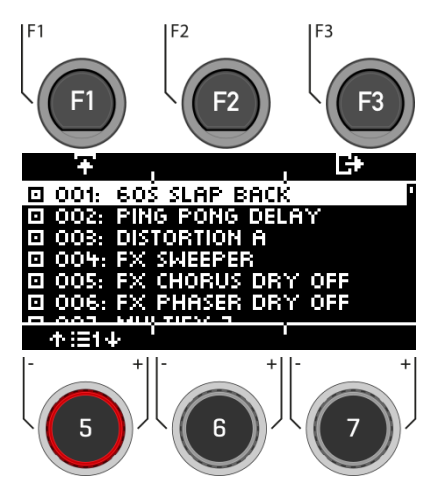

# **14.4.3 FX TYPE – MULTI FX (TYPES D'EFFETS DU MULTIEFFET)**

### **EFFECTS [MULTI FX] [F1] Multi FX**

Vous avez la possibilité de choisir parmi différents types de Multi FX. Pour ce faire, utilisez la molette **[7]**, les touches de navigation **[8]** ou les touches **[+]** et **[-]**.

**Chaque type de FX a des paramètres différents qui sont énumérés. Vous trouverez une liste tabulaire dans le chapitre suivant.**

### **Delay**

*Delay Time, Feedback, Pre-Low-Pass, High Damp*

Enregistre un segment du son joué et le répète plusieurs fois avec un certain retard (multi-echo).

### **Wah-Wah**

*Filter Type (Low Pass/Band Pass), Frequency, Resonance, Sensivity, Direction (up/down)*

L'effet wah-wah est créé en "brossant" dynamiquement le spectre de fréquences du signal sec à l'aide d'un filtre audio spécifique. Au lieu d'un contrôle classique par pédale comme les effets de guitare, la G5 génère le mouvement du filtre le long du spectre de fréquence par la vélocité du battement de la baguette.

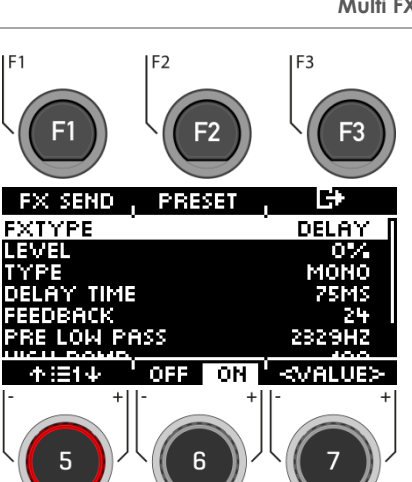

### **Distortion**

*Filter Type (Low Pass/Band Pass), Frequency, Resonance, Sensivity, Direction (up/down)*

Sursature le signal audio avec du gain et ajoute des fréquences harmoniques supplémentaires au mélange, ce qui donne un son plus complet, mais aussi plus "carré" dans le cas de la distorsion.

### **Chorus**

*Type (Sinus/Triangle), Modulation Rate, Modulation Depth*

Crée un son plus ample en donnant l'illusion que plusieurs instruments jouent simultanément. L'effet est obtenu en dupliquant le signal sec et en retardant légèrement le duplicata désaccordé (temps de retard fixe de 20 ms). La modulation de fréquence du signal dupliqué est contrôlée par diverses formes d'onde LFO.

### **Flanger**

*Modulation Rate, Modulation Depth, Delay Time, Feedback*

Double le signal sec et le décale dans un court délai de sorte que le signal sec et le duplicata ne sont pas perçus comme deux sons différents, créant ainsi un effet intéressant.

### **Phaser**

*Modulation Rate, Modulation Depth, Resonance*

Un effet assez similaire au flanger, mais avec un son un peu plus "doux". Comme pour la wah-wah, l'effet est créé par le filtre qui se déplace dans le spectre des fréquences comme un pinceau. Cependant, alors que la dynamique du mouvement d'une wah-wah est déterminée par l'intensité du battement de la baguette, la dynamique du filtre du phaser est créée par un LFO à onde sinusoïdale.

### **Auto-Pan**

*Modulation Rate, Modulation Depth*

Crée un effet de panorama du son entre les haut-parleurs gauche et droit avec un déphasage maximal de 180°. Le volume des deux canaux (gauche et droit) est animé par une forme d'onde sinusoïdale LFO.

### **Bit-Crusher**

*Bit Resolution, Down Sampling, Brightness*

Cet effet augmente la netteté de votre son en réduisant la résolution de la forme d'onde du signal (le long de l'amplitude et de la période).

### **Quitter le menu**

Appuyez sur **E+ [F3]** pour quitter le niveau ou sur n'importe quelle touche de menu pour quitter le menu entier.

## **14.4.4 PARAMETER DETAIL – MULTI FX**

## **EFFECTS → IMULTI FX1 → IF11 Multi EX Parameters**

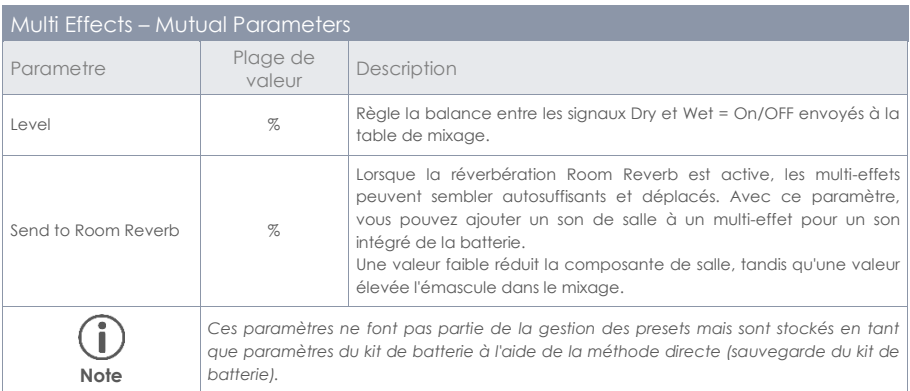

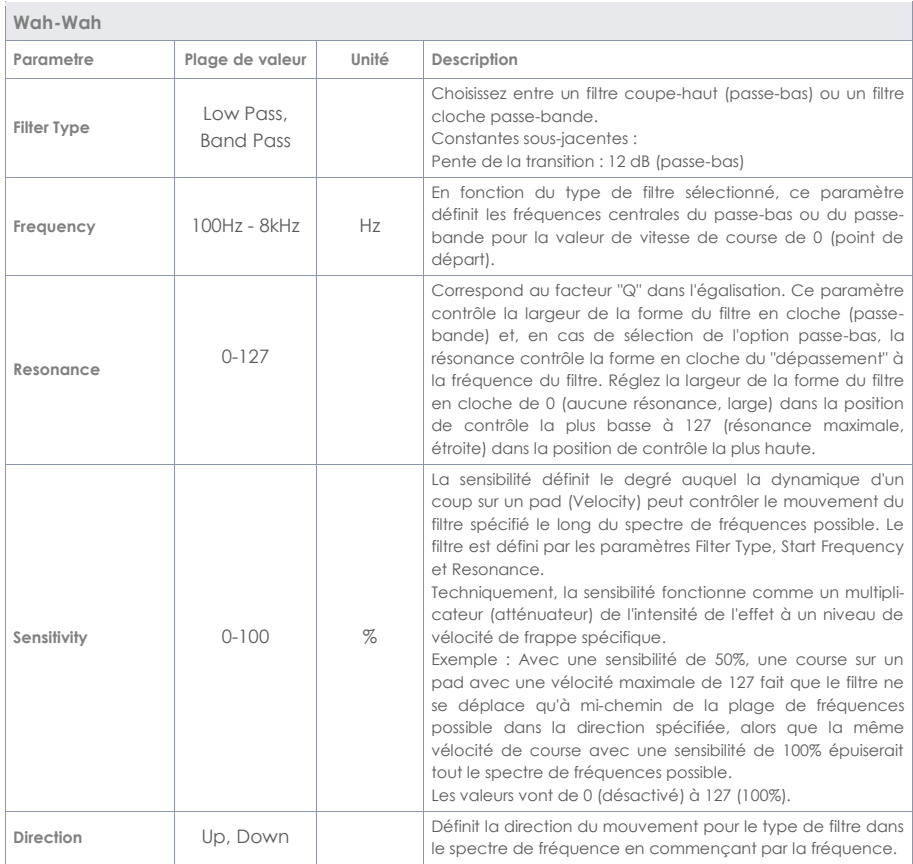

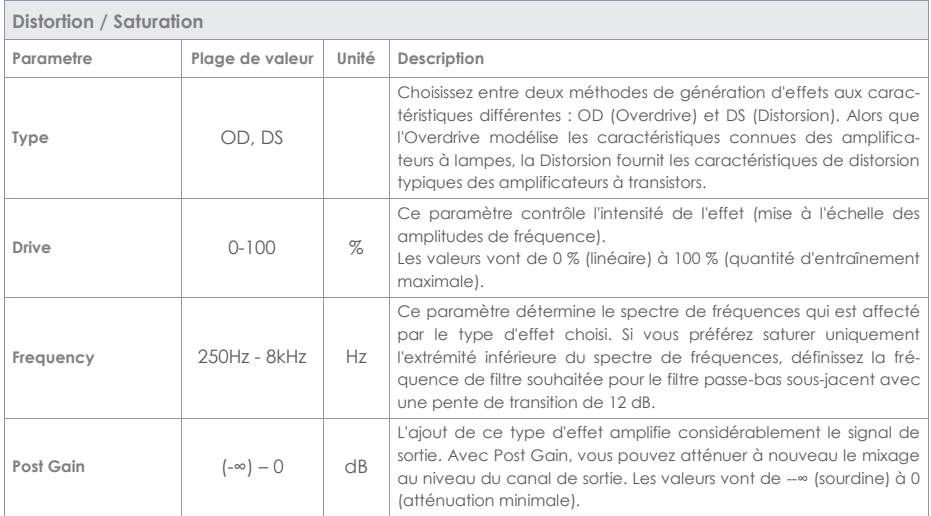

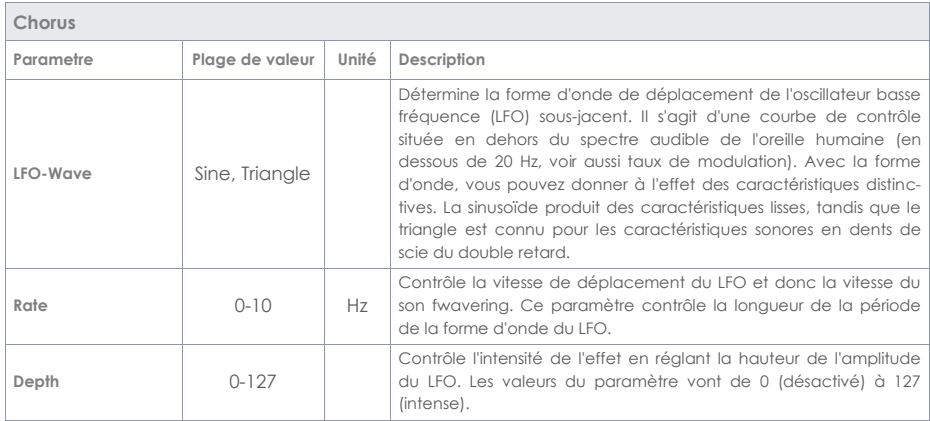

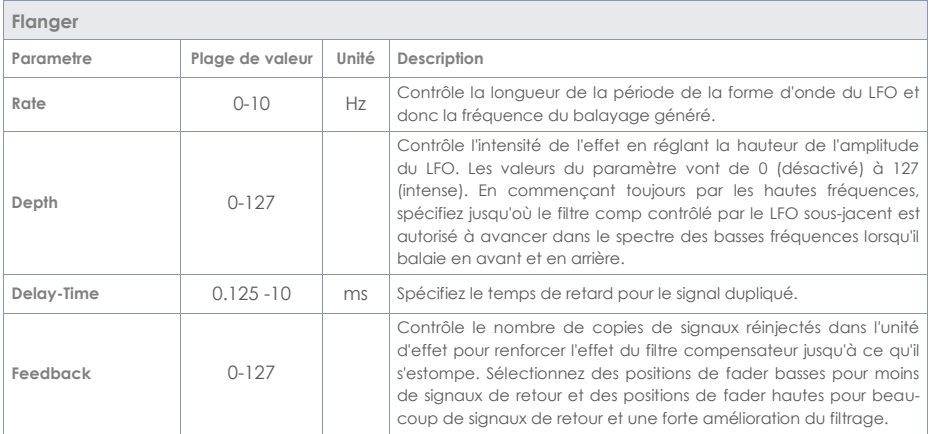

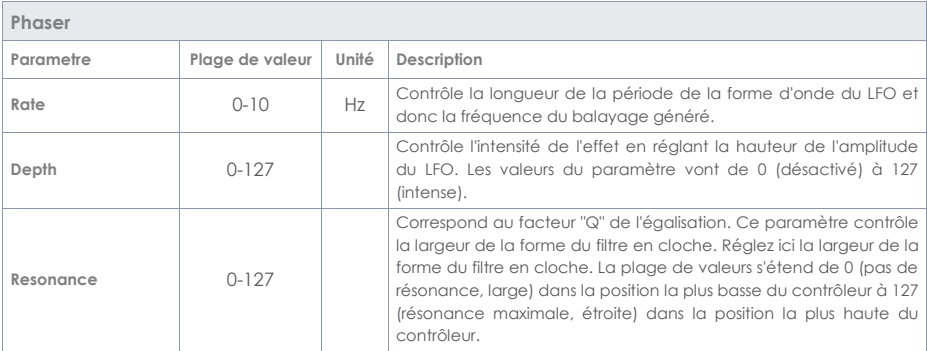

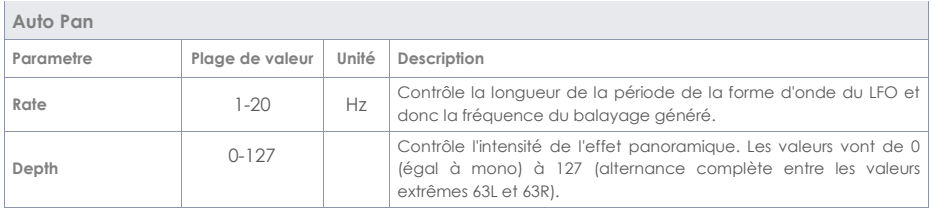

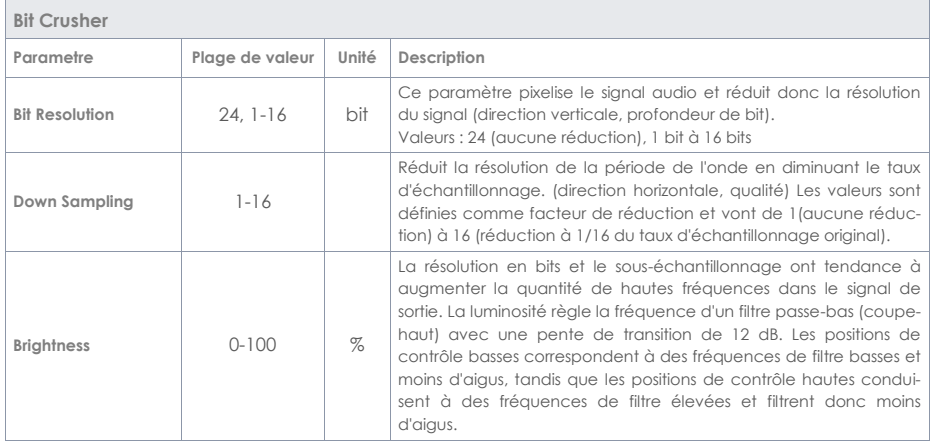

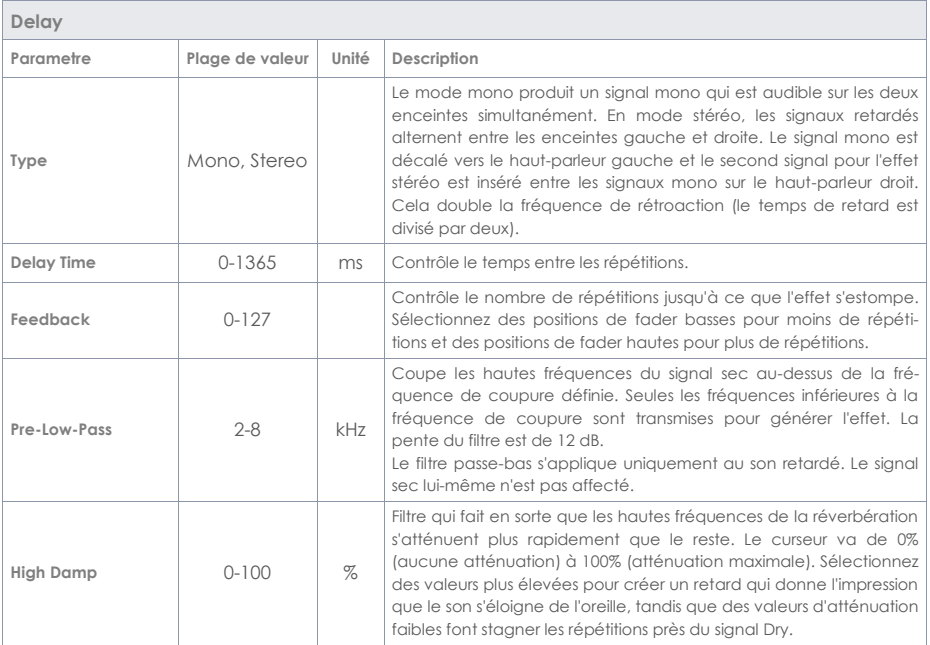

# **15 RECORD USB/ SONG PLAYER (ENREGISTREMENT USB / LECTEUR AUDIO)**

Dans la section **"Player"**, vous pouvez charger des fichiers **mp3** et **wav** avec une clé USB et écouter la musique ou vous enregistrer directement avec la fonction **"RECORD"**.

Dans les chapitres suivants, vous apprendrez comment le lecteur et la fonction d'enregistrement sont structurés et fonctionnent.

**Pour utiliser les fonctions du lecteur, appuyez sur la touche "USB/SONG" [19].**

# **15.1 SONGPLAYER (LECTEUR AUDIO)**

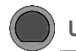

**USB/SONG Load**

Insérez une **clé USB** dans le module. Appuyez sur la touche **[19] [USB/SONG]**.

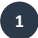

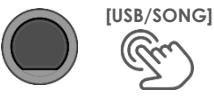

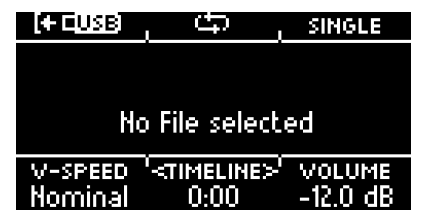

Si aucune clé USB n'est insérée, le message suivant apparaît à l'écran :

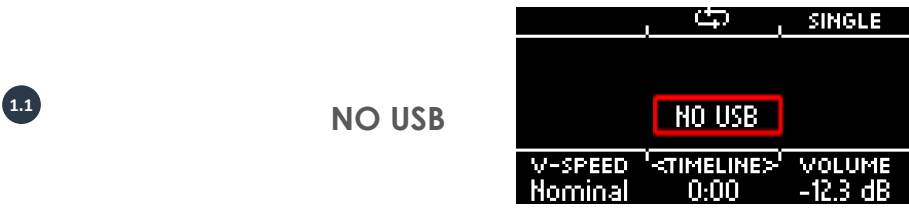

Appuyez sur **[F1]** pour ouvrir le gestionnaire de fichiers.

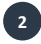

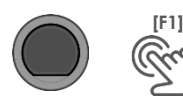

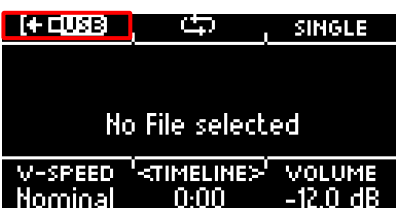

Utilisez les touches de navigation **[8]** ou la molette **[5]** pour sélectionner le dossier ou le morceau dans la liste. Pour charger, appuyez sur **[F1]** ou **[ENTER]** ou annulez l'opération avec **[F3]**.

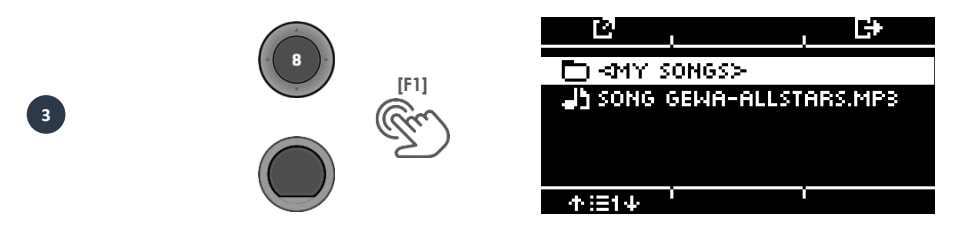

Si vous avez ouvert un dossier, procédez alors comme décrit au point 3 pour charger un morceau. Pour revenir à un niveau de dossier supérieur, sélectionnez le dossier **<UP>** dans la liste.

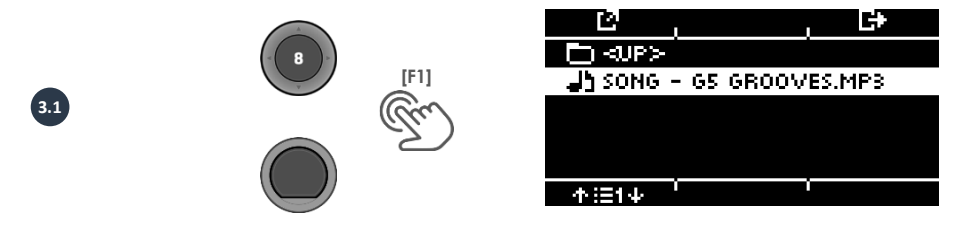

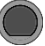

### **USB/SONG Player**

Lorsque vous avez chargé un morceau, différentes fonctions sont disponibles :

### **Démarrer la lecture**

Appuyez sur la touche **[PLAY/STOP]** ou **[ENTER]** pour **lancer** le morceau.

### **Mettre en pause**

Appuyez brièvement sur la touche **[PLAY/STOP].** Le morceau se met en **pause** et la touche clignote.

### **Arrêt**

Pour arrêter le morceau, appuyez sur la touche **[PLAY/STOP]** et maintenez-la enfoncée pendant une seconde.

Vous pouvez également appuyer une fois sur la touche **[ENTER]**.

### **Piste suivante / piste précédente**

Utilisez les touches **Bas** [v] et **Haut** [A] pour passer à la piste suivante ou reculer d'une piste.

### **Loop-Function (fonction boucle)**

Vous pouvez reproduire sélectivement une partie du morceau en boucle continue (LOOP). Utilisez le bouton **[F2]** pour définir le point de départ et le point d'arrivée.

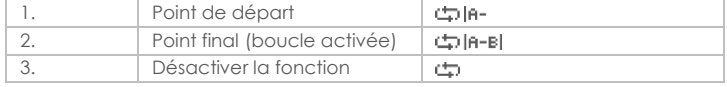

### **Mode de répétition**

La touche **[F3]** permet de sélectionner le mode de répétition.

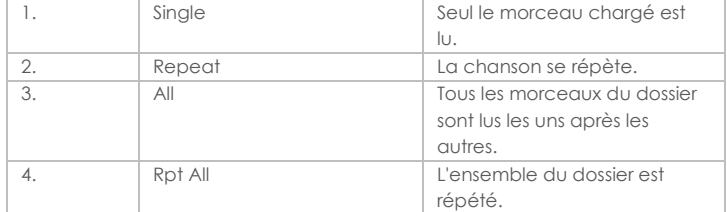

### **V-Speed / Vari-Speed**

Vous pouvez régler le tempo du morceau avec la molette **[5].**

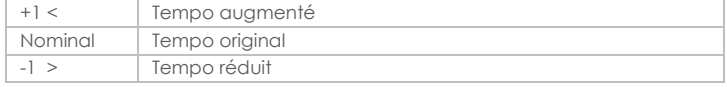

### **Timeline**

Utilisez la molette **[6]** pour changer la position de lecture dans le morceau. Vous pouvez également utiliser les touches de navigation gauche **[ ]** et droite **[ ] [8]**.

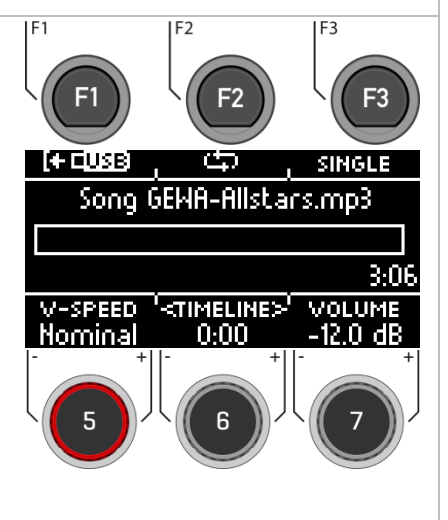

Utilisez la molette **[7]** pour sélectionner le volume du lecteur de chansons.

# **15.2 RECORD**

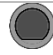

### **USB/SONG Record**

**KINGLE** 

Vous avez la possibilité d'enregistrer directement sur votre clé USB. Tous les sons qui peuvent être entendus via les sorties master (batterie, lecteur de morceaux, etc...) sont enregistrés.

Insérez une clé USB dans le module.

Appuyez sur la touche **[20] [RECORD].** L'enregistrement commence et la touche **[RECORD]** clignote.

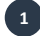

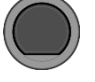

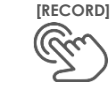

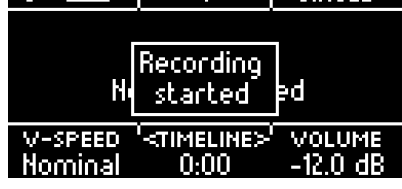

 $\blacksquare$  (Seuse)  $\blacksquare$  (A)  $\blacksquare$ 

Pour arrêter l'enregistrement, appuyez à nouveau sur le bouton **[20] [RECORD]**.

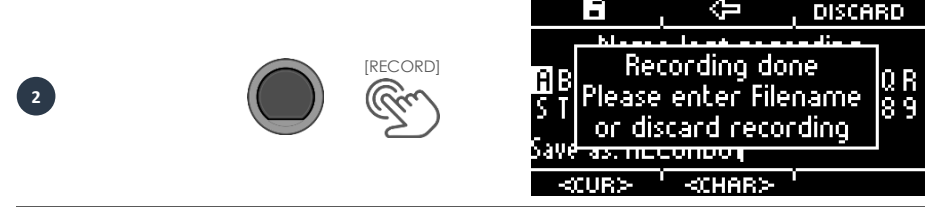

Pour donner un nom à l'enregistrement, appuyez sur **[F1]** ou supprimer la fihier en appuyant sur [**F3] [DISCARD].**

Pour savoir comment fonctionne le nommage, voir : Charger et enregistrer les presets.

Le fichier enregistré sera maintenant disponible sur votre clé USB.

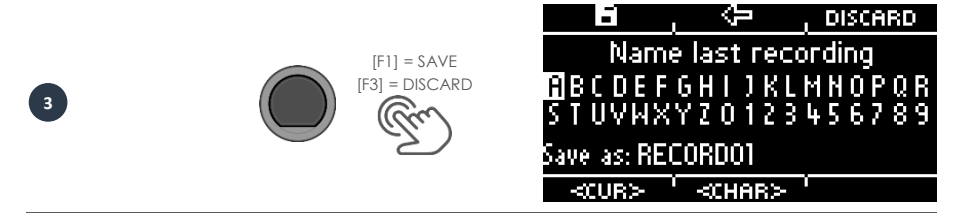

# **16 USB LOAD/SAVE (USB CHARGER/ENREGISTRER)**

Dans le menu "USB Load/Save", vous avez la possibilité d'importer vos propres échantillons. En outre, les sauvegardes et les paramètres de préréglage des kits de batterie peuvent être importés et exportés.

### **USB Load/Save USB Load/Save**

Insérez une clé USB dans le module. Si aucune clé n'est reconnue, [INSERT USB STICK] s'affiche à l'écran. Les options suivantes sont disponibles :

**===IMPORT===** (importer dans le module)

### **Wave/Sound**

Importez vos propres échantillons **Wav** pour les intégrer à votre kit de batterie.

### **Backup**

Importez une sauvegarde.

### **Kit**

Importez tous les paramètres d'un kit de batterie utilisateur.

**===EXPORT===** (exporter depuis le module)

### **Backup**

Créez une sauvegarde de tous les paramètres et réglages de votre module. Les échantillons précédemment importés ne seront pas sauvegardés !

### **Current Kit**

Sauvegardez les paramètres du kit (y compris les effets) du kit actuellement sélectionné.

Sélectionnez l'élément de menu correspondant dans la liste avec la molette **[5]** ou les touches de navigation **[8]** et ouvrez le menu en appuyant sur les touches **[F1]** ou **[ENTER].**

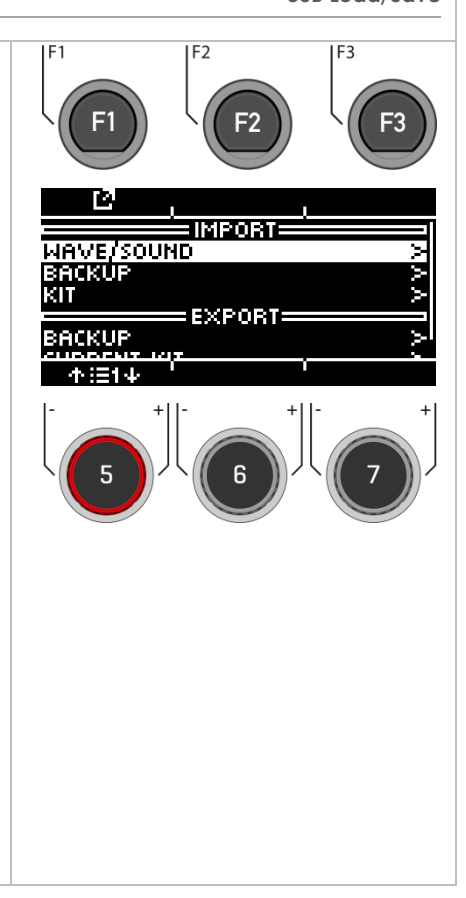

# **16.1 IMPORT – WAVE/SOUND (IMPORTER UN WAV/SON)**

Dans ce menu, vous pouvez charger jusqu'à 100 de vos propres échantillons depuis votre clé USB dans le module.

La mémoire totale est limitée à 111MB.

### **Ouverture du gestionnaire de fichiers**

Sélectionnez l'emplacement mémoire à occuper avec la molette **[5]** ou les touches de navigation **[8]** et ouvrez le gestionnaire de fichiers en appuyant sur la touche **[F1]**. Vous pouvez sélectionner un emplacement de

mémoire libre (--EMPTY--) ou écraser un emplacement de mémoire déjà occupé.

A la hauteur de la molette **[7]**, la capacité de stockage restante est affichée (mégaoctets). La molette n'a aucune fonction.

### **Suppression des emplacements**

Appuyez sur **[F2] [CLEAR]** pour supprimer le contenu de l'emplacement mémoire.

### **Quitter le menu**

Appuyez sur **[F3]** pour quitter le niveau ou sur n'importe quelle touche de menu pour quitter le menu entier.

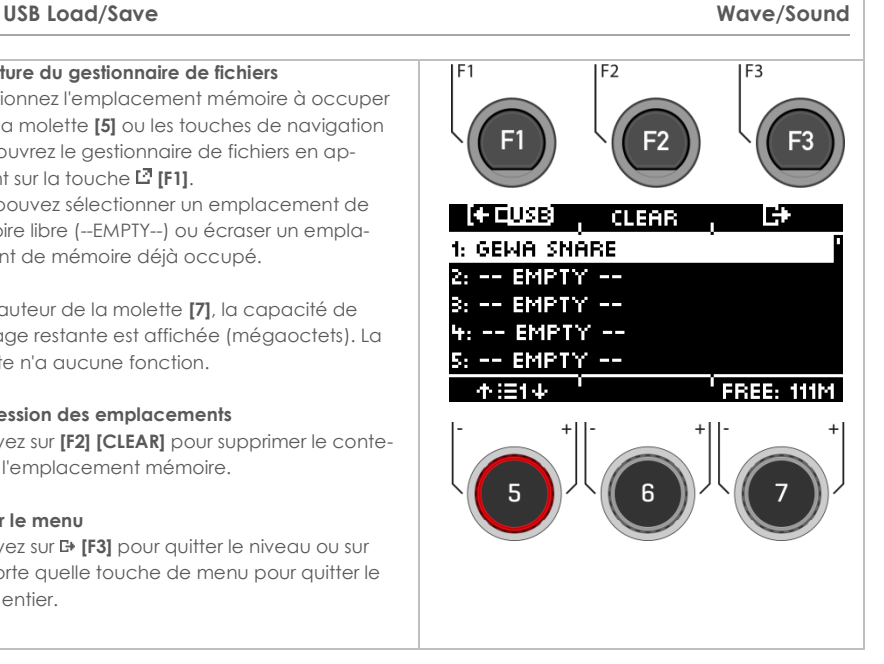

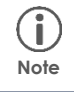

*Notez que dans le menu INSTRUMENT, le module accède aux slots et non au nom du fichier. Par conséquent, il peut arriver que le son d'un kit de batterie utilisateur déjà existant soit écrasé.*

# **16.1.1 LOAD – WAVE/SOUND (CHARGER UN WAV/SON)**

Dans ce menu, vous pouvez charger jusqu'à 100 de vos propres échantillons depuis votre clé USB dans le module.

La mémoire totale est limitée à 111MB.

### **Sélection de l'échantillon**

Sélectionnez votre échantillon avec la molette **[5]** ou les touches de navigation **[8]**. Utilisez la touche **[PLAY/STOP]** ou **[PREVIEW]** pour prévisualiser le son. Chargez l'échantillon en appuyant sur **[F1]** ou **[ENTER].** 

### **Nommer**

Après le chargement, vous pouvez donner un nouveau nom au fichier pour faciliter la recherche de l'échantillon dans le menu Instrument.

### **Quitter le menu**

Appuyez sur **[F3]** pour quitter le niveau ou sur n'importe quelle touche de menu pour quitter le menu entier.

**Pour plus de détails sur la dénomination et le chargement/enregistrement, veuillez vous reporter au chapitre correspondant :** 7.2 CHARGER ET SAUVEGARDER UN PRESET.

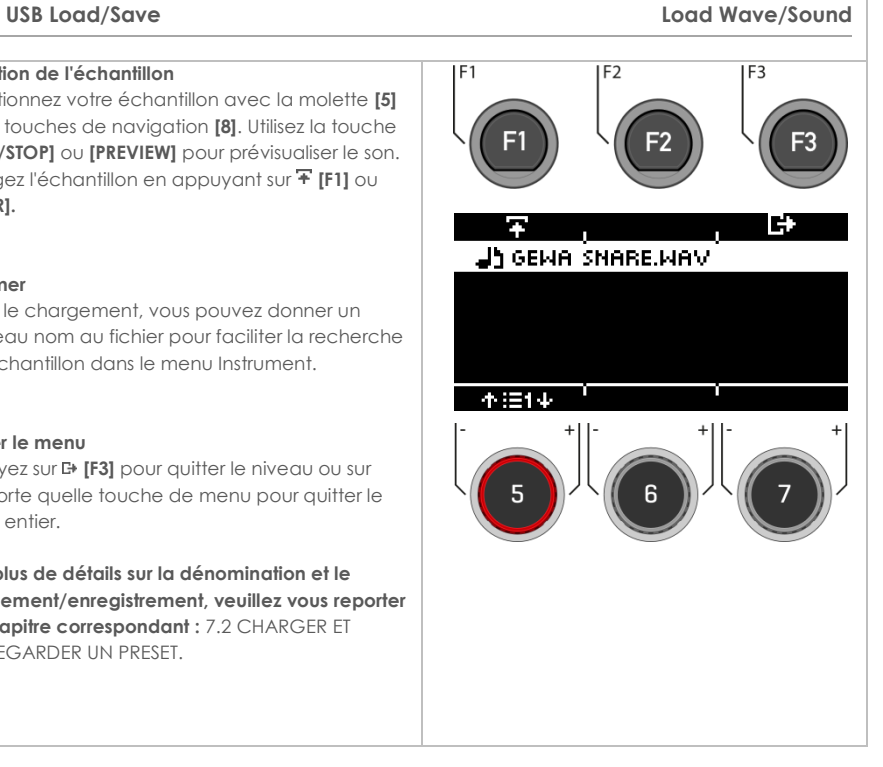

# **16.2 IMPORT – BACKUP (IMPORTER UNE SAUVEGARDE)**

### **USB Load/Save Import Backup**

### **Sélection de la sauvegarde**

Sélectionnez votre sauvegarde (fichier GDR) avec la molette **[5]** ou les touches de navigation **[8]**. Chargez la sauvegarde en appuyant sur la touche **[F1]** ou **[ENTER]**.

### **Quitter le menu**

Appuyez sur **[F3]** pour quitter le niveau ou sur n'importe quelle touche de menu pour quitter le menu entier.

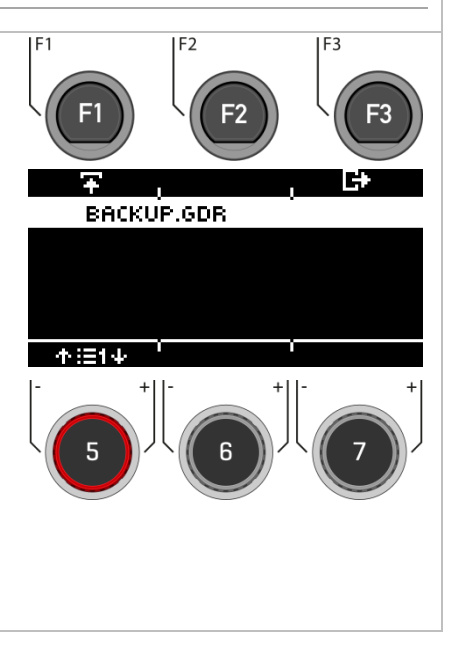

# **16.3 IMPORT – KIT (IMPORTER KIT)**

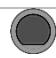

### **USB Load/Save Import - Kit**

### **Sélection du kit**

Sélectionnez le KIT (fichier GDK) à importer avec la molette **[5]** ou les touches de navigation **[8]**. Chargez le kit en appuyant sur les touches **[F1]** ou **[ENTER]**.

### **Quitter le menu**

Appuyez sur **[F3]** pour quitter le niveau ou sur n'importe quelle touche de menu pour quitter le menu entier.

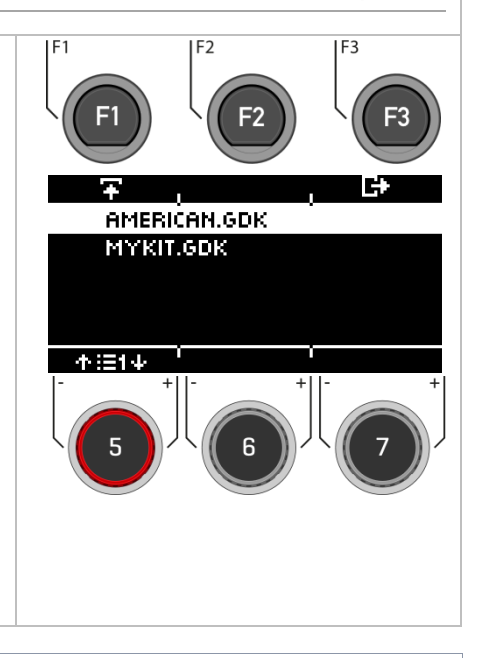

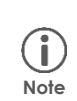

*Maintenant, sauvegardez et nommez le kit chargé directement dans le menu [KIT]* dans un emplacement utilisateur libre. Pour une description détaillée du chargement, *de la sauvegarde et de l'écrasement des presets, voir :* [7.2 CHARGER ET SAUVEGARDER](#page-29-0)  [UN PRESET.](#page-29-0)

# **16.4 EXPORT – BACKUP & KIT (EXPORTER SAUVEGARDE ET KIT)**

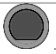

### **USB Load/Save Export – Backup & Kit**

### **Création de la sauvegarde ou du kit**

Sélectionnez le menu correspondant à l'aide de la molette **[5]** ou des touches de navigation **[8]**. Ouvrez le menu en appuyant sur les touches **[F1]** ou **[ENTER]**.

### **Nommer la sauvegarde ou le kit**

À l'étape suivante, il vous sera demandé de saisir un nom de fichier.

Pour une description détaillée de la manière de charger, sauvegarder et écraser les préréglages, voir : [7.2 CHARGER ET SAUVEGARDER UN PRESET.](#page-29-0)

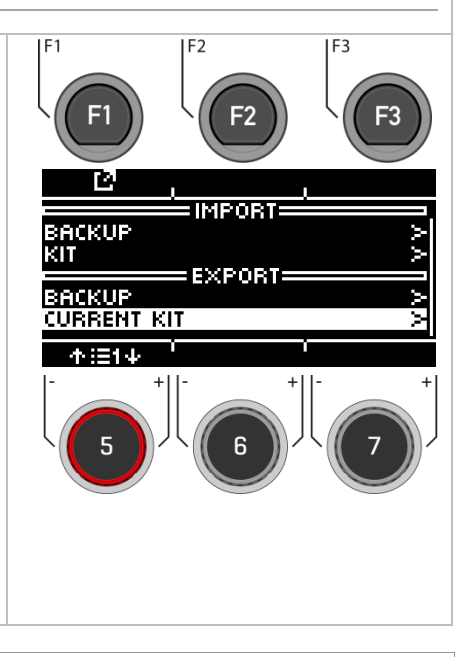

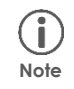

*Seul le kit actuellement chargé est sauvegardé. Veuillez répéter la procédure d'exportation en conséquence pour les autres kits. Les préréglages d'usine sont automatiquement sauvegardés dans l'appareil et n'ont pas besoin d'être exportés.*

# **17 MASTER**

Dans le menu Master, vous pouvez accéder à des fonctions importantes. Vous y trouverez tous les réglages de **l'égaliseur global** et du **compresseur**, les **fonctions MIDI** et les fonctions de **contrôle des commutateurs**.

Vous pouvez créer vos **propres listes** de réglages et sélectionner les canaux de sortie de vos presets dans **la matrice de routage**.

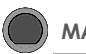

## **MASTER Master**

Appuyez sur la touche **[MASTER]** pour ouvrir le menu.

Les fonctions suivantes sont disponibles :

### **Routing**

Vous pouvez ici affecter les sorties des différents éléments.

### **Setlist**

Créez des setlists et attribuez le tempo, le kit de batterie et les noms aux chansons en conséquence.

### **EQ / Compressor**

Réglages globaux de l'égaliseur et du compresseur.

### **MIDI**

Toutes les options de réglage MIDI.

### **Foot-Switch**

Définit une fonction prédéfinie pour un commutateur au pied (non inclus).

### **Pad-Switch**

Définissez une fonction prédéfinie pour un maximum de deux pads externes (Aux1 / Aux2).

Utilisez la molette **[5]** ou les touches de navigation **[8]** pour sélectionner une entrée de liste correspondante. En appuyant sur **[F1]** ou **[ENTER]**, vous pouvez modifier l'entrée de liste sélectionnée.

Pour accéder à **[ROUTING] [F1]** ou **[SETLIST] [F2],** appuyez sur la touche correspondante.

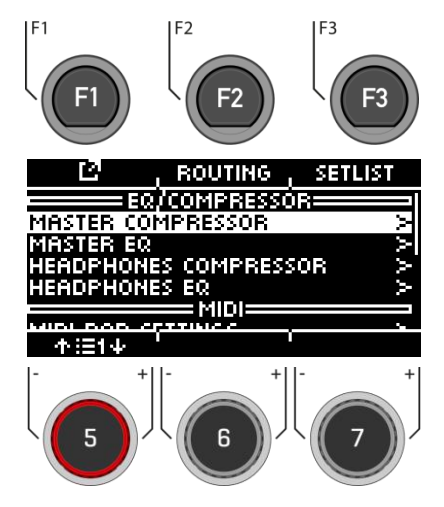

# **17.1 ROUTING / INSTRUMENT**

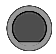

**MASTER → [F2] Routing** 

Vous pouvez envoyer n'importe quel élément vers une variété de sorties intégrées à la G5 en utilisant la **matrice de routage**. La matrice contrôle également la **sortie USB**.

Dans cette section, vous apprendrez à travailler avec chaque matrice.

La fonction de routage de la G5 est divisée en 2 catégories d'éléments : **Routing** et **Routing others**. Si les éléments affichés varient, la fonctionnalité est identique. Ainsi, le contenu des sous-chapitres suivants s'applique à chaque matrice.

### **DAW (logiciel d'enregistrement)**

En plus des 4 sorties Direct Out, 2 sorties supplémentaires sont disponibles en USB. Voir le chapitre Routing DAW.

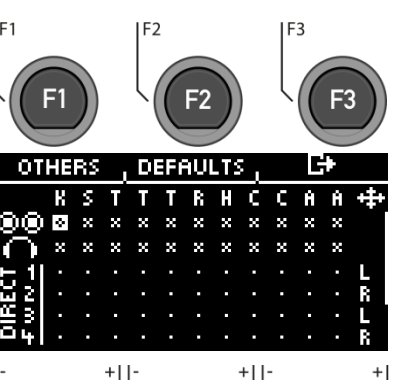

IF<sub>1</sub>

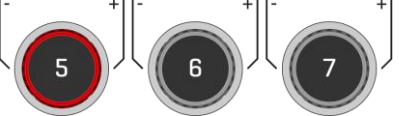

### **Canal d'entrée / Entrée**

Sélectionnez d'abord l'élément que vous souhaitez activer/désactiver (horizontalement) avec la molette **[5]** ou les boutons de navigation **[8] [ ] [ ]**.

Vous pouvez également utiliser les touches **[+]** et **[-]**.

### **Canal de sortie / Sortie**

Utilisez la molette **[6]** ou les touches de navigation **[8]** pour sélectionner le canal de sortie (vertical) **[ ] [ ].**

### **Activer / Désactiver**

Si vous avez sélectionné In & Output dans la matrice, appuyez sur **[ENTER]** ou utilisez la molette **[7]** pour désactiver/activer le canal en conséquence.

### **Mono/Stereo**

Vous avez le choix entre les routages stéréo et mono. Utilisez les molettes **[5]** et **[6]** ou les touches de navigation **[8]** pour vous déplacer sur les symboles.

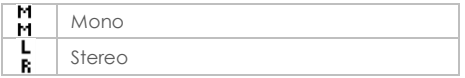

Appuyez sur **[ENTER]** ou tournez la commande **[7]** pour passer de la fonction mono à la fonction stéréo.

### **Quitter**

Appuyez sur **[F3]** pour **quitter** le niveau ou sur n'importe quelle touche de menu pour **quitter** le menu entier.

La sauvegarde automatique s'effectue.

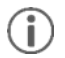

Les modifications sont enregistrées automatiquement. Il s'agit d'une fonction globale *qui affecte tous les presets de kit de batterie et n'est pas sauvegardée dans les presets.*

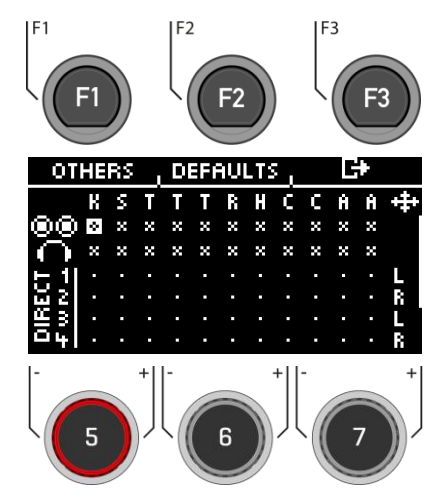

## **17.1.1.1 DEFAULTS (PRESETS)**

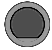

**MASTER [F2] [F2] Defaults**

Appuyez sur [**F2] [DEFAULTS]** pour accéder aux routages prédéfinis.

Utilisez la molette **[5]** ou les touches de navigation **[8]** pour sélectionner la présélection dans la liste et confirmez la sélection avec **[ENTER]** ou [**F1].**

Appuyez sur **[F3]** pour **quitter** le niveau ou sur n'importe quelle touche de menu pour **quitter** le menu entier.

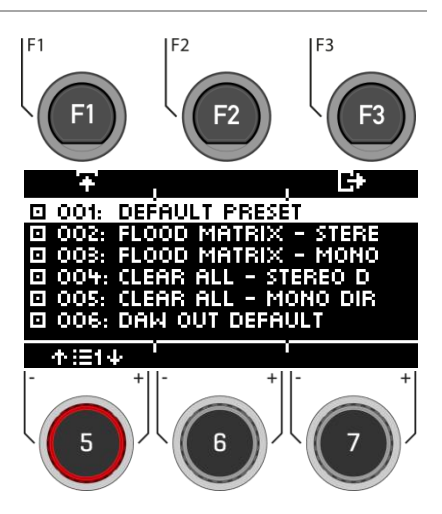

# **17.2 ROUTING / OTHERS**

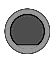

**MASTER → [F2] → [F1] Routing** 

Dans le niveau, vous pouvez affecter les **effets**, le **métronome** (clic) et la **lecture** (mix-in, Bluetooth, lecteur de morceaux) aux sorties correspondantes.

La **sortie master** et la **sortie casque** sont disponibles ici.

Les effets, les morceaux et le métronome ne sont généralement pas envoyés via les sorties directes.

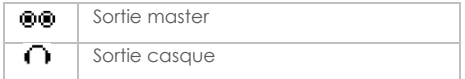

L'opération est la même que celle décrite dans le chapitre précédent.

Appuyez sur **[F3]** pour **quitter** le niveau ou sur n'importe quelle touche de menu pour **quitter** le menu entier.

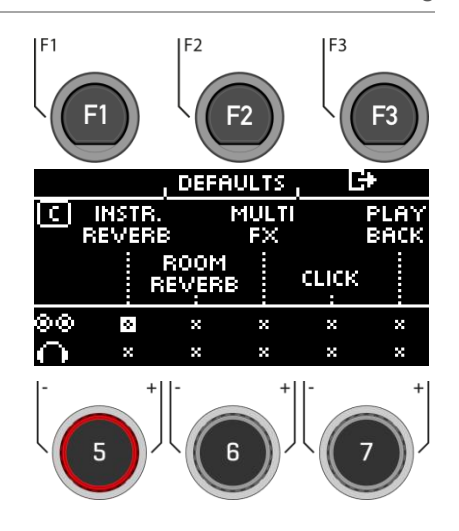

# **17.3 ROUTING DAW (REGLER LES SORTIES POUR L'ENREGISTREMENT VIA USB OUT)**

Si vous connectez votre module G5 à un ordinateur via un câble USB, alors vous aurez 4 Direct-Outs, 2 USB-Outs et la somme des Master-Outs sont disponibles. Le tableau indique l'affectation des canaux.

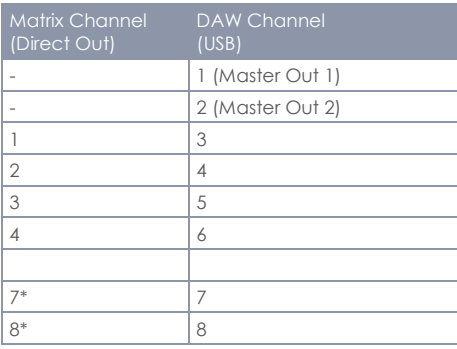

\* Les canaux 7 et 8 sont uniquement disponibles en sortie USB.

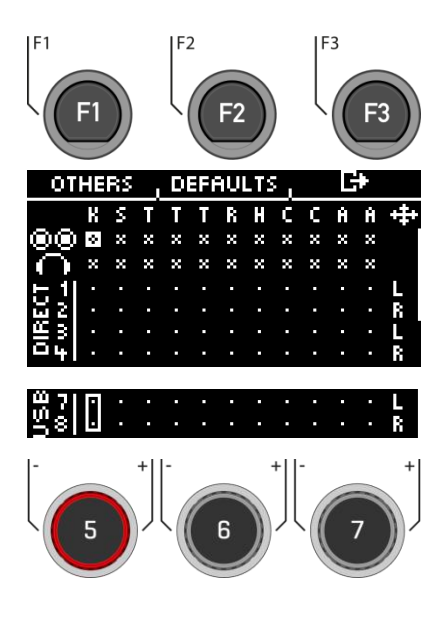

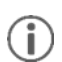

*Seuls les signaux secs sont envoyés via les sorties directes (1-4) et les canaux USB (7 & 8).*  Seul l'effet Ambient est également émis. Vous pouvez enregistrer les autres effets via les *canaux 1&2. Ici, la somme totale des sorties directes est reproduite.* 

*Astuce : Pour enregistrer uniquement les effets via les canaux 1&2, désactivez les canaux d'entrée des instruments au niveau des Direct-Outs de la matrice.*

# **17.4 SETLIST**

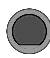

**MASTER → [F3]** Setlist

Vous pouvez **créer jusqu'à 50 set-lists** avec votre module G5 et enregistrer **50 chansons chacune**. De cette façon, vous êtes également bien équipé pour une utilisation en direct et pouvez changer rapidement de **kit de batterie** et de **tempo** entre les morceaux.

Vous pouvez **nommer les setlists, créer des présets** de morceaux et modifier leur ordre. Lisez les chapitres suivants pour plus d'informations.

Sous la ligne de menu, vous pouvez voir la setlist actuellement chargée (par exemple, "BAND one \*").

### **Sélection de la liste d'écoute**

Utilisez la molette **[7] [SETLIST]**, les boutons **[+]** et **[-]** ou les touches de navigation **[8]** pour sélectionner une liste existante.

La liste est chargée immédiatement et n'a pas besoin d'être confirmée.

Vous pouvez également appuyer sur **[F2] [SETLIST]**. Vous avez ici la possibilité de charger, d'enregistrer ou de renommer des listes de réglages.

### **Sélectionner un morceau**

Sélectionnez le morceau souhaité à l'aide de la molette **[5]** ou des touches de navigation **[8]**. Le morceau est chargé immédiatement et n'a pas besoin d'être confirmé.

### **Modification de la setlist**

Pour modifier une setlist ou ajouter de nouveaux morceaux, appuyez sur **[1] [SET EDIT].** 

### **Métronome - Démarrage et arrêt**

Appuyez sur **[ENTER]** pour démarrer ou arrêter le métronome. Vous obtiendrez également un retour visuel sur l'écran.

Appuyez sur **[F3]** pour **quitter** le niveau ou sur n'importe quelle touche de menu pour **quitter** le menu entier.

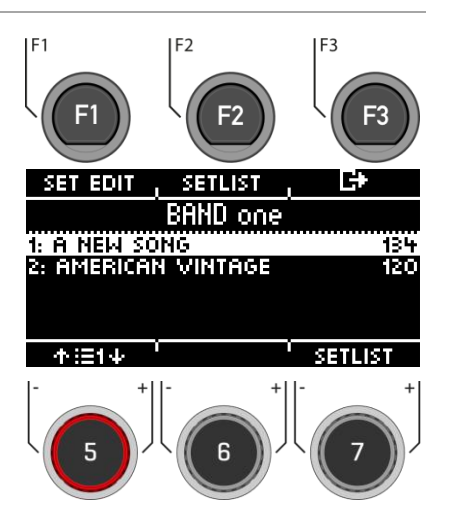

## **17.4.1 SET EDIT**

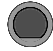

### **MASTER [F3] [F1] Setlist**

Sous **[SET EDIT]**, vous pouvez créer de presets pour la setlist active ou les supprimer de la liste. Ceux-ci contiennent un **préréglage de kit** de batterie et un tempo sélectionné avec toutes les **fonctions de métronome**. Bien entendu, vous pouvez également modifier **l'ordre** par la suite.

### **Création d'un nouveau preset**

Sélectionnez **[<NEW>]** à l'aide de la molette **[5]** ou des touches de navigation **[8]** et appuyez sur **[ENTER]** ou **[F1]**.

### **Supprimer un preset de la liste**

Tournez la molette **[5]** ou appuyez sur la touche de navigation **[8]** pour sélectionner le preset que vous souhaitez supprimer et appuyez sur **[F2] [DELETE]**.

### **Changer de position**

A l'aide de la molette **[5]** ou des touches de navigation **[8]**, sélectionnez le preset dont vous souhaitez modifier la position.

Utilisez la molette **[6] [POSITION]** pour déplacer l'emplacement n'importe où dans la liste.

Appuyez sur **[F3]** pour **quitter** le niveau ou sur n'importe quelle touche de menu pour **quitter** le menu entier.

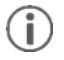

*Les presets nouvellement créés sont automatiquement sauvegardés dans la set list correspondante.*

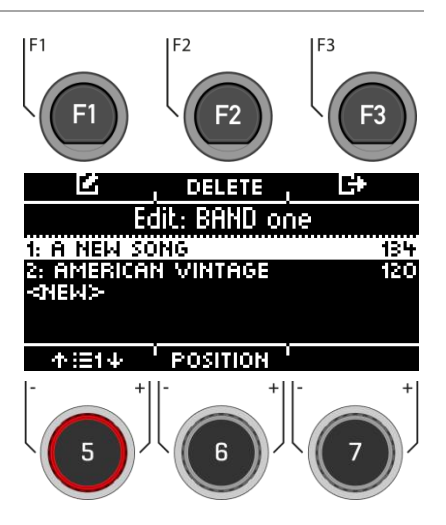

## **17.4.2 SONG EDIT**

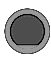

**MASTER → [F3] → [F1] → [F1] Setlist** 

Vous pouvez attribuer un **kit de batterie**, un **tempo de métronome** (clic) et un **titre** à chaque preset.

Utilisez la molette **[5]** ou les touches de navigation **[8]** pour sélectionner le paramètre que vous souhaitez éditer et appuyez sur **[F1]**.

Vous pouvez également utiliser la molette **[7]** pour modifier directement le tempo de votre preset.

Appuyez sur **[F3]** pour **quitter** le niveau ou sur n'importe quelle touche de menu pour **quitter** le menu entier.

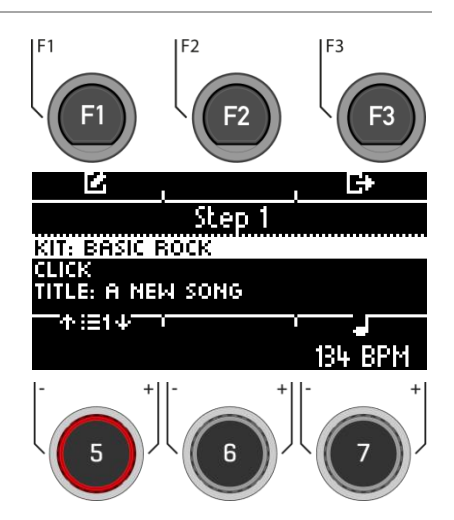

### **Sélectionner Drum-Kit**

Sélectionnez le kit de batterie souhaitée avec la molette **[5]** ou les touches de navigation **[8]** et confirmez votre entrée avec **[ENTER]** ou **[F1]**.

Appuyez sur **[F3]** pour **quitter** le niveau ou sur n'importe quelle touche de menu pour **quitter** le menu entier.

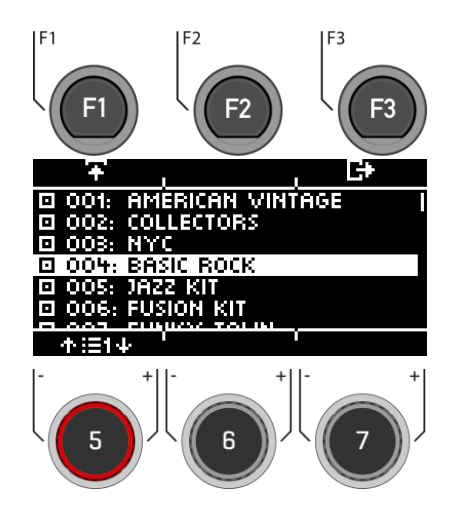

### **Réglages du métronome/du clic**

### **Réglage du tempo**

Vous pouvez régler le tempo avec la molette **[7]**, les touches de navigation **[8]** ou les touches **[+]** et **[-]**.

### **Démarrage/arrêt du métronome**

Appuyez sur **[ENTER]** pour démarrer ou arrêter le métronome. Le temps de comptage s'affiche alors sur le côté droit de l'écran.

### **Activation / désactivation de l'accentuation**

Appuyez  $\frac{1}{2}$ -DDD sur cette touche pour activer / désactiver l'accentuation.

### **Tap**

Tapez régulièrement sur **[F2]** au tempo souhaité pour déterminer et appliquer votre tempo souhaité.

### **Interval**

Utilisez la molette **[5]** pour définir l'intervalle de battement.

### **Time Sig**

Tournez la commande **[6]** pour faire défiler les signatures temporelles prédéfinies.

Appuyez sur **[F3]** pour **quitter** le niveau ou sur n'importe quelle touche de menu pour **quitter** le menu entier.

### **Name title**

Vous pouvez donner au preset de la setlist son propre nom ou le renommer.

Si vous ne donnez pas de nom, le kit de batterie sélectionné est affiché dans le titre.

La dénomination est identique à celle des autres menus de dénomination. Chapitre Charger et enregistrer des presets.

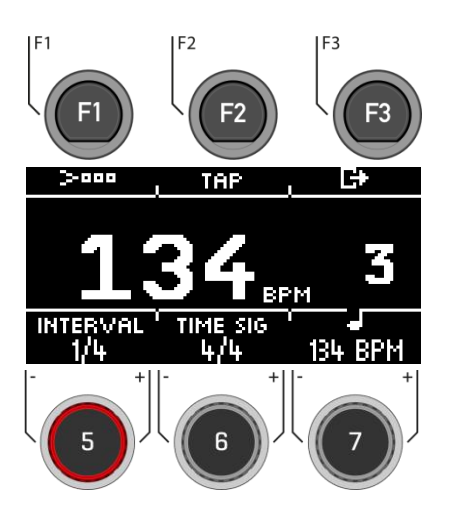

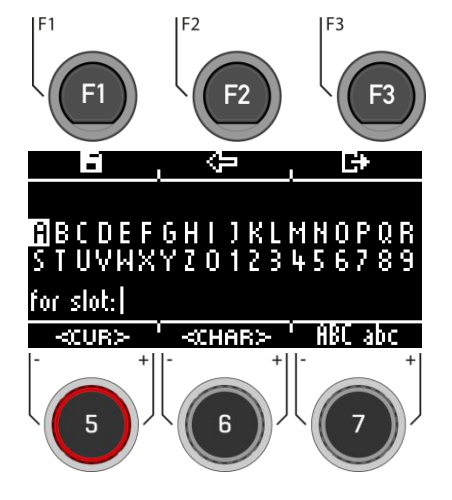

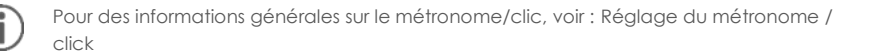

## **17.4.3 SET EDIT / NAME LIST**

**MASTER [F3] [F2] Setlist**

Pour charger, renommer ou sauvegarder une **setlist**, sélectionnez un emplacement utilisateur de votre choix à l'aide de la molette **[5]** ou des touches de navigation **[8]**.

### **Chargement de la setlist**

Utilisez la touche **[F1]** ou **[ENTER]** pour charger une setlist.

### **Sauvegarde / renommage de la setlist**

Appuyez sur la touche **[F2]** pour nommer la setlist ou lui donner un nouveau nom.

Pour le fonctionnement exact de l'attribution de nom, veuillez lire le chapitre Charger et enregistrer des presets.

Appuyez sur **[F3]** pour **quitter** le niveau ou sur n'importe quelle touche de menu pour **quitter** le menu entier.

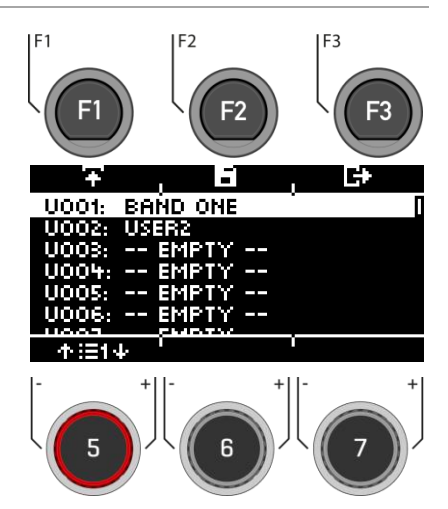

# **17.5 MASTER- & HEADPHONE-EQUALIZER / COMPRESSOR**

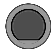

**Master EQ/COMPRESSOR [F1] Master EQ I Comp** 

Comme pour les entrées individuelles, le module G5 vous offre un égaliseur **3 bandes entièrement paramétrique** ainsi qu'un **compresseur** pour **les sorties master et casque**.

### **MASTER-COMPRESSEUR & COMPRESSEUR CASQUE**

Le compresseur permet d'obtenir une sortie audio plus douce. Les pics indésirables peuvent être atténués et les sons faibles peuvent être renforcés.

### **MASTER-ÉGALISEUR (EQ) & ÉGALISEUR DE CASQUE (EQ)**

L'égaliseur du G5 affecte le volume des trois gammes de fréquences **(LOW / MID / HIGH).**

Sélectionnez l'élément de menu souhaité avec la molette **[5]** ou les touches de navigation **[8]**.

Ouvrez le menu correspondant avec **[F1]** ou avec **[8] [ENTER].**

Appuyez sur **[F3]** pour **quitter** le niveau ou sur n'importe quelle touche de menu pour **quitter** le menu entier.

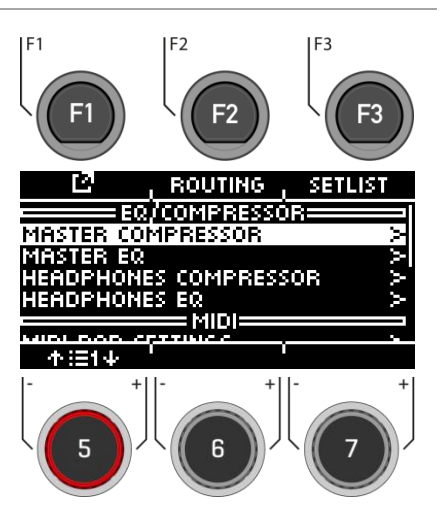

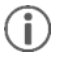

Le fonctionnement des paramètres individuels est identique à celui des paramètres de *l'égaliseur de canal et du compresseur de canal. Vous trouverez des informations plus détaillées dans le chapitre 10.2 Equalizer & Compressor.*
## **17.6 MIDI**

Sous cet élément de menu, vous trouverez l'implémentation **MIDI (Musical Instrument Digital Interface)** de la G5 pour configurer les connexions associées à l'arrière de l'unité. En outre, les notes MIDI envoyées par chaque pad peuvent être réglées individuellement pour les sorties MIDI.

**Pour les utilisateurs sans expérience du MIDI :** Notez que le MIDI concerne les données de contrôle et non la génération de sons proprement dite. Toutes les informations envoyées via les connexions MIDI ont pour but de contrôler d'autres appareils en communiquant dans un langage commun afin que les autres appareils puissent interpréter les informations reçues via l'entrée MIDI. De cette façon, il est possible d'accéder à d'autres appareils pour utiliser des fonctions et des sons internes. Ainsi, la génération du son a lieu en fin de compte dans un dispositif connecté mais distant. La relation entre les dispositifs MIDI au sein d'un réseau MIDI peut être ambivalente : tous peuvent agir en tant que serveur et client en même temps. La meilleure façon de comparer la fonction du MIDI dans le monde de la musique numérique est de la comparer au rôle des partitions dans le mode de pensée traditionnel. Les partitions contiennent toutes les informations importantes sur un morceau afin de pouvoir le reproduire de manière reconnaissable, n'importe où, avec n'importe quel groupe de musiciens et n'importe quel instrument (tempo, tonalité, instruments, arrangement, etc.). La seule condition est que le groupe de musiciens soit familiarisé avec la lecture de la musique. En effet, aucune feuille de musique ne fait de la musique à elle seule ; il faut des instruments et des musiciens pour créer un son et interpréter les mélodies et les rythmes inscrits. Et comme dans le monde numérique, le compositeur, le chef d'orchestre et le musicien peuvent tous endosser des rôles simultanément. Dans l'analogie ci-dessus, l'auteur est le compositeur, les notes sont le support et l'œil du musicien est le récepteur. Cette chaîne de communication a son équivalent numérique dans la musique électronique : LE MIDI. Étant donné que les appareils numériques ne possèdent pas d'organes tels que les yeux et le cerveau, ni de membres pour produire du son, il faut trouver un moyen de communication plus approprié qui tienne compte du mode de fonctionnement du matériel numérique et qui échange la même qualité d'information qu'une feuille de musique. Un orchestre d'appareils parlants connectés en MIDI ne produira pas une seule note de ses générateurs sonores si vous lui tendez une partition écrite. Ils ne sauront pas non plus quand changer d'instrument, même si cela est noté sur cette feuille de papier. C'est le rôle du protocole MIDI.

Les entrées/sorties MIDI suivantes sont à votre disposition :

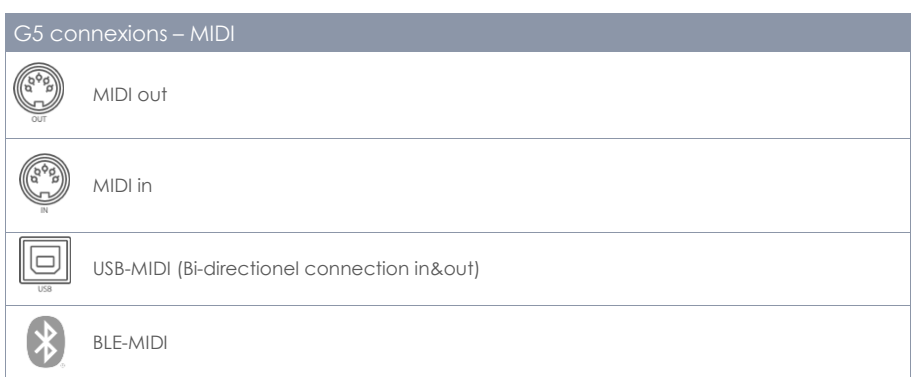

**Master → MIDI → IF1] MIDI MIDI** 

Vous pouvez accéder à diverses fonctions MIDI dans votre module G5.

#### **MIDI PAD SETTING**

Certaines applications externes utilisent des mappages des signaux de contrôle MIDI qui diffèrent du fichier MIDI standard, de sorte que la communication avec d'autres dispositifs MIDI peut être défectueuse. Dans cet onglet, l'utilisateur peut régler les valeurs des notes pour les configurations **MIDI OUT**.

Les **signaux de contrôle MIDI IN** liés à la détection de déclenchement des pads connectés sont fixes et ne peuvent pas être modifiés.

#### **MIDI CONTROL**

Sous Contrôle MIDI, vous trouverez une sélection de composants matériels permettant de contrôler d'autres instruments ou de laisser ces instruments être contrôlés par des dispositifs MIDI externes.

#### **MIDI GLOBAL SETTINGS**

Cet élément de menu contient tous les réglages permettant de connecter la G5 à d'autres appareils MIDI pour former un chemin de signal en ligne pour les données de contrôle MIDI. En utilisant le protocole MIDI 2.0, il est alors possible de contrôler à distance certaines fonctions des appareils connectés.

Sélectionnez l'élément de menu souhaité avec la molette **[5]** ou les touches de navigation **[8]**.

Ouvrez le menu correspondant avec **[F1]** ou avec **[8] [ENTER].**

Appuyez sur **[F3]** pour **quitter** le niveau ou sur n'importe quelle touche de menu pour **quitter** le menu entier.

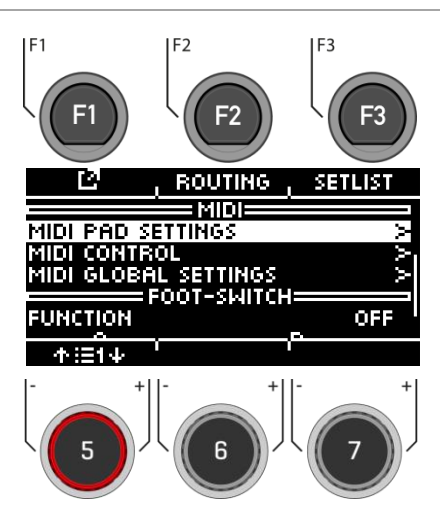

## **17.6.1 MIDI PAD SETTINGS (MIDI – REGLAGE DES PADS)**

Ici, l'utilisateur peut régler les valeurs de note pour les configurations MIDI OUT.

Un exemple d'écart par rapport à l'assignation de note MIDI interne de la G5 est que certains fabricants utilisent une configuration de note spécifique en interne (par exemple, l'assignation commence à une octave différente du clavier). Pour que ces unités soient compatibles entre elles, leur configuration de note externe doit correspondre. Veuillez également vous référer à l'implémentation MIDI des unités avec lesquelles vous souhaitez interagir.

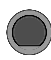

### **Master MIDI Pad Settings [F1] MIDI Pad Settings**

Sur cet écran, l'utilisateur peut régler les valeurs des notes pour les configurations **MIDI OUT**.

#### **Select input channel**

Utilisez la molette **[5] [<INPUT>]** ou les touches de navigation **[8]** pour choisir l'élément à assigner.

#### **Zone**

Utilisez la molette **[6] [<ZONE>]** ou les touches de navigation **[8]**.

#### **MIDI Note Assignment**

Utilisez la molette **[7] [<VALUE>]** pour régler les valeurs MIDI.

#### **Vue en liste**

Appuyez sur **[F1] [<VIEW>]** pour afficher un aperçu complet de toutes les affectations. Vous pouvez revenir à la vue d'ensemble initiale en appuyant à nouveau sur **[F1]**.

#### **Paramètres de base**

En appuyant sur **[F2] [DEFAULTS]**, vous avez la possibilité de restaurer les paramètres de base.

Appuyez sur **[F3]** pour **quitter** le niveau ou sur n'importe quelle touche de menu pour **quitter** le menu entier.

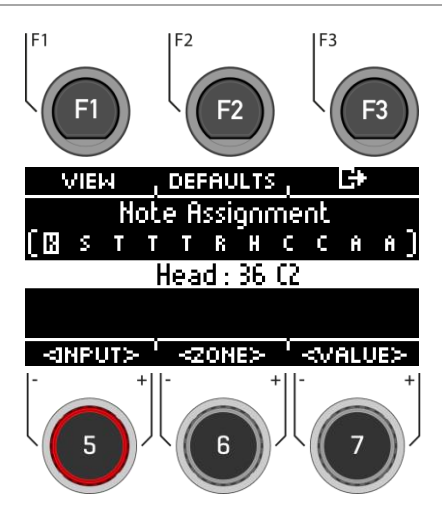

Chaîne - Vue

### **17.6.1.1 VIEW**

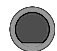

### **Master MIDI Pad Settings [F1] [F1] MIDI Pad Settings**

Appuyez sur **[F1] [VIEW]** pour passer de la "Vue des canaux" à la "Vue des listes".

Appuyez sur **[F3]** pour quitter le niveau ou sur n'importe quelle touche de menu pour quitter l'ensemble du menu.

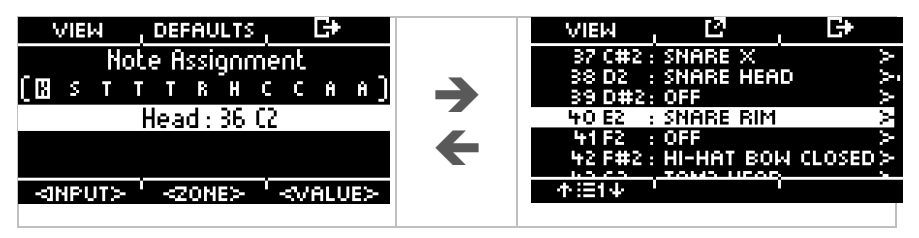

### **17.6.1.2 DEFAULTS**

**Master MIDI Pad Settings [F1] [F2] MIDI Pad Settings** 

#### **Paramètres de base**

Appuyez sur **[F2] [DEFAULTS]** dans la fenêtre "CHANNEL-VIEW" pour rétablir les paramètres par défaut.

Vous pouvez réinitialiser les paramètres des pads MIDI pour une ZONE, un PAD entier ou TOUS les PADS.

Tournez le bouton **[6] [<SELECT>]** pour sélectionner la fonction correspondante et appuyez sur **[ENTER]**.

Appuyez sur **[F3]** pour **quitter** le niveau ou sur n'importe quelle touche de menu pour **quitter** le menu entier.

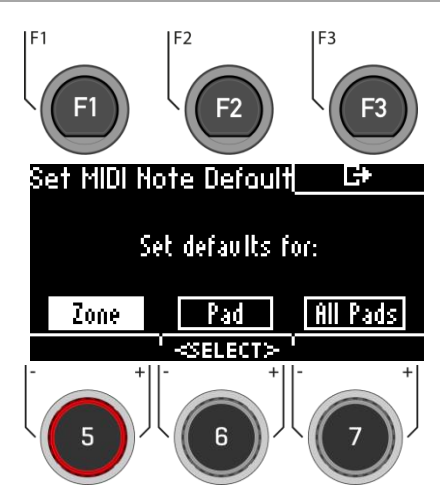

Pour accéder au menu "DEFAUT" à partir de la vue en liste, appuyez sur **[F1 ] [F2]** dans la vue en liste.

### **17.6.1.3 ASSIGNMENT (ASSIGNATION)**

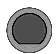

### **Master MIDI Pad Settings [F1] [F2] MIDI Pad Settings**

#### **Sélectionner la note MIDI**

Utilisez le bouton **[5]** ou les touches de navigation **[8]** pour sélectionner la note correspondante.

Appuyez sur **[F2]** ou **[ENTER]** pour éditer la note.

#### **Quitter le menu**

Appuyez sur **[F3]** pour quitter le niveau ou sur n'importe quelle touche de menu pour quitter le menu entier.

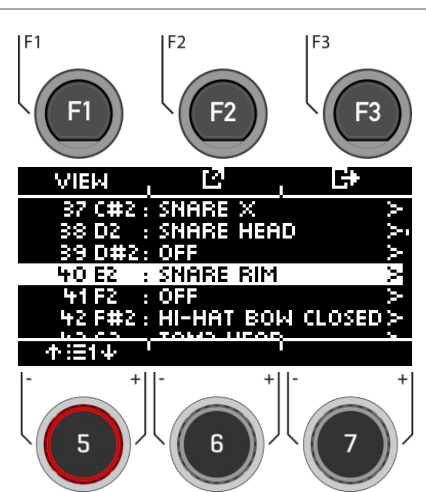

Utilisez le bouton de contrôle **[5]** ou les touches de navigation **[8]** pour sélectionner la note correspondante.

Appuyez sur **[ENTER]** pour confirmer la sélection.

#### **Quitter le menu**

Appuyez sur **[F3]** pour quitter le niveau ou sur n'importe quelle touche de menu pour quitter le menu entier.

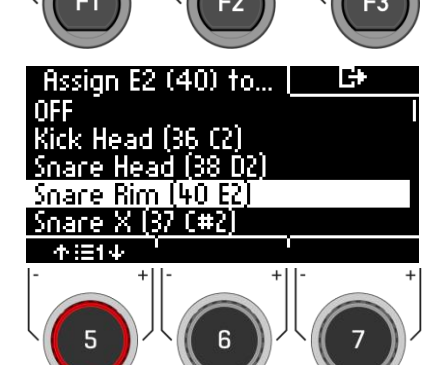

F<sub>2</sub>

F<sub>3</sub>

### **17.6.2 MIDI CONTROL**

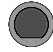

### **Master MIDI Control [F1] [F1] MIDI Control**

Sous MIDI Control, vous trouverez une sélection de composants matériels permettant de contrôler d'autres instruments ou de faire contrôler ces instruments par des dispositifs MIDI externes. **Vous avez la possibilité d'assigner un nombre limité de contrôleurs continus parmi la gamme de 127 contrôleurs définis dans la norme MIDI.**

#### **Select input channel**

Utilisez la molette **[5] [<INPUT>]** ou les touches de navigation **[8]** pour sélectionner l'élément à assigner.

#### **MIDI Note Assignment**

Utilisez la molette **[7] [<VALUE>]** pour régler les valeurs MIDI.

Appuyez sur **[F3]** pour **quitter** le niveau ou sur n'importe quelle touche de menu pour **quitter** le menu entier.

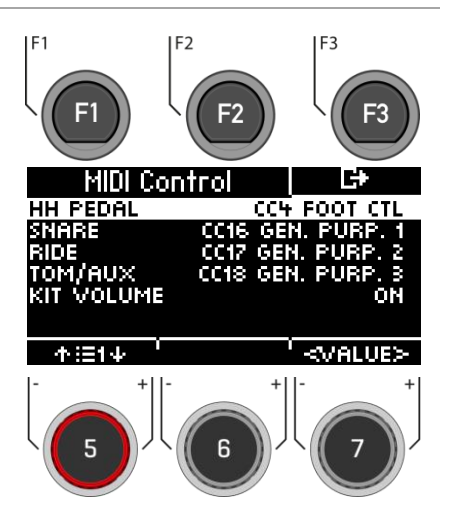

Le tableau suivant répertorie tous les contrôleurs continus disponibles et pertinents, avec leur numéro de contrôleur et leur description. Chaque ligne est mise à jour en même temps que la sélection d'un numéro de contrôleur. Les numéros de contrôleur actifs sont automatiquement enregistrés dans la base de données des dispositifs de la G5. Le tableau suivant présente une vue étendue des menus sous-jacents. Chaque composant de contrôle connecté aux canaux d'entrée correspondants (HH Pedal, Snare, Ride, Toms/Aux) a accès au même ensemble de contrôleurs disponibles. Cependant, dans la configuration d'usine, ils sont réglés sur des valeurs initiales différentes. Ils parcourent la même liste, en partant simplement d'un point de départ différent.

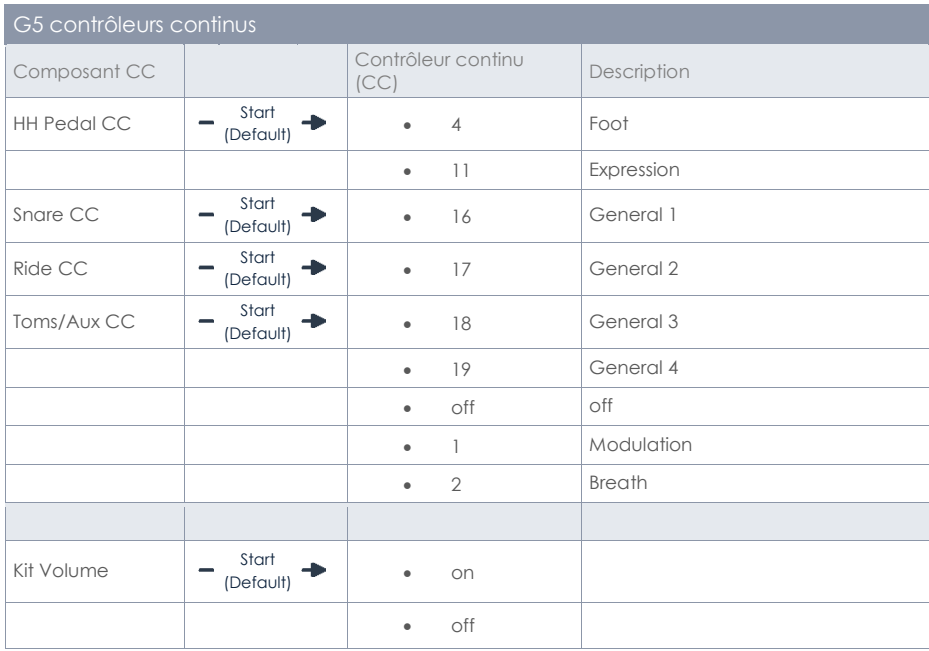

## **17.6.3 MIDI GLOBAL SETTINGS**

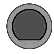

**Master MIDI Global Settings [F1] [F1] MIDI Global Settings** 

Cet élément de menu contient tous les réglages permettant de connecter la G5 à d'autres appareils MIDI pour le contrôle à distance.

#### **Sélectionner l'élément de menu**

Utilisez la **molette [5]** ou les touches de navigation **[8].**

#### **Modifier le paramètre**

Utilisez la molette **[7] [<VALUE**>], les touches de navigation **[8]** ou les touches **[+] [-].**

Appuyez sur **[F3]** pour **quitter** le niveau ou sur n'importe quelle touche de menu pour **quitter** le menu entier.

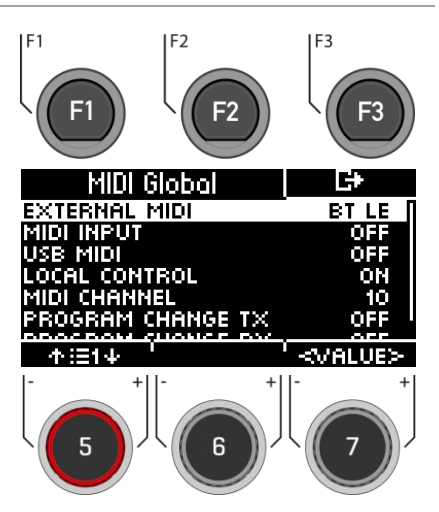

### **17.6.3.1 BASIC FUNCTION OF MIDI ROUTING**

Le tableau suivant vous indique comment acheminer au mieux vos signaux MIDI.

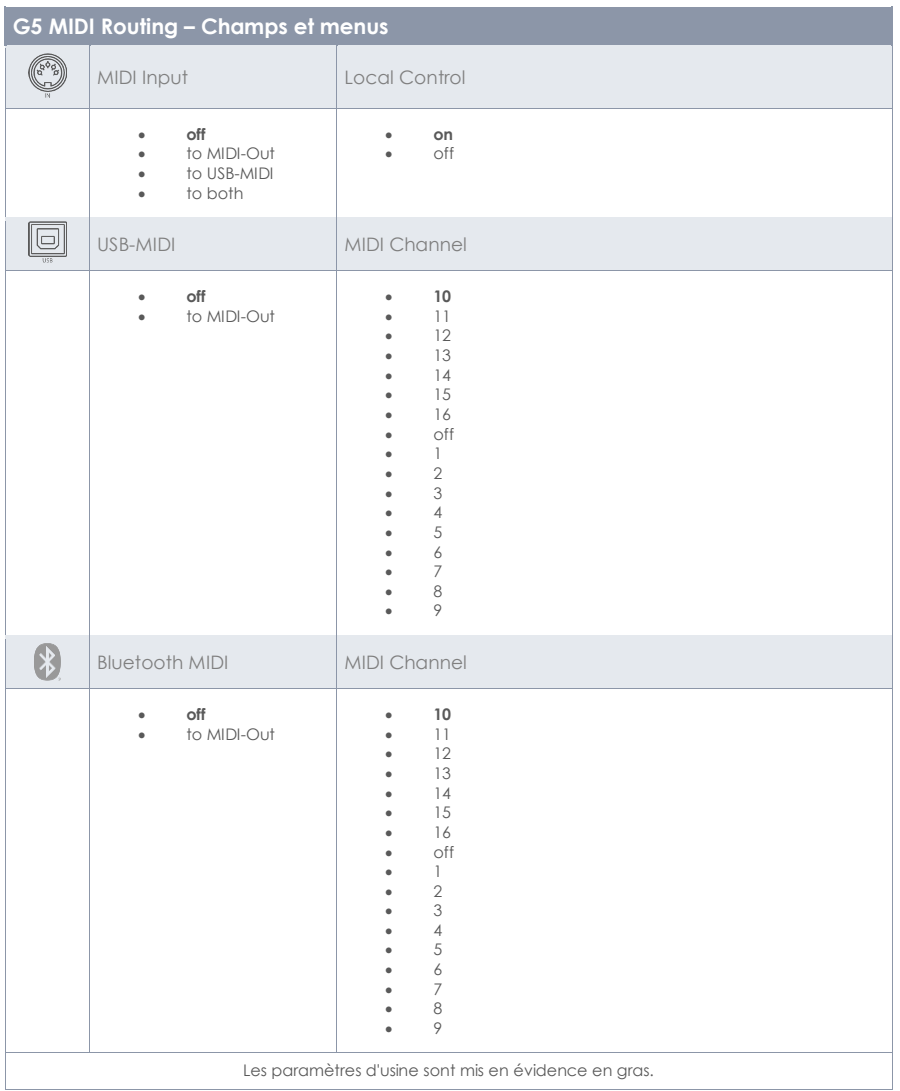

## **17.6.3.2 EXPLICATION DES POINTS DE SELECTION INDIVIDUELS**

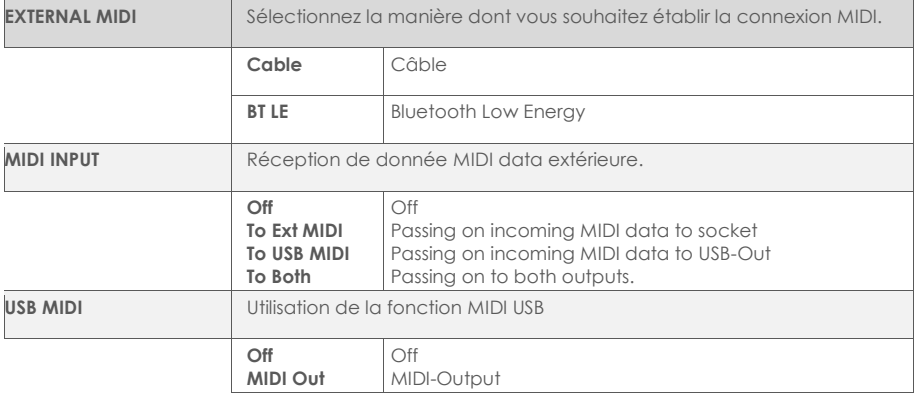

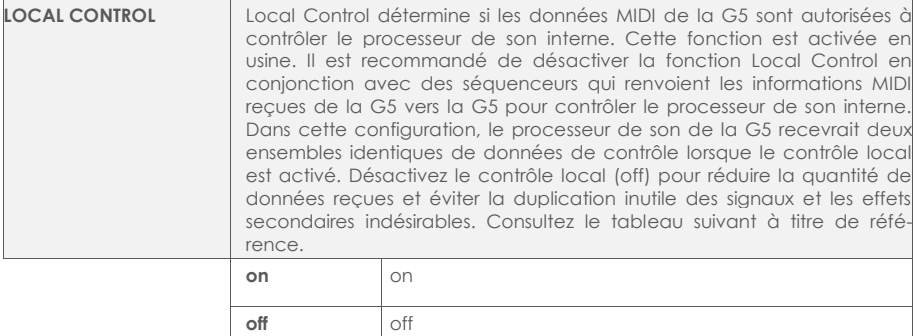

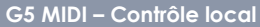

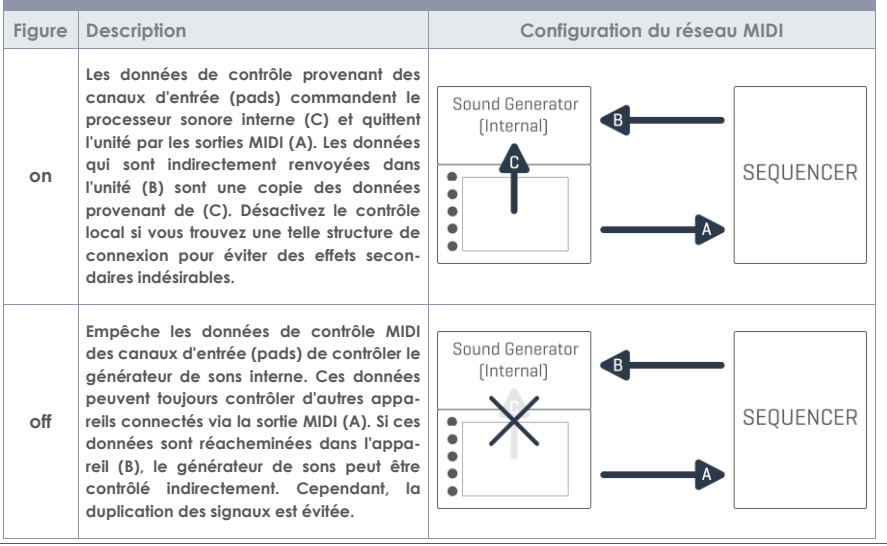

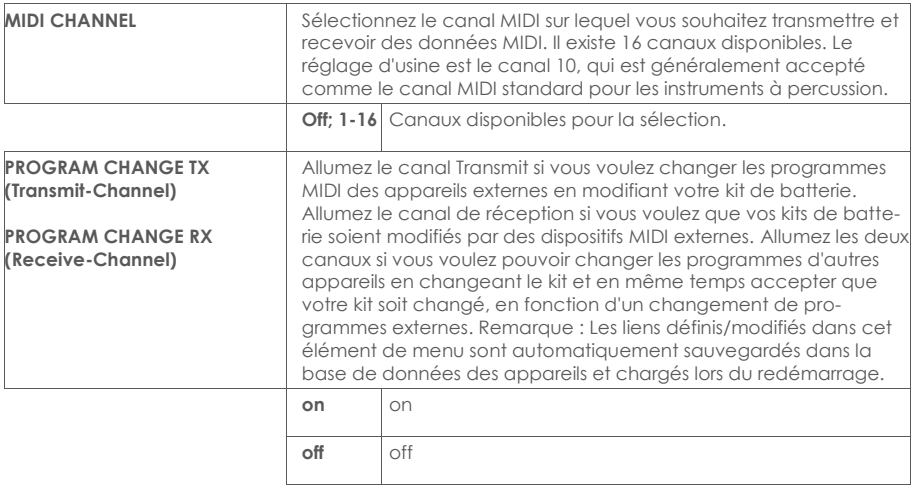

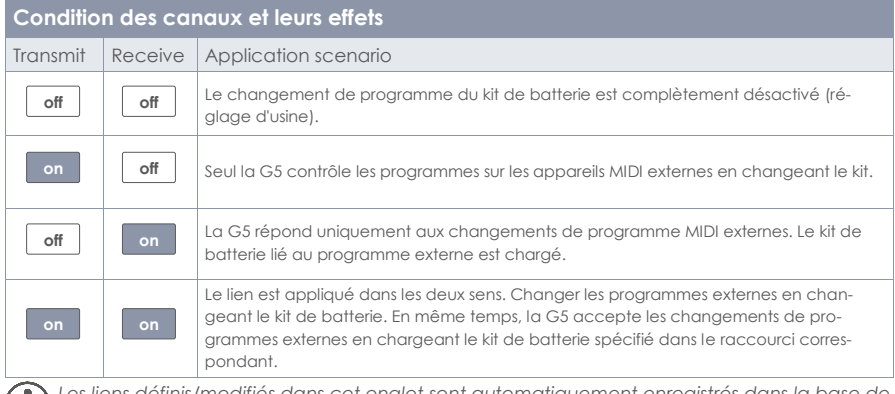

*Les liens définis/modifiés dans cet onglet sont automatiquement enregistrés dans la base de données de l'unité et chargés au redémarrage.*

## **17.7 SWITCH-CONTROL**

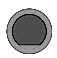

#### **Switch-Control Switch-Control**

La G5 vous offre deux façons de changer de fonction en utilisant une pédale ou jusqu'à deux pads externes.

#### **Foot switch**

Connectez un interrupteur (au pied par exemple) ou une touche au module. Vous pouvez choisir entre un commutateur/une touche stéréo (A + B) ou mono (B).

#### **Pad switch**

Connectez un ou deux pads aux entrées Aux1 (A) et Aux2 (B).

#### **Select switch**

Utilisez la molette **[5]** ou les touches de navigation **[8]** pour sélectionner le commutateur au pied ou au pad.

#### **Select function**

Utilisez la molette **[7]**, les boutons de navigation **[8]** ou les touches **[+]** et **[-]** pour définir la fonction.

#### **Function**

Appuyez une fois sur la touche/le commutateur, puis la commande correspondante est exécutée. Si une double fonction est attribuée à une touche, un changement a lieu. Par exemple, ON/OFF.

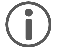

Les fonctions du commutateur au pied et du commutateur au pad sont identiques. Vous pouvez utiliser deux commutateurs au pied avec un câble stéréo. De cette façon, toutes les *fonctions sont à votre disposition. Si vous utilisez un bouton/pad switch avec un câble mono, la commande [B] est toujours exécutée.*

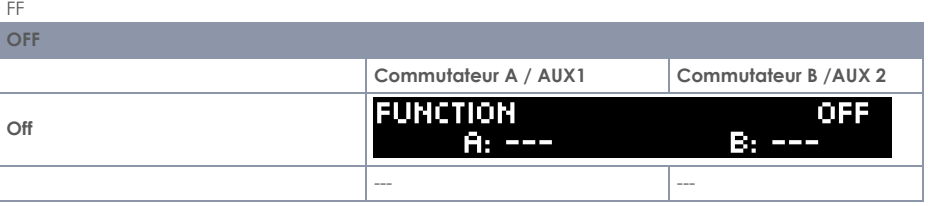

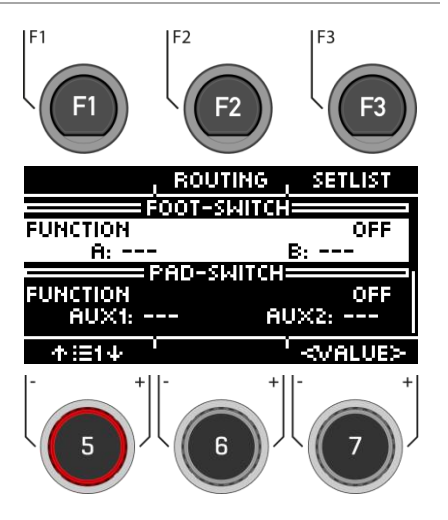

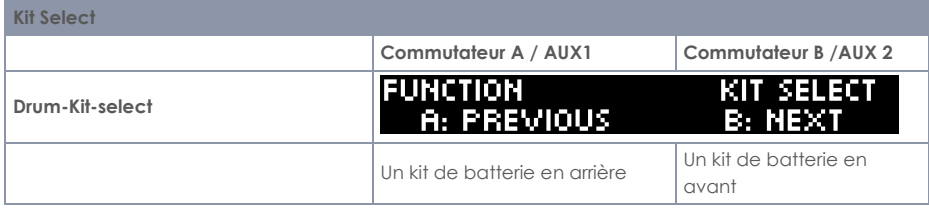

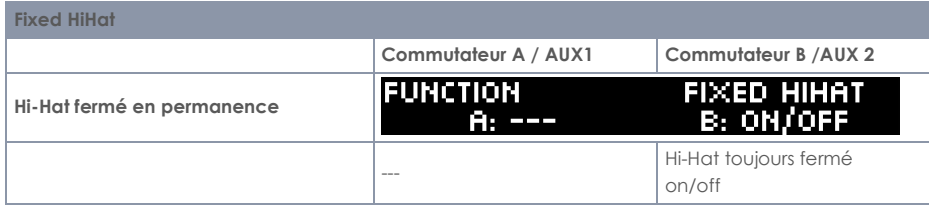

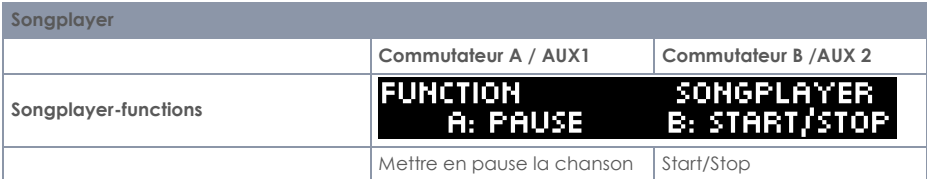

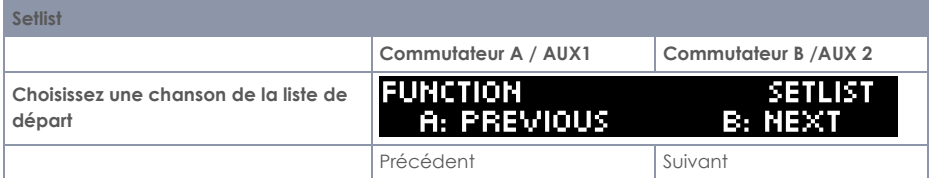

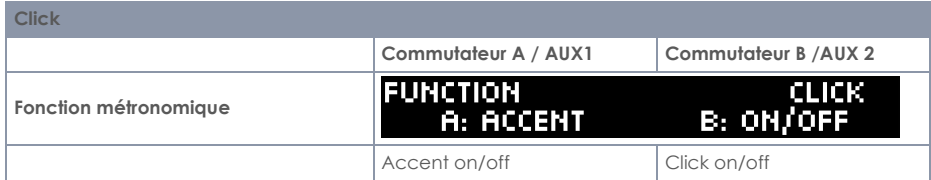

# **18 SETUP**

Dans le menu de configuration, vous pouvez **régler les paramètres de base** de votre appareil et établir une **connexion Bluetooth.**

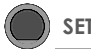

Appuyez sur la touche **[SETUP]** pour ouvrir le menu.

Utilisez la molette **[5]** ou les touches de navigation **[8]** pour sélectionner une entrée de liste correspondante.

Utilisez la molette **[7] [<VALUE>]** ou les touches de navigation **[8]** pour régler les valeurs.

ou appuyez sur **[F1]** ou **[ENTER]** pour ouvrir l'entrée de liste sélectionnée.

Appuyez sur **[F3]** pour quitter le niveau ou sur n'importe quelle touche de menu pour quitter l'ensemble du menu.

Les fonctions suivantes sont disponibles :

#### **Bluetooth**

Pour vous connecter à un appareil compatible Bluetooth.

Lisez le chapitre suivant : Bluetooth

#### **Language**

Sélectionnez l'une des langues de menu disponibles.

#### **Knob Brightness**

Réglez la luminosité de l'éclairage des boutons LED.

#### **Auto Off**

Si le module n'est pas utilisé, il s'éteint automatiquement après une certaine période d'inactivité (réglage d'usine). Vous avez la possibilité de modifier l'intervalle de temps ou de désactiver la fonction.

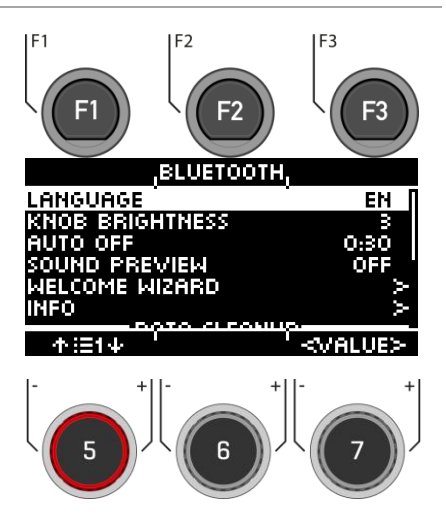

**SETUP Setup**

#### **Sound Preview**

En appuyant sur le bouton **Preview**, les signaux MIDI de la zone sélectionnée peuvent être envoyés en option. Activez ou désactivez la fonction.

#### **Factory Reset**

Restaure les paramètres d'usine. Veuillez noter que tous les préréglages et paramètres utilisateur seront supprimés.

#### **Info**

Toutes les informations sur la version de votre logiciel et le numéro de série.

#### **=== Data Cleanup ===**

Liste de toutes les options permettant de réinitialiser complètement ou partiellement le module aux paramètres d'usine.

#### **Options du Data Clean Up**

#### **Wave Manager**

Supprimer et charger des fichiers d'ondes. Voir le chapitre : "Chargement/enregistrement USB"

#### **Clear Settings \***

Réinitialisation des paramètres du système et de tous les paramètres du kit sélectionné, ainsi que des paramètres des triggers. Les préréglages utilisateur ne sont pas supprimés !

#### **Clear all Kits \***

Supprimez tous les kits de batterie utilisateur créés.

**Clear all Setlists \*** Supprime toutes les setlists.

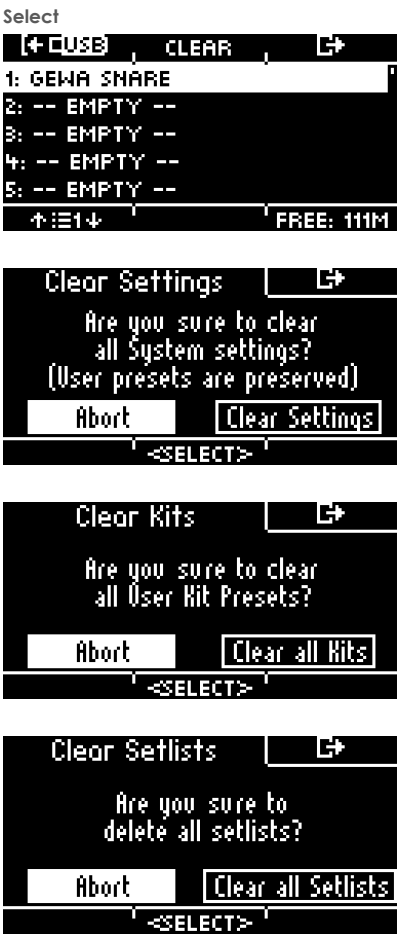

#### **Clear All \***

*\**

Réinitialisation du module aux paramètres d'usine. Tous les préréglages et réglages de l'utilisateur sont supprimés.

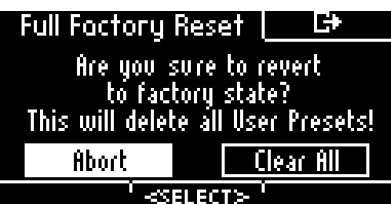

[ABORT] (annuler) [CLEAR (…)] (nettoyer les données)

> Faites votre sélection avec la molette **[6] [<Select>]** ou les touches de navigation **[8]**. Appuyez sur **[ENTER]** pour confirmer.

Avant une réinitialisation d'usine, exportez vos kits de batterie utilisateur et créez une sauvegarde.

## **18.1 BLUETOOTH**

Configuration de la connexion Bluetooth

Appuyez sur le bouton **[16] [SETUP].**

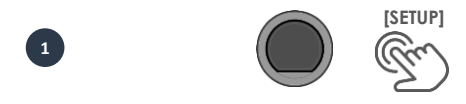

Ouvrez le menu Bluetooth **[F2] ..Bluetooth**"

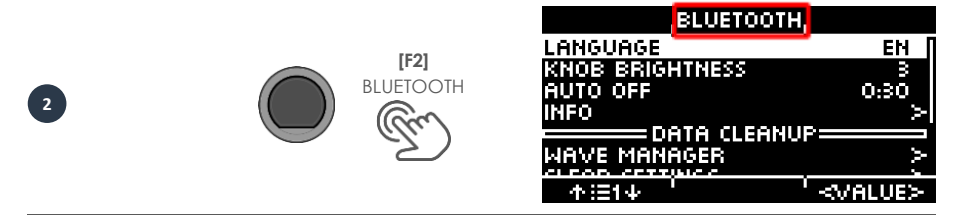

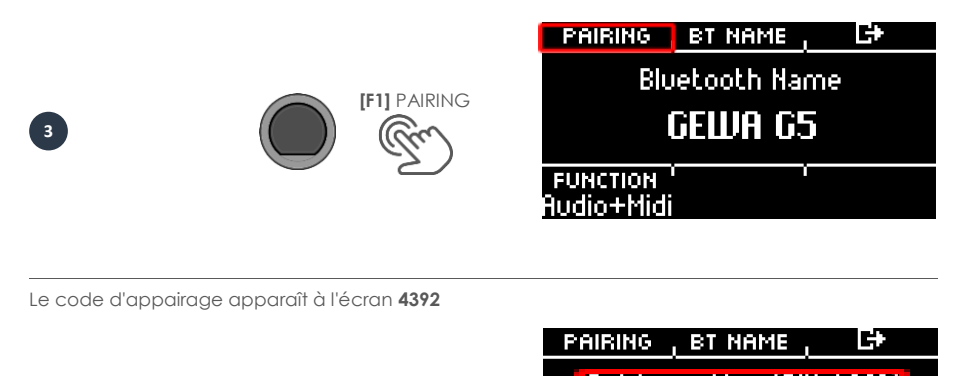

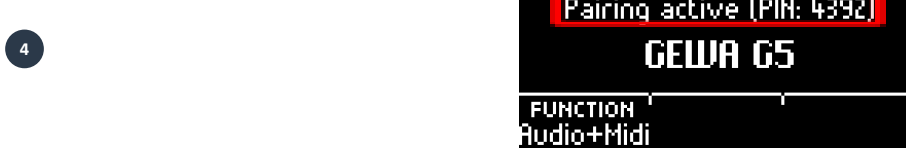

Passez votre appareil en mode de recherche Bluetooth et sélectionnez le module "GEWA G5".

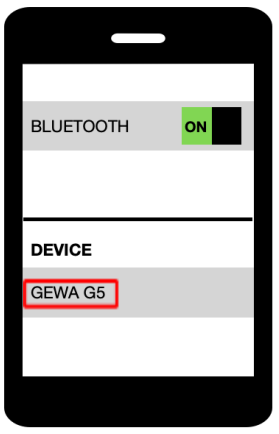

Saisissez le code PIN lorsque vous y êtes invité.

**5**

**6**

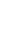

 **4392**

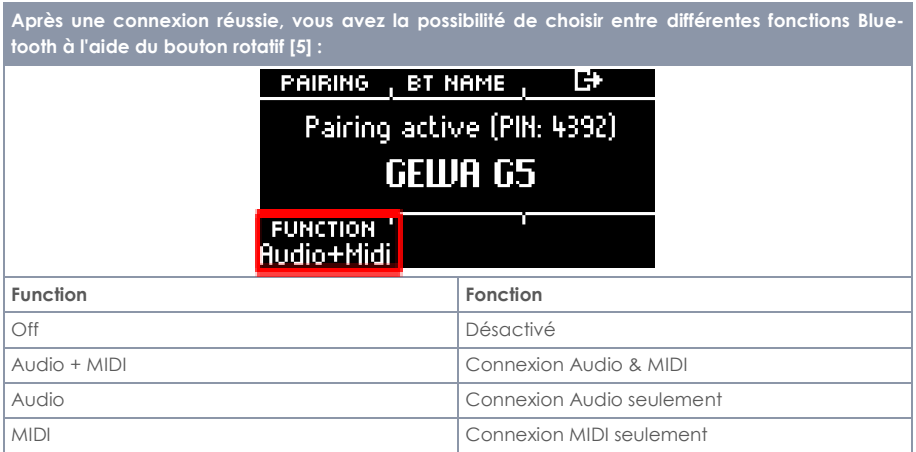

**18.1.1 BT NAME (RENOMMER LE BLUETOOTH)**

**SETUP → [F2] → [F2] BT Name** 

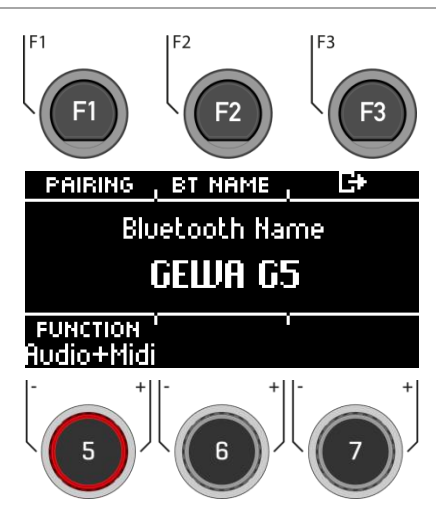

Appuyez sur **[F2] [BT NAME]** pour attribuer un nouveau nom.

- **Utilisez** les touches de navigation **[8]** ou la molette **[6] <CHAR>** pour trouver le caractère souhaité.
- Appuyez sur **[ENTER]** pour confirmer le caractère respectif.
- Pour modifier la position du curseur, utilisez la molette **[5] <CUR>**.
- Utilisez la molette **[7] ABC abc** pour modifier les majuscules et les minuscules ainsi que les caractères spéciaux.
- Vous pouvez supprimer des caractères individuels en appuyant sur <sup>G</sup> **[F2]**.
- Vous pouvez annuler à tout moment en appuyant sur **[F3]**.
- Enregistrez le nom Bluetooth sous **E [F1]**.

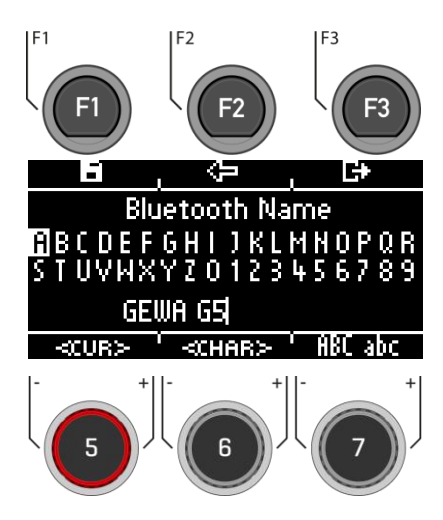

## **19 UPDATE (MISE A JOUR)**

GEWA travaille constamment sur des mises à jour afin de s'assurer que vous continuerez à profiter de votre instrument à l'avenir.

Sous **[SETUP] -> INFO**, vous trouverez la version et le numéro de série de votre module G5.

Les fichiers de mise à jour se trouvent à l'adresse suivante :

https://www.gewaelectronics.com/eu/downloads

Suivez les étapes d'installation du site web et chargez la mise à jour dans le premier niveau de votre clé USB (racine de la clé).

1. Insérez la clé USB et mettez-la sous tension. Maintenez les touches **[F1]** et **[F3]** enfoncées pendant le processus de démarrage.

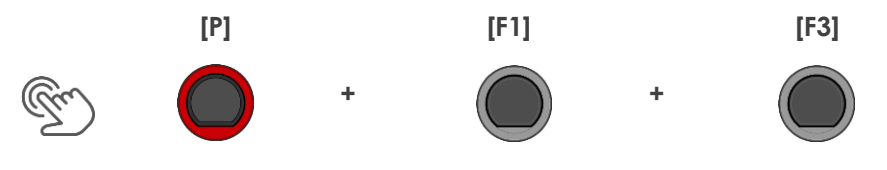

2. Suivez les instructions et appuyez sur **[ENTER]**.

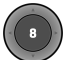

3. Une fois la mise à jour réussie, retirez la clé USB et redémarrez le module.

## **20 INFORMATIONS UTILES**

## **20.1 GARANTIE**

La garantie sur ce produit s'étend pour une durée de 2 ans à partir de la date de l'achat du matériel et la main d'œuvre est confiée à la franchise à laquelle la batterie électronique ou module a été acheté en premier lieu. En cas de défaut, l'acheteur a comme première instance le droit exclusif de recevoir une exécution ultérieure. Ce droit inclut la réparation ou la livraison d'un produit de remplacement. L'équipement ou les composants remplacés deviennent la propriété de la franchise qui les a gérés.

En cas d'un produit ne pouvant pas être réparé, l'acheteur peut exiger une réduction du prix d'achat ou bien il peut résilier le contrat. SI la franchise est responsable du défaut, l'acheteur a le droit d'exiger une compensation pour les dommages et/ou frais découlant du (des) défaut(s).

L'acheteur doit informer immédiatement le fournisseur de tout défaut identifié. En cas de réclamation de la garantie, l'acheteur devra fournir une preuve valide d'achat (par ex. une facture).

Tout dommage découlant d'une manipulation, d'une opération ou d'un stockage incorrect, ou d'une cause de force majeure ou d'autres influences externes, n'est pas considéré dans cette garantie. De même, l'utilisation de certains produits, tels que piles rechargeables, cordes, étuis ou scellages, par l'utilisateur rendra nulle la présente garantie.

Si vous avez des réclamations liées à votre batterie électronique GEWA, considérées dans les termes de cette garantie, veuillez contacter le vendeur pendant les horaires d'ouverture.

## **21 RESOLUTION DE PROBLEMES ET SOLUTIONS POSSIBLES**

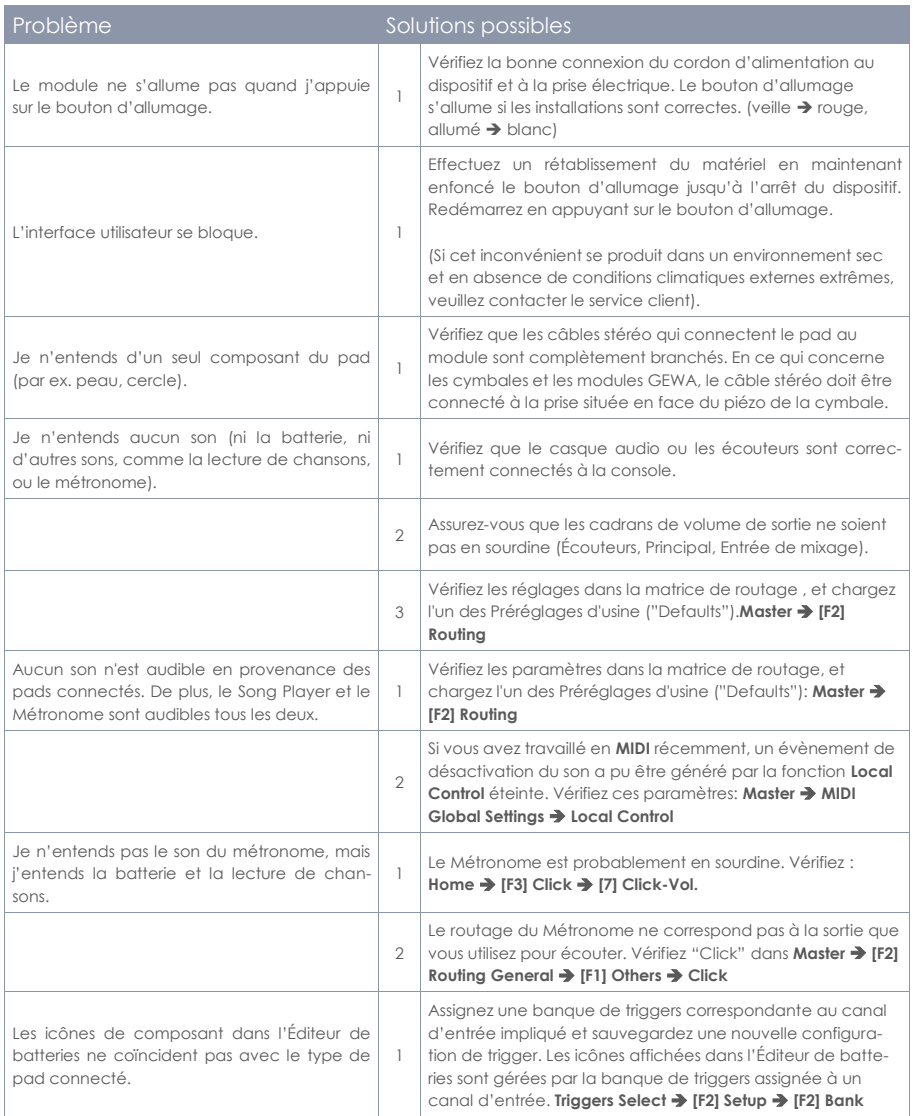

## **21.1 MIDI LIST / NOTES & NRPN / GEWA G5 & G9**

## **21.1.1 MIDI IMPLEMENTATION**

Pour les messages MIDI reçus sur le canal MIDI 10

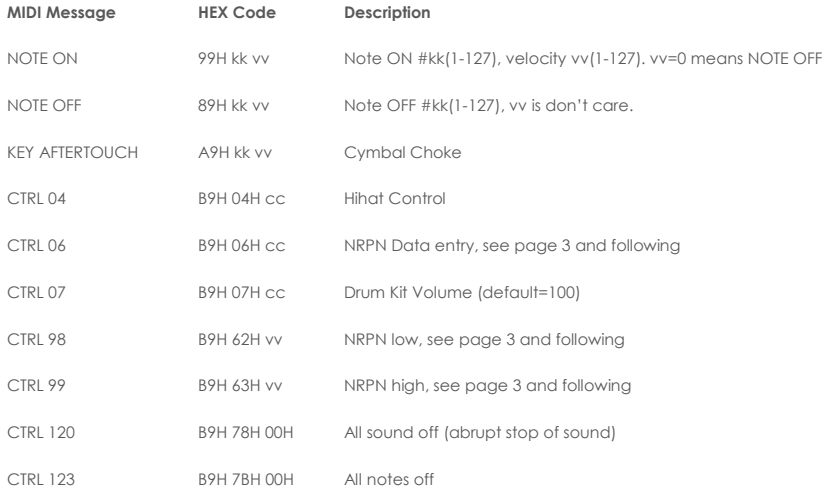

## **21.1.2 DRUM KIT TRIGGER LIST**

**Voici la liste de tous les Pad/Triggers avec leurs notes MIDI, déclenchés sur le canal MIDI 10.**

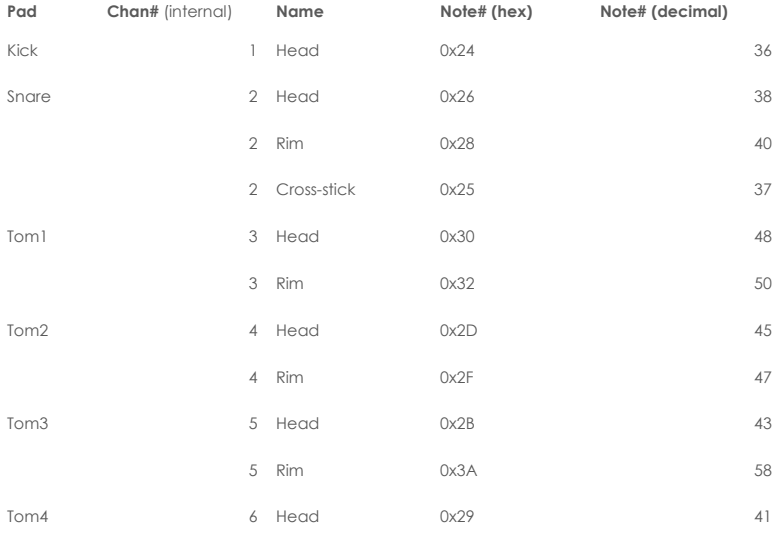

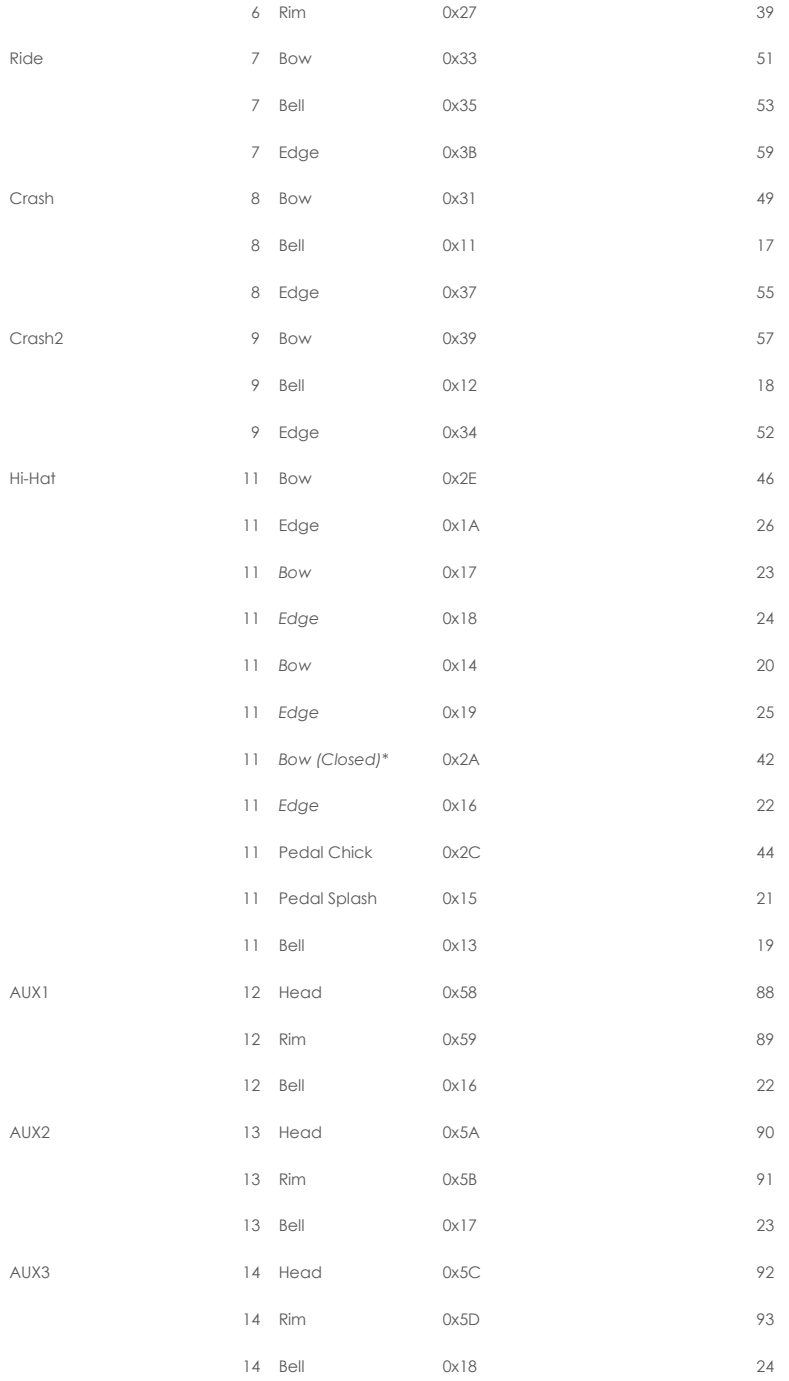

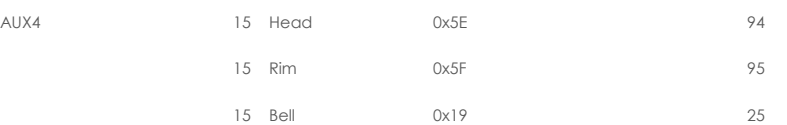

 $\bigcap$ 

Chan# est le canal utilisé en interne pour la lecture des sons de batterie. En externe (sur MIDI\_IN), tous ces sons de batterie sont déclenchés par le canal MIDI 10. Note# 1 à 16 sont utilisées pour déclencher les sons de clics du métronome (0x01 = "un", 0x02 = "deux"

etc.).

#### **Tableau des déclencheurs triés par Note#**

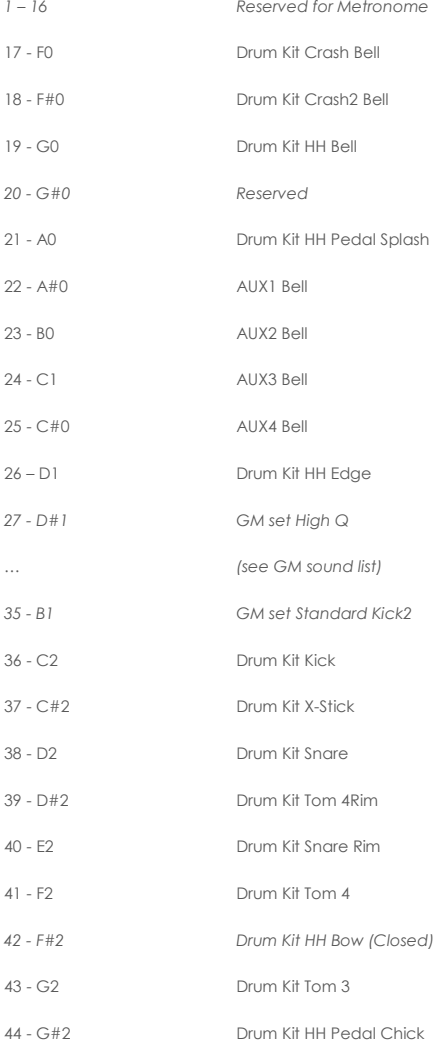

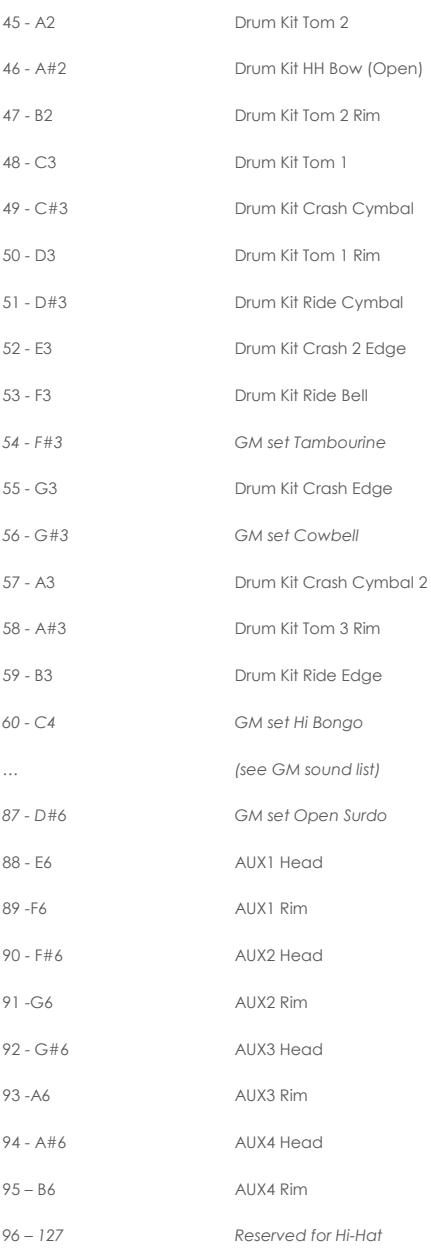

## **21.1.3 DRUM EDIT NRPN CONTROLS**

Méthode d'envoi NRPN : CTRL#99 = octet de poids fort, CTRL#98 = octet de poids faible, (CTRL#38 = valeur de l'octet de poids faible), CTRL#6 = valeur de l'octet de poids fort.

Voici la liste des commandes d'édition disponibles pour les Pads/Triggers mentionnés dans le tableau ci-dessus :

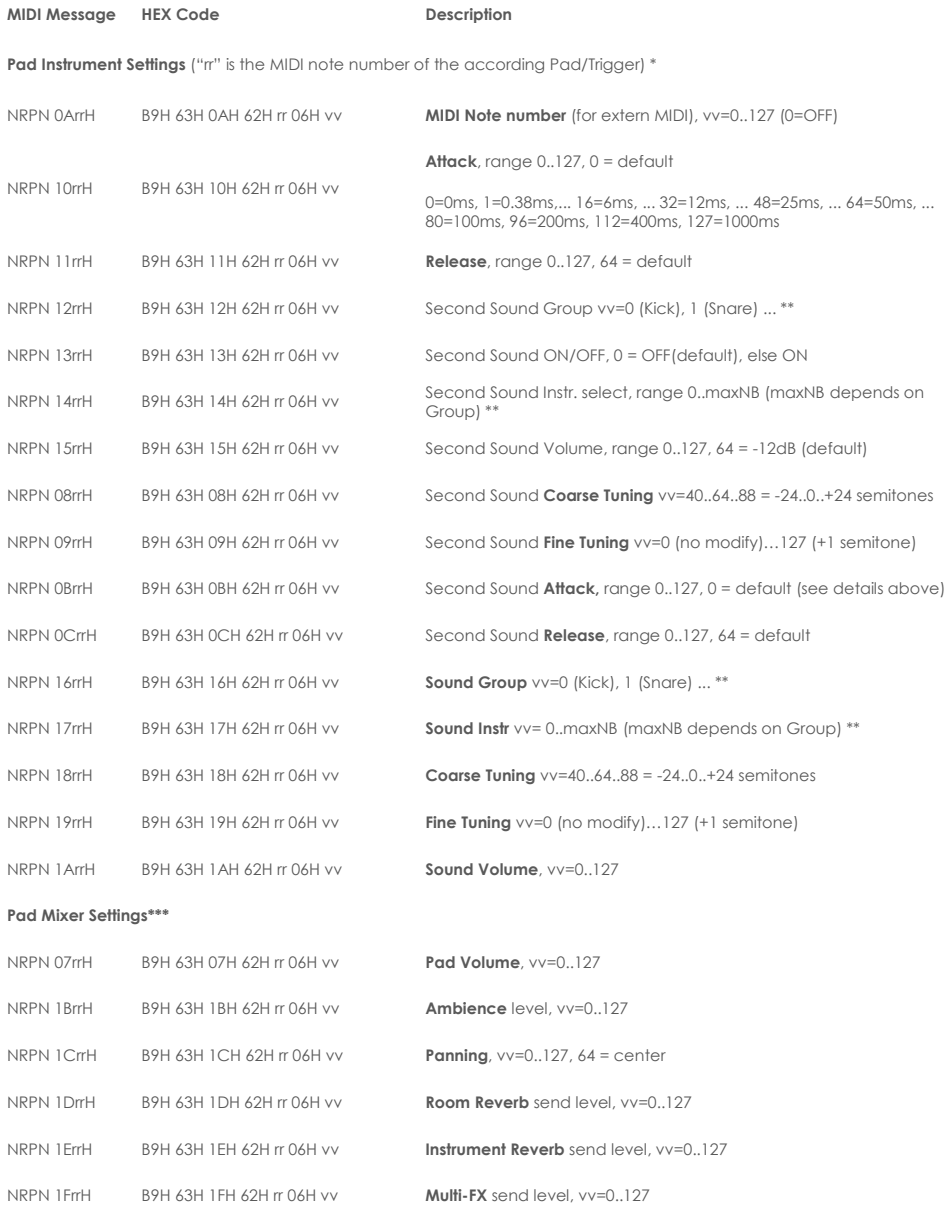

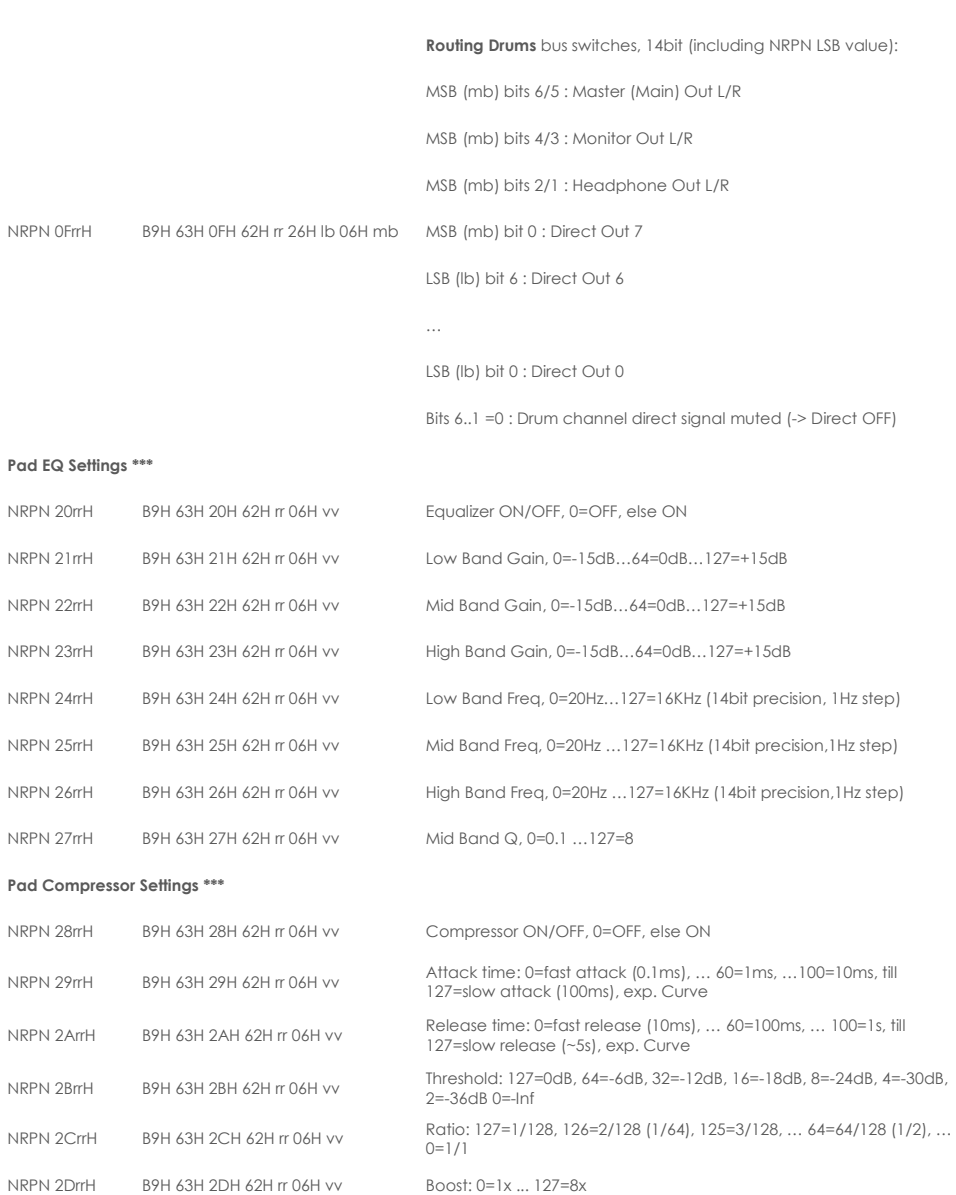

NRPN 2FrrH B9H 63H 2FH 62H rr 06H 00 Request Input / Gain Reduction / Output levels (see below for Response message)

NRPN 2ErrH B9H 63H 2EH 62H rr 06H vv Knee : 0=hard, else soft

 $\widehat{\mathbf{J}}$ 

\* Les commandes d'édition de toutes les notes de déclenchement du Hi-Hat fonctionnent sur le même jeu de paramètres et ne doivent être envoyées qu'une seule fois (rr=46).

Les volumes individuels de la Hihat peuvent être envoyés avec : rr=42 (Bow), rr=26 (Edge), rr=19 (Bell), rr=44 (Pedal Chick), rr=21 (Pedal Splash)

\*\* La "Sélection du son" est gérée en envoyant le NRPN "Groupe de son" et le NRPN "Instr. son". NRPN. Les groupes de sons disponibles sont : 0=Kick, 1=Snare, 2=Tom, 3=Crash, 4=Ride, 5=Hihat, 6=Cymbal SFX, 7=Percussion1, 8=Percussion2, 9=Sound-FX, 10...109=Sons importés, 110...=Ondes

\*\*\* Les réglages du mixeur, de l'égaliseur et du compresseur du pad sont effectués par groupe de déclenchement du pad (par exemple, tête + bord, ou archet + bord + cloche). NRPN n'a besoin d'envoyer qu'une seule fois en utilisant la note de déclenchement "head" resp. "bow".

### **21.1.4 EFFECTS NRPN CONTROLS**

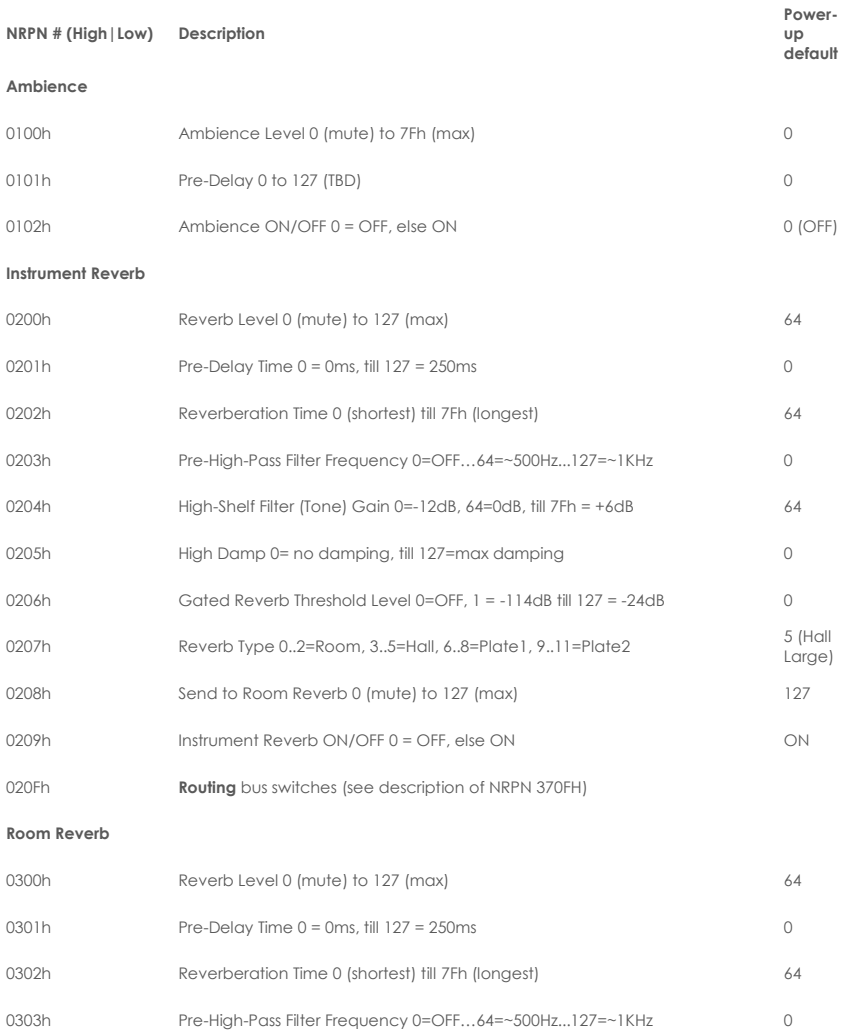

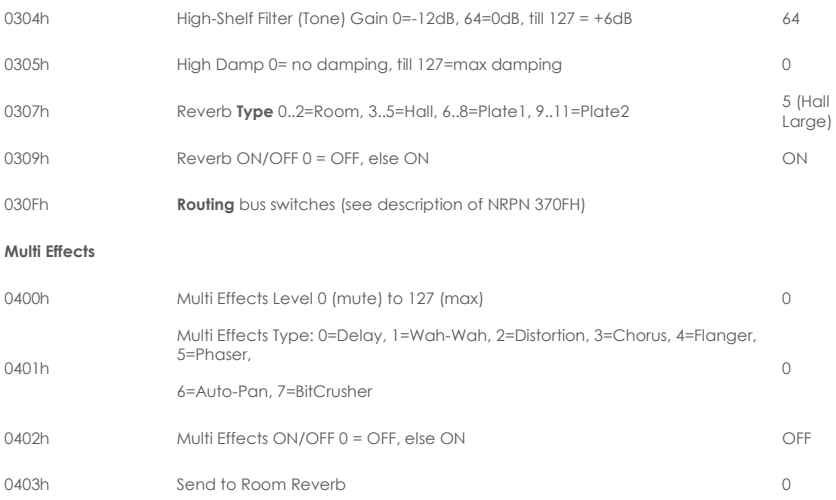

040Fh **Routing** bus switches (see description of NRPN 370FH)

#### **Multi Effects: Delay Controls**

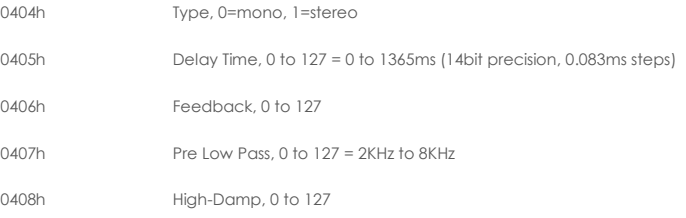

#### **Multi Effects: Wah-Wah Controls**

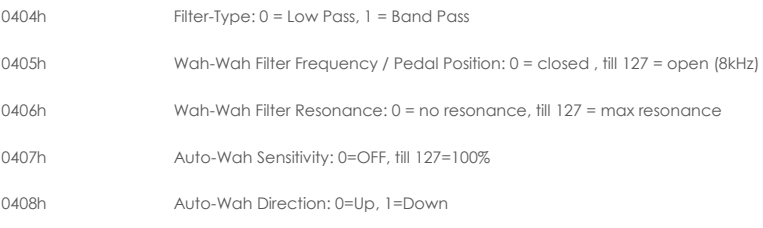

#### **Multi Effects: Distortion Controls**

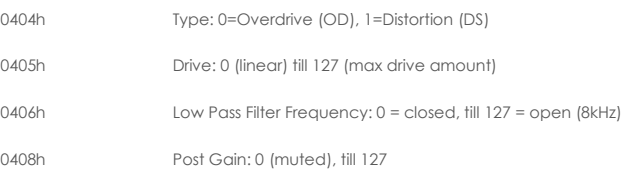

#### **Multi Effects: Chorus**

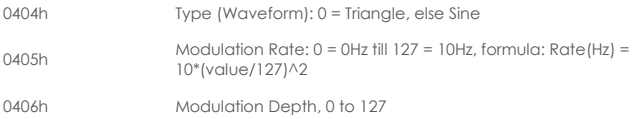

#### **Multi Effects: Flanger**

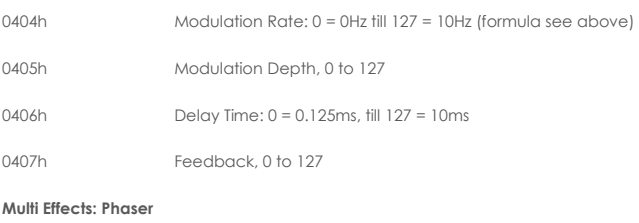

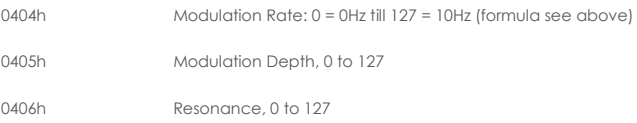

#### **Multi Effects: Auto-Pan**

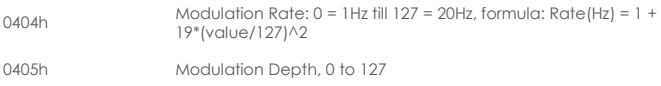

#### **Multi Effects: Bit-Crusher**

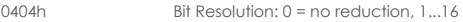

- 0405h Down-Sampling Factor : 1..16
- 0406h Brightness: 0..127

## **21.1.5 MASTER/MONITOR/HP EQ/COMP NRPN CONTROLS**

**Master Output Parametric 4-Bands Equalizer** 

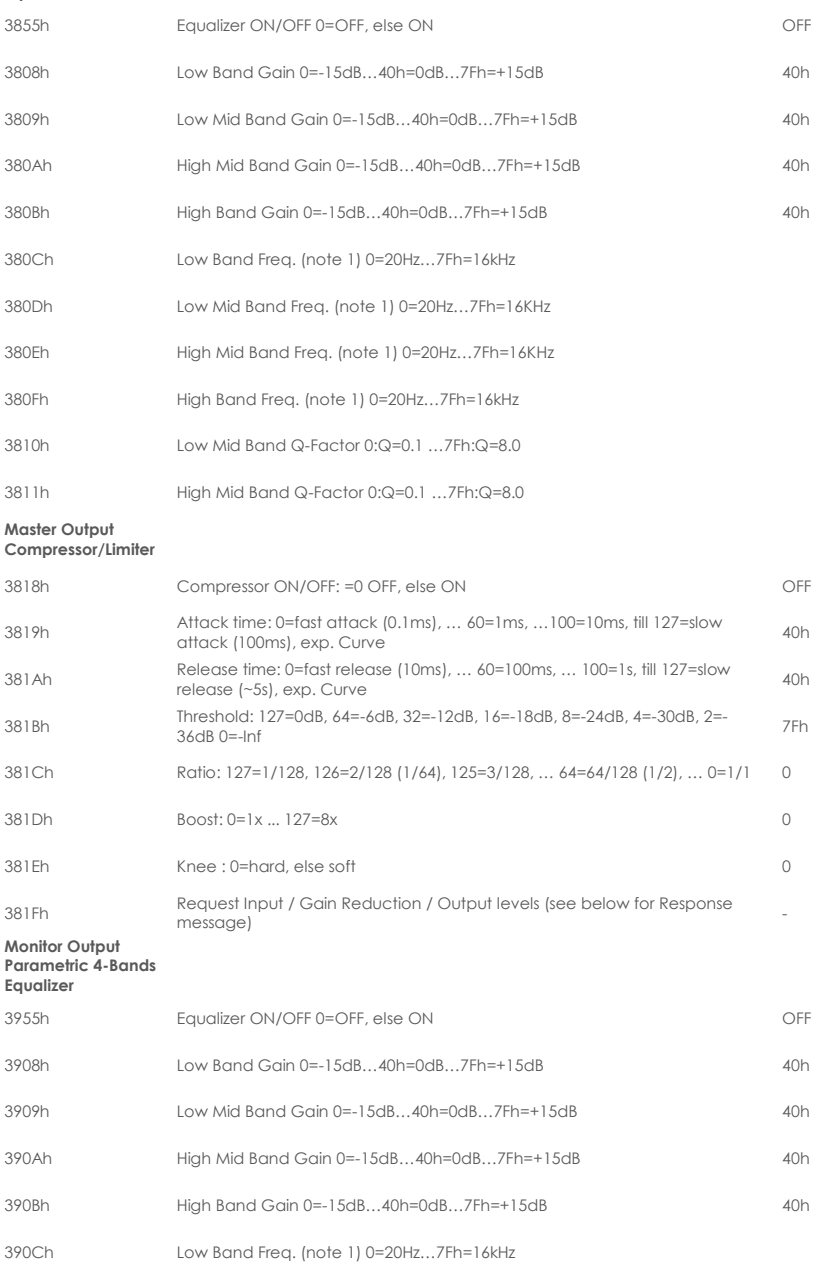

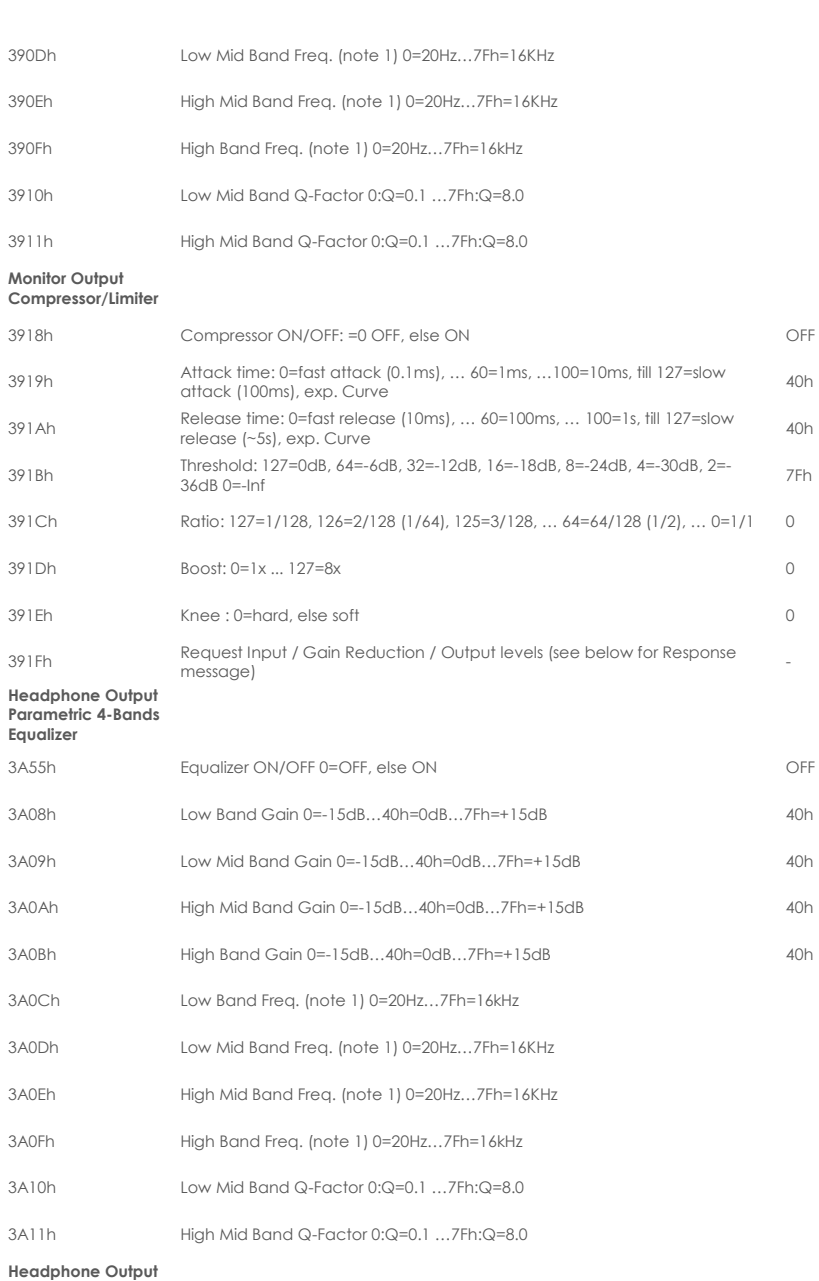

## **Headphone Output Compressor/Limiter**

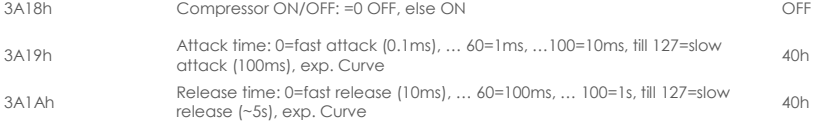

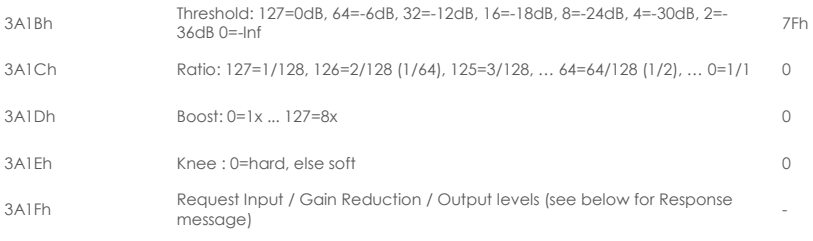

**Note 1: 14bit precision when using NRPN MSB+LSB value, 1 Hz step**

## **21.1.6 COMPRESSOR INPUT / GAIN REDUCTION / OUTPUT LEVELS RESPONSE PACKET DESCRIPTION**

#### **Description**

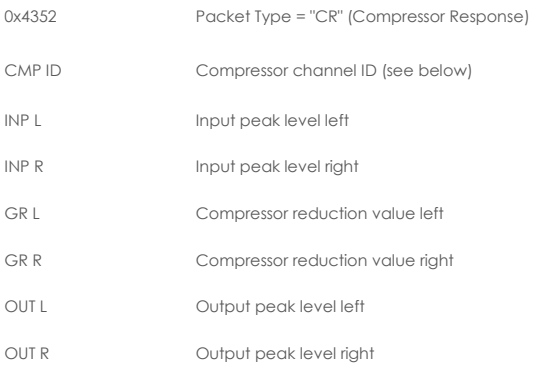

**CMP ID is the ID of Compressor channel (0 = Master, 1 = Monitor, 2 = Headphone, "rr" for drum channels)**

**INP, OUT are values of peak level in dB range from 0 till 70 as follows:**

**70 = 0dB, 69 = -1dB, 68 = -2dB (1dB steps) ... 64= -6dB ... 0 = -infinite**

**GR is a value of reduction level in dB range from 0 till 70 as follows:**

**70 = -70dB, 69 = -69dB, 68 = -68dB (-1dB steps) … 20= - 20dB … 0 = no compression**

## **21.1.7 TRIGGER SETTINGS EDIT NRPN CONTROLS**

"rr" is the MIDI note number of the according Pad/Trigger

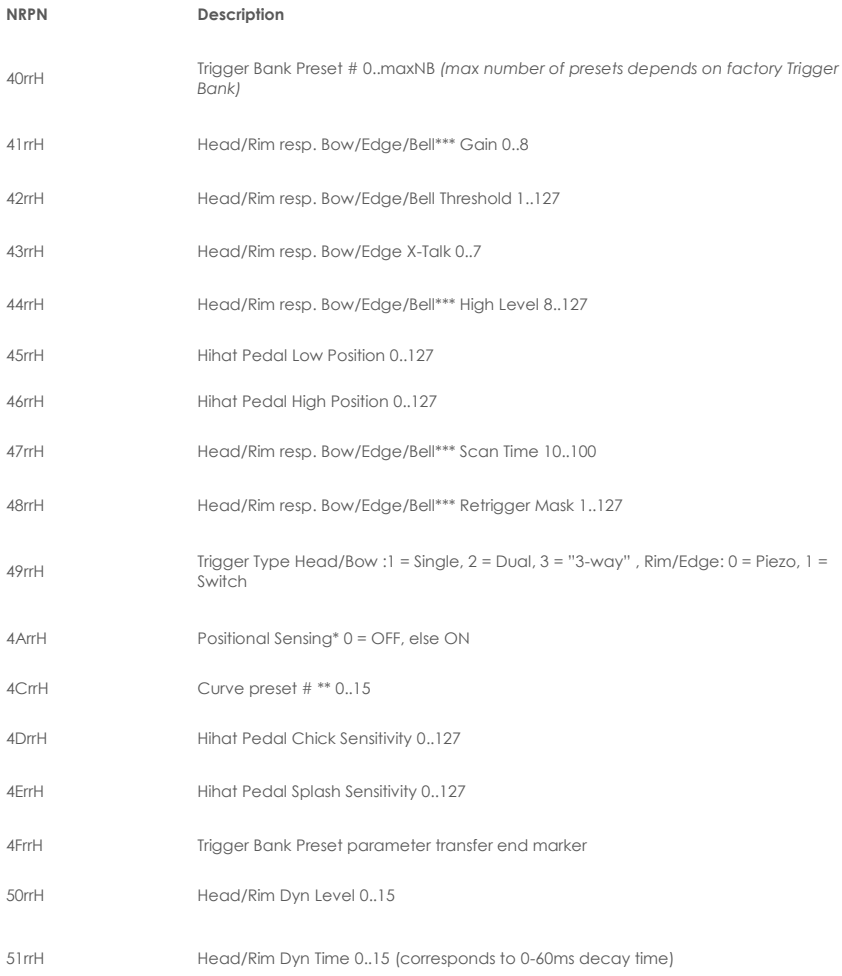

**\*Positional Sensing: SAM5916 sends MIDI Controller CC#16 with value 0 (Center) till 127 (Outer).**

**\*\*Hihat Pedal curve is select when sending NRPN 0x4C2C ("rr" = 0x2C = "HH Chick" note)**

**\*\*\* Parameter available for Bell only in case of "3-Way" mode selected**

## **21.1.8 TRIGGER CURVE PACKET DESCRIPTION**

#### **Description**

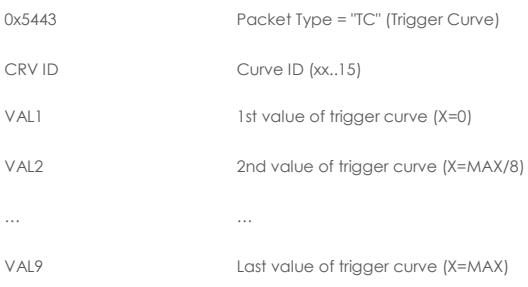

## **21.1.9 OTHER NRPN CONTROLS**

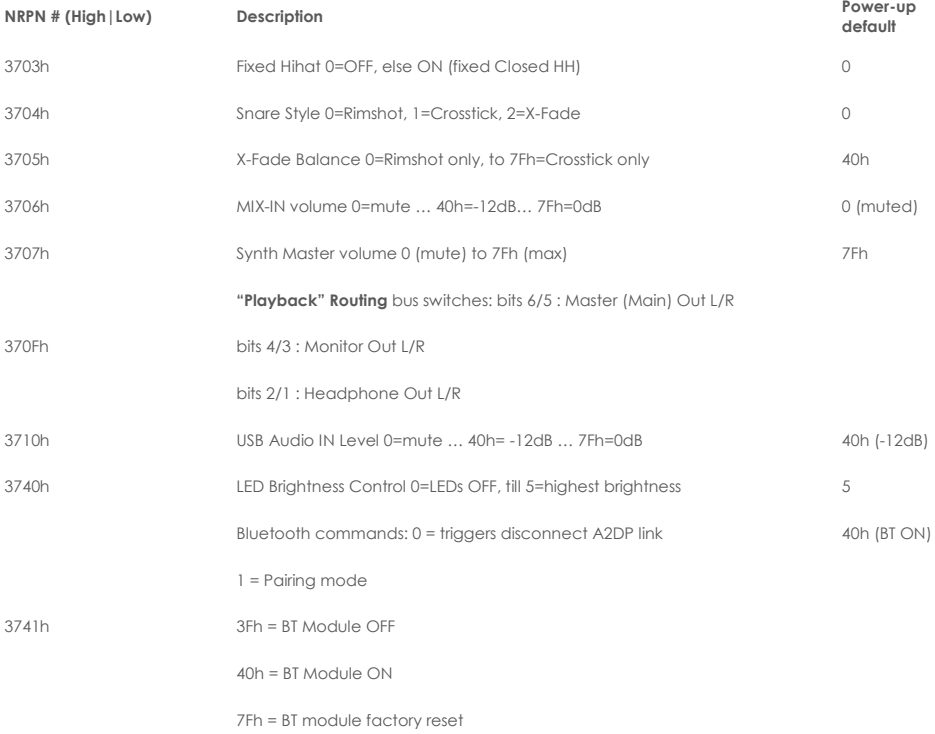

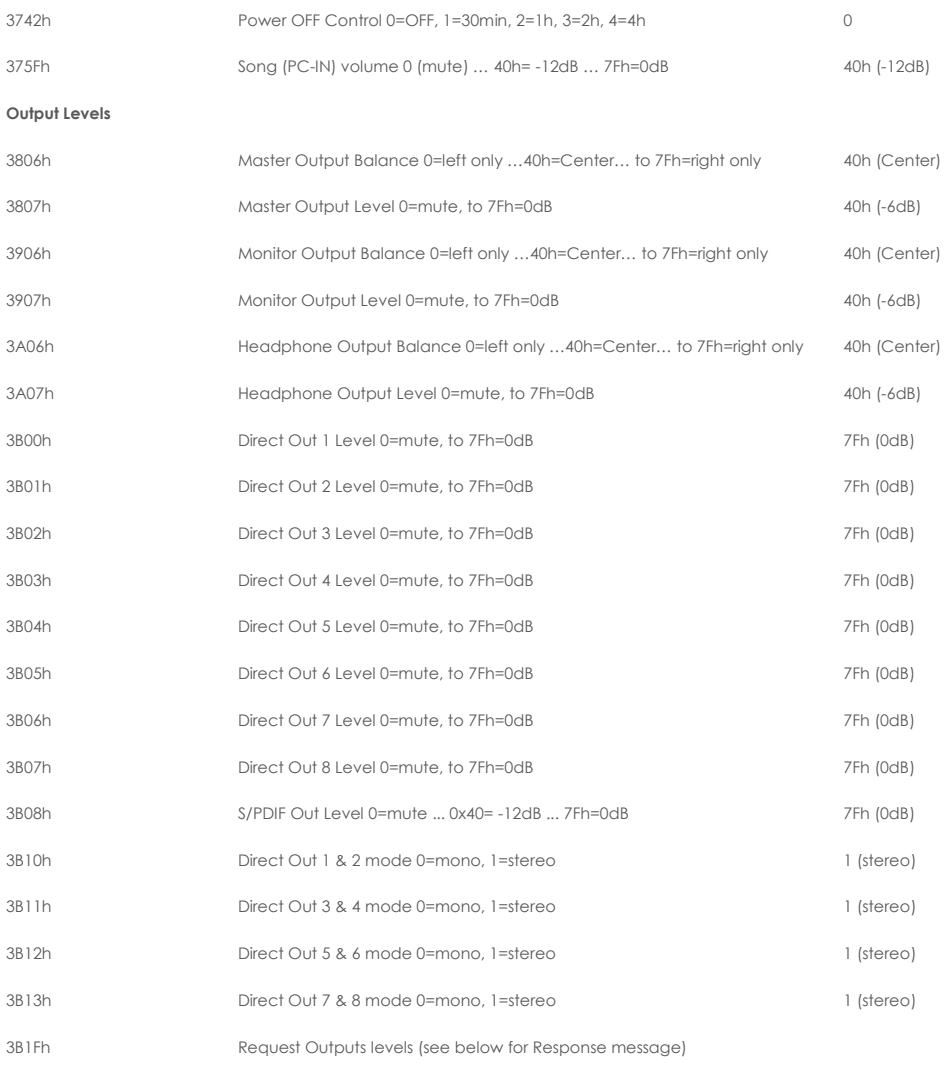
## **21.1.10 OUTPUT LEVELS RESPONSE PACKET DESCRIPTION (HOST -> 5916)**

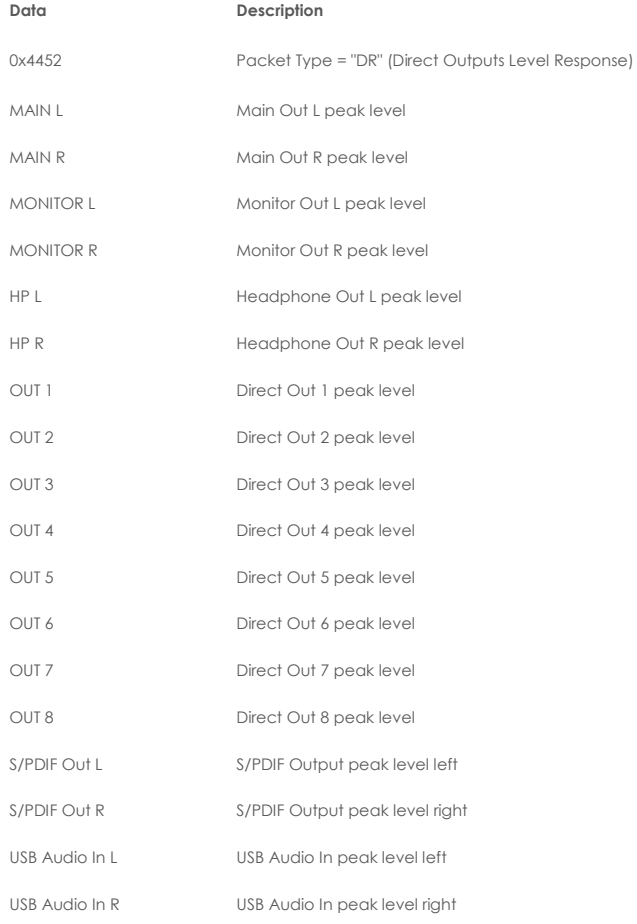

### **21.1.11 MIDI SETTINGS**

#### **MIDI Settings**

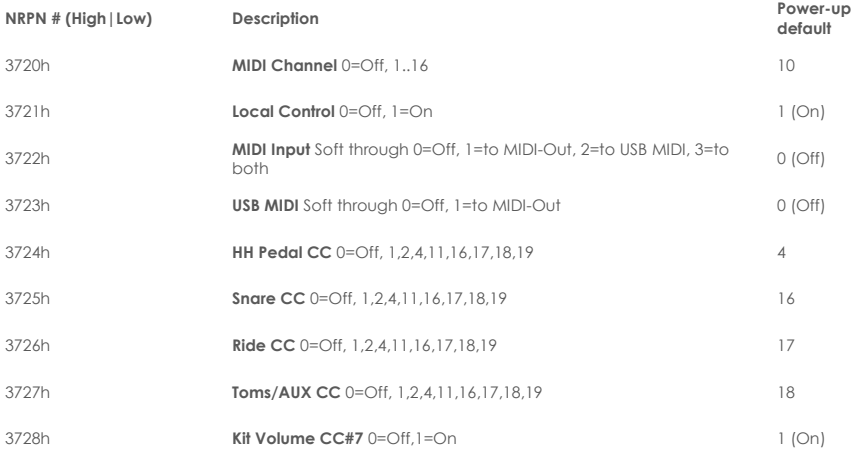

## **21.1.12 METRONOME SETTINGS**

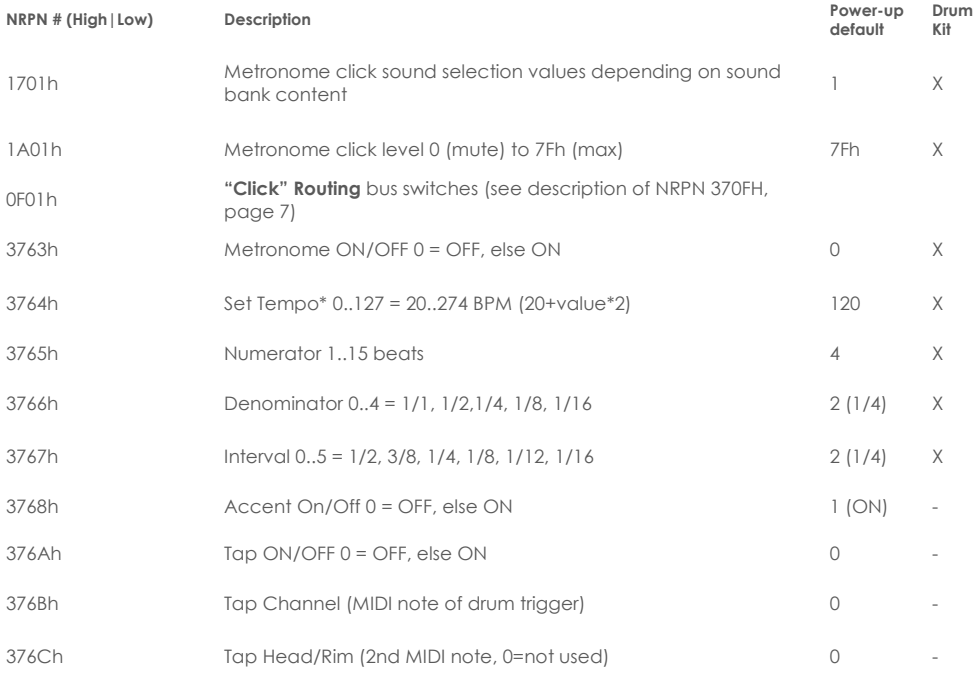

# **22 DONNEES TECHNIQUES**

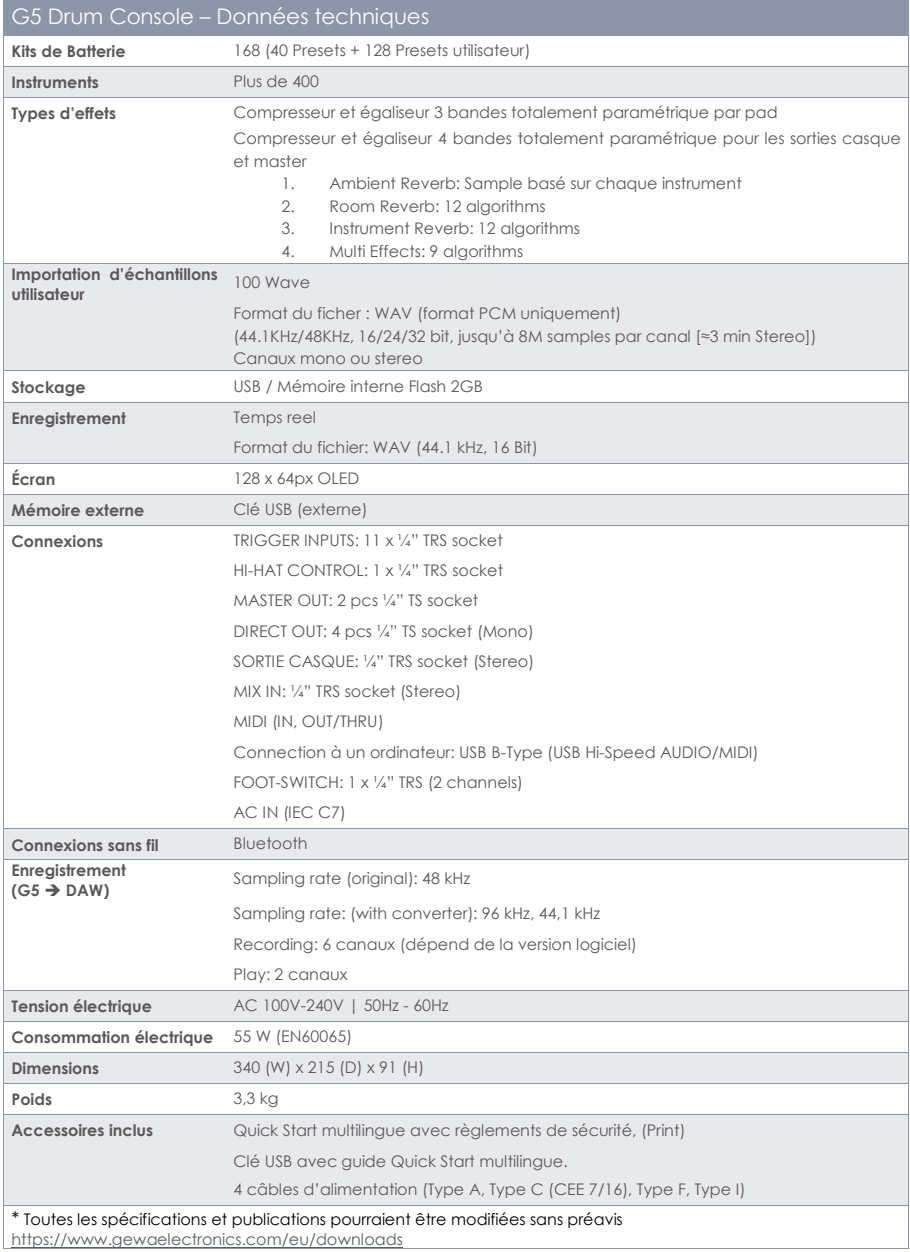